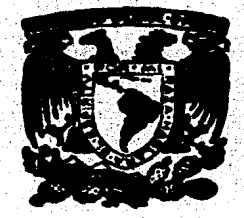

## AUTONOMA DE MEXICO **NACIONAL UNIVERSIDAD** FACULTAD DE FILOSOFIA Y LETRAS **COLEGIO** DE PEDAGOGIA

Diseño Pedagógico de un Programa de Enseñanza del Español Auxiliado por Computadora a Nivel Primaria

# TESIN

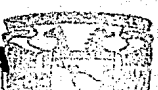

Que para obtener el título de

LICENCIADA EN PEDAGOGIA FACULTAD DE FILOSOFIA Y LEVRAS presento **COLEGIO EX PROPOSOCIA GODRDINASION** 

# **MA. DEL ROSARIO ORTIZ OSORNIO**

Máxico, D. F. 1987

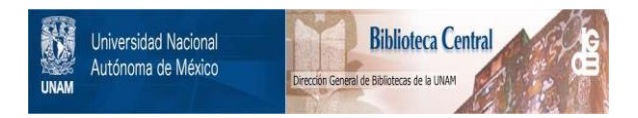

# **UNAM – Dirección General de Bibliotecas Tesis Digitales Restricciones de uso**

# **DERECHOS RESERVADOS © PROHIBIDA SU REPRODUCCIÓN TOTAL O PARCIAL**

Todo el material contenido en esta tesis está protegido por la Ley Federal del Derecho de Autor (LFDA) de los Estados Unidos Mexicanos (México).

El uso de imágenes, fragmentos de videos, y demás material que sea objeto de protección de los derechos de autor, será exclusivamente para fines educativos e informativos y deberá citar la fuente donde la obtuvo mencionando el autor o autores. Cualquier uso distinto como el lucro, reproducción, edición o modificación, será perseguido y sancionado por el respectivo titular de los Derechos de Autor.

## **TABLA DE CONTENIDO**

INTRODUCCION

- FUNDAMENTOS DE LA ENSEÑANZA ASISTIDA POR COMPUTADORA ាល
	- 1.1 Características de la Enseñanza Asistida por Computadora (EAC) ..........
	- 1.2 Tipos de programas para la enseñanza a través
	- 1.3 Caracteristicas del diseño pedagogico del programa computacional educativo ................. 10
		- 1.3.1 Diversos tipos de aplicaciones educativas de la computadora ..................... 10
		- 1.3.2 Estructura del diseño pedagógico del programa  $\sim$  12 . . . . . . . . . . . . . . . . . *. . . . .* . . .
- $2.$ **EXPLICACION DEL** PROGRAMA DIDACTICO DE ESPAÑOL DE LA SECRETATRIA DE EDUCACION PUBLICA.
	- 2.1 Descripción y selección de los contenidos programables a través de la computadora ......... 15
	- 2.2 Determinación del procedimiento de enseñanza del español en el salón de clases ............... 20
- DISEÑO PEDAGOGICO DEL PROGRAMA COMPUTACIONAL DE ENSEÑANZA  $\overline{\mathbf{5}}$ . DEL ESPAÑOL.
	- 3.1 Desporipción del programa computacional educativo Karana a Tarihiya dha a Tara . . . . 28
- 3.2 ExplicaciOn de1 Diagrama de Bloques 3 .2 .1 3.2.2  $Explicac<sub>1</sub>$ co Algoritmo Basico ........ Explicación del Programa Dialogal ....... 39 3.5 Documentación [proceso de elaboración del instructivo del manejo y funcionamiento del 36. 36  $properama$  "Texto" (Bloque "A")]  $\ldots \ldots \ldots \ldots \ldots$
- ESTRUCTURA DE UN CURSO APLICANDO EL PROGRAMA COMPUTACIONAL DE ENSEÑANZA DEL ESPAÑOL

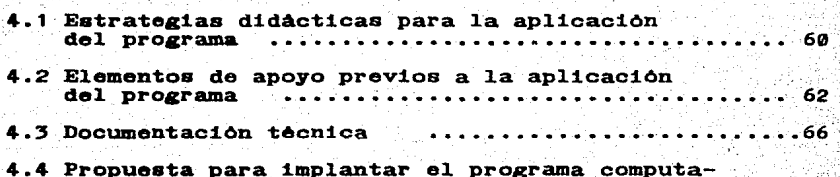

 $c$ 1.6  $c$  Prophend implies para intervalse computations of  $c$ 

### CONCLUSIONES

### GLOSARIO

Alr'Exo A. GUIA DE ENTREVISTAS Y OBSERVACIONES

ANEXO B. NANUAL DEL PROFESOR

ANEXO C. QUIA DEL USUARIO

AMEXO D. MUESTRA DE EMISION DE REPORTES

ANEXO D1: EVALUACIOH INDIVIDUAL

ANEXO D<sub>2</sub>: EVALUACION GRUPAL

ANEXO E. DOCUMEHTACION TECNICA

BIBLIOGRAFIA

## **INTRODUCCION**

la Enseñanza Asistida por Computadora no es S1. bien. estrictamente un aspecto nuevo en el ambito de la educación, en Mexico, sí es un tema de reciente investigación que ha comenzado a generar contreversia en cuanto que tan útil y benefica puede resultar la ayuda de la computadora en el proceso enseñanza-aprendizaje, o por el contrario que factores fomenta en el alumno que no son deseables. Son estas ideas las que de una u otra forma me motivaron a desarrollar el tema para la realización de la presente tesina.

El propósito general, es desarrollar y aplicar un programa computacional que enseñe español, y de esta manera. identificar las ventajas y desventajas del programa, así como tratar de corregir y superar los defectos que pudiera tener, además de descubrir o confirmar cuáles son las ventajas y desventajas del uso de la computadora en el proceso de enseñanza-aprendizaje.

Ahora bien, el programa computacional enseñará español. pero solo el aspecto de nociones lingüísticas vesta dirigido a nifios de nivel primaria que cursen entre los grados de tercero a sexto.

La organización general del documento contempla cuatro capítulos. En el primero preciso lo que se entiende **DOP** Enseñanza Asistida por Computadora y describe las. caracteristicas de los programas computacionales para la enseñanza con sus diversas tendencias.

En el segundo capítulo comento cuáles son los contenidos en el area de español que se abordan a nivel primaria. y de contenidos seleccionar cuales son, por sus estos características. más convenientes de ser enseñados a través de la computadora, además describo la forma en que recopilé información y de la cual obtuve bases para el diseño nedagogico del programa computacional educativo.

Para el tercer capítulo elabore el diseño propio del programa computacional, es decir. la descripcion del sistema general a través de algoritmos<sup>\*</sup> y diagramas de bloques<sup>\*</sup>. en los cuales se explica la interacción computadora y usuario. y el funcionamiento propio de cada programa. Con objeto de que el desarrollo del tema no fuera solamente teórico, procedí a realizar la programación con la ayuda de  $108$ expertos en computación, y de esta manera aplicar los programas computacionales con los posibles usuarios y realizar una evaluación para generar conclusiones, que me permitieran detectar cuales son los obstaculos a superar, las modificaciones a realizar y rescatar lo positivo de la experiencia.

En el cuarto capítulo describo las experiencias con los usuarios de los programas. pero como la aplicación no fue a un grupo específico de una escuela primaria, describo la estrategia didáctica a seguir para una ejecución grupal, además del procedimiento factible a seguir si quisieramos implantar los programas computacionales en una escuela primaria. En las conleusiones explico las sugerencias a acuerdo a las experiencias que tuve con los usuarios y con base en el diseño, ya que faltan algunos detalles de integrar y así mejorarlo.

Por ultimo existe un glosario donde defino algunos conceptos en su mayoría de computación, además están  $108$ Anexos, en los cuales existe material importante como son los reportes de los usuarios o las guías de usuario para manejar los programas computacionales, entre otros.

l. FUNDAMENTOS DE LA ENSEÑANZA ASISTIDA POR COMPUTADORA.

1.1 CARACTERISTICAS DE LA ENSEÑANZA ASISTIDA POR COMPUTADORA.

En primer 1ugar es indispensable comentar qué se entiende por Enseñanza Asistida por Computadora (EAC), y un buen concoptc1 que nos ayudaría a comprenderla, es considerarla .como un proceso interactivo entre el alumno y la computadora, <sup>y</sup>consiste en que la computadora proporciona estímulos o mensajes a1 estudiante y éste a su vez responde a ellos, y en esta interacción "se provee al alumno de experiencias de aprendizaje, en forma tales como: ejercicios, practicas, simulación, juegos, diálogos, preguntas, etc.".(1) pero antes de seauir caracterizando a la EAC, es necesario destacar los antecedentes de este tipo de enseftanza.

Es posible encontrar el antecedente mas inmediato de la EAC en la Ensefianza Programada en donde se emplean otro tipo de diapcaitivoa, o aea otro tipo de ayuda que ponen en acciOn 1as lecciones educativas y estas ayudas pueden ser: películas, audiovisuales, libros, maquetas, laminas, etc., pero que en términos generales utilizan un disefto de programas<sup>\*</sup> semejantes al EAC.

(1) GIL. VLADIMIRO. "Siscema Plato" EN Simposio internacional la computación en la educación infantil. p. 79.

(•) Cuando una palabra eat6 aeftalada con un asterisco· referirse al GLOSARIO.

Para seguir en un orden cronológico, vemos que en una pr:lmera etapa en el aflo de 1926 es al profesor S:ldney L. Pressey a quien se le atribuye una gran aportación por la creación de una máquina con la que se podía enseñar; al principio la idea de la maquina era que sirviera como aparato de selección de respuesta múltiple para diversas pruebas, pero después tuvo la idea de aplicar este dispositivo a una enseñanza en que la serie de preguntas tuviera una progresión pedagógica. (2)

Una nueva etapa, surge varias décadas después. es así que hasta los años de 1950 con las ideas de Burrhus F. Skinner se or:lg:lna prop:lamente la Enseftanza Programada, la cual podemos definir como un modelo didactico que se propone presentar la materia en "microetapas" de tal manera que el alumno pueda asimilarla sin dar lugar a dudas. En otras palabras se trata de un "modelo de enseftanza cuyo objet:lvo es el de obtener del alumno por intermedio de un programa lestructurado en elementos muy breves, un comportamiento final ya previsto."(3)

Ahora bien. característicos derivados de la enseñanza programada como cabe menc1onar que la EAC conserva rasgos •on:

a) División de la materia en elementos lógica psicologicamente simples. y

(2) AUDOUI**N, FRANCIS.** Cibernética y enseñanza, p. 41.<br>(3) HIMGUB, FRANCOIS. <del>La enseñanza programada;</del><br>cibernética, p. 39. hacia ~ **pedagogia** 

b) Presentación progresiva de la información , que vaya de lo desconocido a lo conocido, de lo sencillo a lo complejo.

c) Participación del sujeto (alumno), cada pregunta debe provocar una reacción, ya sea: sefialar, identificar, escribir, apretar una tecla, etc.  $(A)$ 

d) Control inmediato de la respuesta, en esta etapa antes, de pasar al elemento siguiente, el sujeto ve la corrección de la respuesta con una explicación de su error, o bien, proporcionandole mas información.

e) Propicia el progreso del alumno de acuerdo a su propio ritmo de aprendizaje.  $(5)$ 

Estas características mencionadas constituyen una experiencia de aprendizaje que se repiten a lo largo del programa con el objeto de que el usuario<sup>\*</sup> (alumno) vaya adquiriendo el conocimento gradualmente.

Pero es gracias a la rápida evolución de la tecnología. que es posible alcanzar un dialogo entre sujeto-maquina y que corresponde *ra*. al nivel de Enseñanza Asistida por Computadora. y que puede ofrecer grandes ventajas. no como sustituto del maestro, pero sí como un auxiliar que brinda. las siguientes ayudas:

1. Selección de ejercios o información de acuerdo al nivel de dificultad que el alumno requiera.

2. Registro del comportamiento, de los avances, obstáculos y retrocesos del alumno en su interacción con la computadora.

3.

(4) Zbtdem. 27. (5) AUDOUIM, F. ob.cit., 52.

3. Evaluación constante y oportuna del aprendizaje a través de la generación de reportes.

4. Aprovechamiento del "hardware"" del sonido. la imagen y el color como recursos audiovisuales.

5. Encauzamiento hacia el autodidactismo.

6. Perfeccionamiento de : los programas computacionales mismos con los aportes de los usuarios.

7. Generacion de alternativas para la creación de nuevos materiales didácticos u otros programas más creativos. (6)

De esta forma hemos visto que la computadora puede ser un recurso invaluable, si lo sabemos aprovechar, aunque hay que recalcar que la calidad de la enseñanza dependerá de la los programas (software)\*, calidad de l  $1a$ computadora unicamente es el soporte del programa y por más que tengamos una computadora sofisticada no servira en el logro y cumplimiento de objetivos educativos. sino ostá respaldada por un buen programa.

Por esto, hay que tener mucho cuidado al estructurar un programa con propósitos de enseñar diversos temas. va que se debe diseñar con cautela la secuencia de los cuadros, es decir. la secuencia de experiencias lo cual implica. que la persona que elabora el programa "no sólo determina qué experiencias deberán tener los alumnos, sino también en quê orden deberan sucederse."(7)

 $(6)$  HERMANDEZ H., AURORA C. "La enseñanza auxiliada por computadora en la educación primaria" EM Segundo Simposio Internacional. Ŀа computación en la educación infantil. p. 35.1. (7) ESPICH, JAMES. Como preparar temas con instruc..., p. 7.

# 1.2 TIPOS DE PROGRAMAS PARA LA ENSEÑANZA A TRAVES DE LA **COMPUTADORA.**

Para no crear confusiones, conviene aclarar las dos formas de concebir lo que es un programa. va que por una parte tenemos programa con una acepción de carácter cibernético que se puede considerar como una o más secuencias de ordenes o instrucciones relacionados en un lenguale específico que pueden ser traducidos por una computadora y cuando son ejecutadas por ella, aue realizan algunas funciones <u>ีน</u> operaciones específicas o bien procesos completos, es así que para referirnos de aquí en adelante a este tipo lo llamaremos programa computacional.

Otra acepción que interesa aclarar es programa pero con un carácter pedagógico, por el cual se entiende que es un recurso educativo gracias al cual el alumno pasa por una serie de experiencias que a juicio del roalizador le darán un buen dominio de la materia de que se trate."(a)

En realidad existen otras opciones que dependiendo del contexto de que se trate, toman un significado específico, pero independientemente de esto el programa considera una idea constante y es la planificación detallada de acciones coordinadas y previstas con anterioridad para el desarrollo de un proceso, proceso que puede variar dependiendo de lo que se pretenda lograr, es decir, de los objetivos planteados.

 $(8)$  Iden.

Aclarado este aspecto, pasaré a describir la estructura y características de los programas que son empleados en  $1a$ Esnseñanza Programada y que han sido retomados en la EAC. v basicamente son 2 tipos de progrmas: uno llamado programa lineal  $\overline{ }$ skinneriano y otro  $11$ amado ramificado ۰۰ م polisecuencial.

la estructura del programa lineal se presenta una En "sucesion de elementos sencillos y cortos, coordinados entre por encadenamiento riguroso." (9), es decir, que cada 's f bloque ofrace una información muy breve junto con  $1a$ formulación de tema, una pregunta relacionada con el  $\mathbf{a}$ alumno responde recibiendo confirmación de su respuesta y eventualmente la rectificación de su error, de esta forma el alumno es guiado paso a paso, debiendo llegar sin tropiezos al final de su programa, excluyendo mediante esta tecnica casi todo riesgo de error. (10)

Ahora bien, en los programas ramificados la información también se fregmenta en bloques en los que además se plantea una pregunta o un ejercicio para resolver, pero la caracteristica principal es que cuando el alumno elige una respuesta errônea (o no es la mejor) se le brinda información complementaria en función de su elección, esto mostrará si se ha comprendido total o parcialmente la información recibida.

6

(9) HIMGUZ, F. ob. cit., 21. (10) AUDOUIM. F. ob.cit., 45. y así será guiado a otros caminos que le proporcionarán información adicional, y de bloque en bloque el programa lo conduce al punto incial para elegir la respuesta válida y seguir avanzando hacia el final del programa.

Se les llama programas ramificados porque el alumno ∴en. función de su respuesta a una pregunta dada no siempre sigue el mismo camino en el programa, a estas rutas ocles llama "ramag" y son empleadas como medio de prever y determinar fuentes probables de incomprensión por parte de los alumnos, o sea que se obtiene provecho de cada error y se proporciona información correctiva y explicaciones respecto a lo que no se comprendió y del porque la respuesta que dio no es correcta. (11) Además se puede apreciar que cada alumno avanzará a su propio ritmo dependiendo de sus conocimientos y/o experiencias anteriores.

Analizando las dos formas de programas que han sido utilizadoos en la EP y retomados por la EAC se puede detectar ventajas que hay que aprovechas y riesgos que es necesario eludir.

las ventajas que hay que aprovechar está Entre еl principio de desglosar la materia en pequeñas fracciones o bloques. lo que permite la comprensión de la información a la mavoría de los alumnos. además el encadenamiento lógico de esos bloques en un orden muy claro propicia mejor  $1a$ adquisición de conocimientos.

(11) DETERLINE, WILLIAM. Introducción a la enseñanza programada.. p. 59.

A esto es lo que podriamos llamarle algoritmización de la enseñanza (19) con lo cual se quiere decir que un programa de enseñanza  $-80$ descompone en **partes** suficientemente clementales. lo cual garantiza una mejor asimilación de conocimientos, destrezas y habilidades del estudiante.

Pero cabe recalcar que en este momento algoritmización de la enseñanza es entendida como el uso de algoritmos<sup>\*</sup> en las actividades del maestro. porque es evidente que emplear algoritmos de enseñanza, no es lo mismo... que **Angefar** algoritmos. Ya que "pueden enseñarse algoritmos sin seguir un algoritmo de enseñanza, y es posible proceder a partir de cierto algoritmo de enseñanza sin enseñar algoritmos".(13)

Otras ayudas que ofrece son: una la adaptación al ritmo personal opuesto al ritmo ûnico que impera en la enseñanza colectiva, otra es la verificación y corrección inmediata de aus respuestas. lo que favorece la adquisición de conceimientos.

Una Oltima ventaja es que debido a la división de las dificultades. o sea a la graduación de la información de lo desconocido a lo conocido. de lo sencillo a lo complicado. elimina el insistente fracaso. tan nocivo para el alumno. ya que demasiados fracasos desaniman.(14)

(12) LAMDA, L. Algoritmización del aprendizaje..., p.79. (13) Ibidam, 80. (14) AUDOUIN, P. ob.oit., 54.

Entre las desventajas que hay que eludir, encontramos que a pesar de que la "atomización" del conocimiento puede ser benéfica, una exagerada parcelación de los temas molesta a un buen alumno, aunque ai manejamos bien esas fracciones de tema, no debe existir problemas, puesto que en el "menú de opciones" se concentra la "totalidad" del curso, dentro del cual ue ubica la parte o "Atomo" de información o conocimiento; otro aspecto que hay que considerar es que loa n:tnoa diferentes) por muy variados motivos, por lo que hay que (alumnos) cometen errores (o elecciones tomar en cuenta esto en la elaboración de programas, y tener precaución en el diseño del programa para que quede bien definido lo que tiene que hacer el nifio, porque este programa le debe proveer experiencias de aprendizaje y no de obatAcu1os y/o monoton~a que degenere en cierta aversión.

# 1.3 CARACTERISTICAS DEL DISEÑO PEDAGOGICO DEL PROGRAMA COMPUTACIONAL EDUCATIVO

## 1.3.1 DIVERSOS TIPOS DE APLICACIONES EDUCATIVAS DE LA **COMPUT ADORA**

Cabe considerar que en la Enseñanza Asistida por Computadora pueden existir diferentes modalides, es decir. que las finalidades que se persiguen al emplear  $1a$ computadora como un poderoso recurso son diferentes. y de acuerdo con esto tenemos diversas aplicaciones. que  $\blacksquare$ continuación explicaré:

1> TUTORIAL: la finalidad de esta modalidad es presentar cierta información a partir de la cual se hace una serie de preguntas sobre las cuales se esperan respuestas epecíficas, ademas de que el programa es capaz de dirigir al alumno. sin necesidad de recurrir a la avuda continua del maestro.

2> EJERCICIOS Y PRACTICAS: este tipo de programas se crea con base on información generada en el aula y sirve para reafirmar los conocimientos adquiridos mediante la realización de ejercicios y problemas del material visto en  $_{\texttt{classo}}$ .

 $5<sub>2</sub>$ SIMULACION: la aplicación consiste en presentar situaciones de la vida real que deben ser resueltas, preparando al alumno hacia la solución de problemas y la

 $10<sub>o</sub>$ 

toma de decisiones. o sea que se le permite al alumno analizar situaciones del tipo "que pasa si esto sucede" y asf seleccionar una alternativa de solución. Existen básicamente tres tipos de simulación:

a) Simulación de la realización de una tarea específica.

b) Simulación de modelos de sistemas.

c) Simulación de experiencias.

4) JUEGOS: en esta modalidad se pretende que desarrolle ciertas habilidades concretas como son: concentración, espacial e inclusive decisión. ubicación coordinación visomotora.

 $52$ RESOLUCION DE PROBLEMAS: este sistema intenta desarrollar en el estudiante habilidades creadoras ு de razonamiento, aquí el alumno plantea problemas y los trata de resolver a traves de la computadora, aplicando ya algoritmos de solución y utilizando un lenguaje de programación  $e$ specífico.  $(15)$ 

base en las características ya descritas y las **Con** diversas modalidades de la EAC es necesario que describa la estructura y funciones del modelo que diseñare para la enseñanza del español a nivel primaria ayudado por computadora.

(15) SEGUNDO SIMPOSIO INTERNACIONAL. La computación y la educación infafantil..  $p. 55.1$   $y. 85.2$ .

1.3.2 ESTRUCTURA DEL DISEÑO PEDAGOGICO DEL PROGRAMA.

Antes que nada es preciso establecer que el objetivo del programa es reafirmar conocimientos a través de prácticas y ejercicios de temas que havan sido introducidos en el salón de clase.

que quede claro el objetivo. porque el Es recomendable profesor puede utilizar un programa con un proposito distinto al que cumple el diseño del programa, por tal motivo hay que distinguir los diversos objetivos que el profesor pretende al utilizar un programa, y entre los que destacan son:

a) Prescrito para recuperar partes "perdidas" de ∵un temario por alumnos que tuvieron que "faltar" por diversos  $m$ ntivos.

b) Auxiliar eficiente en la introducción de nuevos temas.

c) Ampliación o profundización de temas ya tratados en clase.

d) Tareas de afirmación de un conocimiento que ha sido introducido por algun otro método. (16)

Este último objetivo es el que pretende el programa que en breve describiré.

Las características principales que contemplará el diseño pedagogico del programa de enseñanza del español a nivel primaria asistido por computadora son:

(16) ILCE. Seminario Latinoamericano de enseñanza programada, s/n.

A. Se basará en los planes y programas de estudios vigentes de la Secretaría de Educación Pública, es decir, se apegarà al material y enfoque que indica el plan, no obstante se podrá enriquecer con una gama de ejemplos comprensivos para los alumnos y algunas modificaciones que se tendrán que adecuar a la estructura general del diseño del programa.

B. Que sea operativo, o sea, que su manejo este orientado inexuertos en el maneio de computadoras, que ofrezca  $\overline{\mathbf{a}}$ claridad de opciones de avudas, que no obstaculice el acceso a la información, que la respuesta a teclas equivocadas no coloque trabas.

C. Que logre un buen equilibrio entre transmitir conocimientos de forma amena "sin caer en los extremos de ser un juego disfrazado de instrucciones, ni una instrucción monótona." (17)

D. Permitira el uso independiente de bloques que puedan ser ejecutados en el salón de clases para ejemplificación, antes del acceso a la computadora.

E. Tomará en cuenta al usuario que empleará el programa, y utilizara en el "dialogo" sujeto-maquina terminología sencilla y sin rebuscamientos. además aprovechará  $10<sub>5</sub>$ recursos actuales del equipo (hardware) como son la graficación, el color, el sonido, etc.

(17) PEREZ CORDOVA, CESAR y DELFINO PEREZ TORRES. "El transplante de software educacional y el diseño de productos nacionales" EN Simposio Internacional. La computación en la educación infantil.. p. 71.

F. "Que ofrezca un espacio al estudiante permitiendole ensayar sus propios ejemplos y alternativas en adición a los que la maquina propone." (18)

G. Permitira la presentación de la información en una forma progresiva y dosificada, es decir, de lo sencillo a lo retando al estudiante a resolver ejemplos cada mas compleio. vez más dificiles.

Registrarà información acerca del alumno, esto es que  $H_{\infty}$ lleve el control de sus respuestas. progresión. ritmo y errores.

I. "Proporcione información al alumno sobre su desempeño" y que reciba frases de estímulo cuando su desarrollo sea satisfactorio. (19)

J. Diagnostique y sugiera actividades complementarias para los alumnos.

De esta manera queda descrita la estructura basica y general del modelo del programa de enseñanza del español que serà instrumentado en la computadora.

(18) Idea.

(19) EUAN AVILA, JORGE Y DIAMA PACHECO PINZON. "SEAC: Un sistema de enseñanza auxiliado por computadora" EN Segundo simposio. La computación y la educación infantil, p. 35.1.

2. BXPLICACION DEL PROGRAMA DIDACTICO DE ESPAÑOL DE LA SECRETARIA DE EDUCACION PUBLICA.

2.1 DESCRIPCION Y SELECCION DE LOS CONTENIDOS PROGRAMABLES A TRA VES DE LA COMPUTADORA.

En este punto hab1aré de 1os contenidos y de 1os cinco aspectos que conforman el area de español a nivel primaria, para que a partir de un análisis seleccione los contenidos viatles de ser programados a través de la computadora.

 $\mathbf{En}$  general cada grado escolar consta de 8 unidades  $\mathbf{y}$  en cada una de e11as existen 5 aspectos que hay que trabajar a 1os 1arao de1 curso esco1ar y son:

1. EIPRESION ORAL: cuyo objetivo es desarro11ar e1 dominio de mecanismos de comunicaciOn ora1, o sea hab1ar y escuchar.

2. EXPRESION ESCRITA: promover e1 dominio de 1a comunicación escrita.

3, ROCIONES DE LINGÜISTICA: comprender 1as estructuras basicas de la lengua española.

4• LECTURA: perfeccionar 1a capacidad de comprensiOn de textos escritos.

5. INICIACION A LA LITERATURA: "iniciar la sensiblización y comunicación estetica a través de la palabra."(20)

Ahora bien, de estoe cinco aspectos, uno es e1 que desarrollare en el diseño del programa ya que por sus caracteristicas estructurales es factible la programación a

(20) SEP. Plan y programa de estudio, p. 6.

traves de la computadora y este aspecto es el de NOCIONES DE LINGUISTICA, con esto no se pretende afirmar que los cinco aspectos que se contemplan en los programas de español no estên releionados, sino al contrario existe una estrecha interdependencia de unos con otros, es decir, que si por ejemplo se estudia un tema. como es detectar y clasificar enunciados en algun texto (lo que corresponderia a Nociones de Lingüística), se pueda fomentar otro aspecto como  $1a$ lectura, la expresión escrita, todo depende como se conduzca ïа. lección. lo que sucede es que por cuestiones de tipo didictico es conveniente especificar los temas de acuerdo con el aspecto que se quiera promover.

E1 no contemplar los cinco aspectos que conforman el área de español, se debe por una parte a que este trabajo tendría que ser desarrollado entre lingüistas, pedagogos, profesores y expertos en computación en forma interdisciplinaria. para que las aportaciones de estos profesionales enriquecieran el programa y no existieran carencias en una u otra área indispensable para el desarrollo del trabajo. Por otra parte, hacen falta investigaciones en este campo para los programas (software) adecuados para la desarrollar enseñanza de este tipo de materias. Es así que me doy cuenta que por el momento resulta imposible sustituir totalmente en. sus funciones al maestro, y durante una temporada 1a computadora no será capaz de sustituir al maestro, por lo. que debemos tomar en cuenta que la computadora "... no es más que un apoyo para la enseñanza, tal como lo es el lápiz,  $_{el}$ 

 $\mathbf{a}$ libro, el pizarron y gis, la película educativa. la transparencia o el audiocassette. [.....] Como apovo tiene caracteristicas especiales que no tienen los demás." (21) Aclarado lo anterior pasaré a mencionar los temas relacionados con nociones de lingüística que son suceptibles de ser programados a través de la computadora.

Cabe mencionar que los temas son variados, pero algunos se repiten en cada año escolar debido a que gradualmente se va aumentano la compleiidad en cada curso, de esta manera tenemos que los temas de nociones de lingüística del área de. español son:

3er. GRADO (Area de Lingüística)

incluve cuatro campos de conocimientos E1 programa lingüísticos:

- Nociones elementales sobre el proceso de comunicación. - Estructuras gramaticales básicas de la lengua española. - Formas de analizar el significado de las palabras.

- Las variaciones que sufre la lengua debido a su empleo en diferentes regiones.

Estos campos se trabajan a lo largo de los seis grados de educación primaria, pero la profundidad con que se presentan varía de acuerdo a las necesidades y en cada grado. exigencias de los alumnos.

(21) MURRAY-LASO. M.A. "Computadoras en la enseñanza elemental masiva" EN Segundo simposio. La computación en la educación infantil. p. 71.1.

Para el tercer grado escolar el objetivo general que se ~retende es que el a1umno sea capaz de: ap1icar 1as estructuras básicas de 1a lengua en la comunicación oral y escrita: SUJETO y PREDICADO, con algunos modiricadores de sus núcleos respectivos.

Para lo cual se abarcan los siguientes temas entre otros:  $-$  Empleo de enunciados imperativos, exclamativos declarativos. en la comunicación oral *y* escrita. Identificación del nücleo de1 sujeto y del predicado. Ap1icaci0n de algunos modiricadores en la estructura del sujeto (adjetivo), y de1 predicado (circunstancial de tiempo y de lugar.

#### 4o, GRADO

En este grado escolar se pretende que el alumno sea capz de reconocer algunos aspectos gramaticales, semánticos  $y$ . comunicativos de la lengua española.

Los temas que se contemplan, entre otros son:

Reconocimiento de enunciados, oraciones y pa1abras.

La estructura de1 predicado.

- Los modificadores del sujeto y el valor distintivo de los tonemaa.

18

Los modificadores del predicado.

## 50. GRADO

E1. objetivo en este grado escolar es identificar los aspectos gramaticales. geograficos. comunicativos v semânticos de la lengua. Y los tema que se contemplan son: - Uso de sustitutos del objeto directo y del objeto indirecto en la oración.

- Empleo del predicado nominal, preposiciones y constrtucción nominal en la elaboración de textos.

- Uso de los derivativos, los campos semánticos y los modificadores del predicativo.

6o. GRADO

El objetivo en este grado escolar es afirmar  $108$ **conocimientos** sobre aspectos gramáticales, semánticos, históricos y geograficos de la lengua. Los temas que se tratan en este grado, entre otros son:

- Identificación de la estructura de los enunciados y las oraciones.

- Empleo de modificadores del predicado en la elaboración de textos.

- Reconocer la función de los pronombres posesivos y de  $108$ verbos copulativos.

- Distinguir el sujeto y el predicado en textos.

- Distinguir la estructura de la oración simple y la relación ontre las distintas lenguas.

# 2.2 DETERMINACION DEL PROCEDIMIENTO DE LA ENSEÑANZA DEL ESPAÑOL EN EL SALON DE CLASE.

Una vez señalada en el primer capítulo la estructura general del diseño del programa, es conveniente determinar la forma o la secuencia de pasos que son necesarios para que la interacciOn alumno-computadora sea de ejercitación amena e instructiva, en una palabra eficaz para que cumpla con el objetivo que ya se propuso.

Para la determinación de la estructura del programa me .basé tanto en entrevistas a profesores de una escuela primaria como en observaciones del desarrollo de clases de eapaftol en el aula.

El objetivo del primer instrumento ( la entrevista) fue el de determinar el procedimiento de enseñanza del español de loa profesores de escuelas primarias; el objetivo del segundo intrumento (observaciones) fue detectar el proceso de la clase para tratar de simular una clase tipica de español a través de la computadora, o sea tomar en cuenta la forma en que el profesor presenta el tema, como dirige la clase. que tipo de preguntas elabora, cómo contestan los niños y otros aspectos que mas adelante aeran comentados en el reporte de las observaciones.

Para conocer mejor los aspectos que seran tomados en cuenta en el diaefto del programa, considero conveniente comentar los resultados obtenidos en la aplicación de ambos instrumentos que me permitieron captar información valiosa.

Primero seftalaré el reporte de las entrevistas las cuales fueron realizadas a 6 profesores (uno de cada grado escolar de una escuela primaria publica de la Delegación Alvaro Obregón.)

La entrevista abarcó bAsicamente 3 aspectos: el. primero consistió en detectar donde realizó sus asludios. la experiencia que tenía como profesor, los grados escolares que ha impartido a lo largo de su carrera; un segundo aspecto 'trata de captar la información de los pasos que sigue para la enaeftanza del Espaftol (en especial el Area do nociones de lingüística), el material didactico que emplea, los ejercicios o tareas que realizan sus alumnos; y por último el tercer aspecto abarca la forma de evaluación, los temas más dificiles de aprender para los alumnos, así como las raoomonciaciones y sugerencias para mejorar la enseftanza del español. (Ver Anexo A, Guía de Entrevista)

De loa profesores entrevistados la mayoria provienen de la Escuela Nacional de Maestros y solo 33% (2 profesores) realizaron sus estudios en escuela particular, la experiencia profesional fluctua entre 6 y 12 años, salvo 2 profesores que tienen uno 3 y el otro 21 años de experiencia. A pesar de que todos han tenido diversos grados escolares a lo largo de au carrera, sin excepción, tienen preferencias marcadas sobre un grado en especial, el cual han dado mayor numero de veces.

Ahora bien, en cuanto al segundo aspecto los entrevistados dijeron los temas que contemplaban su curso, como son: análisis y estructura de los enunciados, modificadores del sujeto y del predicado, sinonimos y antónimos, morfemas y lexemas, conjugación de verbos, entre otros que en ese momento no recordaban, pero los temas dependen del grado escolar que estén impartiendo, aunque existen unos que se ven todos los años de la escuela primaria como son analisis y estructura del. enunciado, aclarando que en cada grado escolar se va profundizando en su análisis y los ejercicios contienen cada vez más un mayor grado de dificultad.

 $\mathbb{R}^n$ 

Sin excepción, todos coincidieron en el procedimiento para la enaenanza del. Espaftol y que en términos generales se podría describir de la siguiente manera:

A. Parten de un ejemplo concreto, ya sea una lectura, una experiencia, una actividad, etc. (Enunciado leído o producido oral.mente)

 $B.$  Se extrae como ejemplo específico algun elemento para... analizarlo: dependiendo del tema que se este tratando.

C. Se procede a identificar los elementos o partes del enunciado, analizar palabras, la función y relación que deaempenan en el. enunciado.

D. El maestro les dice la forma de identificar las partes del enunciado o la forma de analizar la función de las palabras en 6ate, es decir, les proporciona la CLAVE para resolver el problema.

E. Ya sabiendo el como, es decir. la CLAVE, realizan muchos eiemplos. El profesor los pasa al pizarrón, les deja tareas y poco después realizan examenes parciales de la unidad o tema.

Estos cinco pasos generales son los que conforman el procedimiento general para enseñar Nociones de Linguística y que son seguidos por todos los profesores entrevistados y que serán asimiados a través del programa.

sin excepcion dijeron que no usaban ningún Todos. material didáctico elaborado por ellos.  $\overline{x}$  que gus unicos recursos eran pizarrón, gis y borrador.

Las tareas típicas que les dejaban a sus alumnos eran identificar elementos de los enunciados subrayando con diferentes colores según el tipo de elemento que encontrara o bien conjugar en diferentes tiempos diversos verbos, etc.

La forma predominante de calificar era a través de examenes parciales, salvo que cuando el niño salía muy mal en un examen y el profesor observó un buen desempeño en tareas y narticinaciones. su calificación aumentaba.

Los temas que mayor dificultad les presenta a los niños nara aprender es conjugación de verbos y en los dos ultimos años (50. y 60. grado) la profundización en la estructura y anilisis de enunciados.

Y por último las recomendaciones para mejorar la enseñanza del español fueron de diversos tipos como por ejemplo:

1. Cursos eficientes para profesores (sobre metodología de enseñanza)  $1a$ 

2. Mejorar los libros de texto, con ejemplos más fAciles y cotidianos.

3. Emplear un buen material didactico.

a) Dibujos representativos de acuerdo con el ejemplo.

b) Enunciados movibles(por bloques).

4. Realización continua de ejercicios por parte de los nilloa.

Todos los profesores coincideron que la ejercitación era la mejor forma de que los nifios reafirmaran lo aprendido.

Los cuatro aspectos antes mencionados pueden cumplirse .satisfactoriamente a través del. programa computacional. educativo que presentaré en el siguiente capítulo.

Es así que ya tengo un elemento de apoyo para fundamentar e1 disefto del. programa, aunque todavía es necesario tomar en cuenta las observaciones y llegar a una conlousion en la cual me basare para elborar el algoritmo<sup>\*</sup> y que dara pauta para la elaboraccion del diagrama del flujo" (propiamente lo que es el diseño) y que me permitira codificarlo a un lenguaje de programación y hacer una pruebas de su funcionamiento.

Pero antes, describiré lo que obtuve al realizar las observacionnes. Estas fueron aplicadas en una escuela primaria de caracter privado de la Delegación Tlalpan, en los arados de 10. a 60. grado, una por cada grupo y con una duración de 15 a 20 minutos en promedio.

Como las observaciones fueron hechas a fina1es de1 curso escolar, 1os temas tratados ya habían sido vistos y sólo sirvieron de repaso, el grupo sabia perfectamente que era observado y a las profesoras se les avisó con 15 minutos de anticipación, que por favor estructuraran un tema del área de espaflo1 y en especial de 1ingüÍstica, por 1o que prepararon temas en que proximamente serían examinadas sus alumnas, para que de esta manera su grupo supiera que aspectos deberían estudiar con mayor hincapié.

Los temas impartidos por las profesoras fueron muy variados: unas dieron adverbios, construcciones nominales, estructura del sujeto y otras conjugación de verbos, sustantivos, aumentativo, diminutivo, y despectivo (estos ültimos cuatro temas para las alwnnas mas pequeftas como son las de 10. y 20. grado). La dinàmica que observé en el grupo fue de mucha participación y además fue útil, ya que por una parte me sirvió para conocer la estrategia didactica que las profesoras emplean para impartir sus clases de espaflol y a las alumnas les fue util para detectar los temas que ya dominaban y 1os que tenían que ejercitar y estudiar con mayor enfásis para sus examenes finales.

Los aspectos principales a observar (o sea la guía de obaervaci6n) fueron:

- Forma de presentar e1 tema
- Ejemplos que utiliza el profesor
- Ejercicios en clase
- Respuestas típicas de los niftos

- Material didactico que utiliza

Forma de evaluar la clase.(Ver ANEXO A Guía de Observación)

Y con estos puntos observados contaré con más elementos para simular una clase típica de español a través de la computadora.

Ahora bien, de los puntos observados podría describir el procedimiento que emplean los profesores de escuelas primarias para enseñar español y que sería el siguiente:

A. Como era repaso, las profesoras empezaban por pregunatar un concepto de acuerdo al tema que se estaba tratando.

B. Si las alumnas ya sabían el concepto, hacían más preguntas para profundizar en el tema y pedían ejemplos; las alumnas escribían en el pizarrón o lo decían verbalmente desde su lugar.

c. En caso de que no supieran el concepto, la profesora les empezaba a dar indicios y a hacer proguntas más específicas.

D. Laa niftaa empezaban a contestar, y de esta forma llegaban a dar la definición o la respuesta correcta.

E. Cuando ya tenían el concepto claro la profesora pedía ejemplos y entre las mismas alumnas los analizaban o los corregían.

'F. Para confirmar que ya había quedado comprendido el concepto comenzaban a hacer ejercicos en sus cuadernos o bien hacían competencias por filas pasando al pizarrón, todo esto coordinado por la profesora.

Por otro lado, además de detectar este procedimiento, quedo de manifiesto que unas alumnas dominaban los conceptos ·mejor que otras, en estos casos l.as maestras hicieron notar a sus alumnas que ese tema ya lo habían visto muy bien, que ahora ellas tenían que estudiar y ejercitar por su cuenta para acreditar el. examen rina1. También se diO el. caso en que las alumnas no diminaban todos los conceptos que se estaban repasando, para lo cual las profesoras hacían preguntas mas específicas y ponian ejemplos para que de esta forma las alumnas fueran recordando poco a poco hasta dar la definición correcta y dar ellas mismas más ejemplos y analizarlos.

A partir del analisis de los resultados de las entrevistas y obsorvaciones y del diseño pedagogico del programa computacional. (comentado en el. capítu1o 1) es que propongo la estructura que se describe en el siguiente capítulo.

3; DISEÑO PEDAGOGICO DEL PROGRAMA COMPUTACIONAL DE ENSEÑANZA DEL ESPAÑOL.

3.1 DESCRIPCION DEL PROGRAMA.

Antes de pasar a exp1icar 1as características de1 funcionamiento de1 programa (diagrama de b1oques). comentaré los pasos previos y/o necesarios que se tuvieron que realizar antes de plasmar e1 disefto pedagógico. Para el desarro1lo de dste tuve que pasar por las siguientes fases:

DELIMITACION DEL PROBLEMA: en esta etapa defini mi prob1ema y estab1ecí e1 objetivo principal del programa, es decir, circunscribí el programa a la enseñanza del español. y en especial al aspecto de nociones de lingüística. Una vez hecho esto, procedí a recolectar datos por medio de entrevistas y observaciones directas de1 proceso E-A que se desarrollaba en el aula. y esto con el propósito de establecer la interacción maestro-alumno y tratar de a1mu1ar la relación entre computadora-alumno. Lo anterior dio pauta de organizar y ana1izar loa datos y obtener mayor :lnformaciOn para 1a rea1izaci0n de la siguiente fase.

DISENO LOGICO: en esta parte empecé a efectuar un bosquejo del diaefto del programa. e1 cual 1o sometí a consideración de ingenieros (expertos en computación) y de profesores de primaria. quienes aportaron valiosas opiniones y me sugierieron ideas para ir depurando el diseño general.

De esta forma fui especificando poco a poco: 1.- Diseño de entrada y de salidas de información. 2.- Diseño de procesos y de archivos."

Descritos estos dos puntos previos para la elaboración del diseño, ahora sí pasare a explicar el diagrama de bloques que diseñé para enseñar español a nivel primaria (Nociones de Linguistica), aunque cabe señalar que todavía faltan etapas posteriores (como son: la programación, realización de pruebas para hacer correciones, ajustes o sugerencias y por ultimo la implantación), que son necesarias para funcione y opere el programa.

A continuación explicaré el diseño del programa, o sea, el diagrama de bloques,<sup>\*</sup> el cual es de gran ayuda para reperesentar graficamente cada componente del programa como son los procesos, los reportes, los archivos, etc., pero a un nivel general, sin detalles específicos.

El programa está dividido básicamente en 4 bloques:

A. CREACION DEL BANCO DE INFORMACION : este bloque tiene el proposito de alamacenar los ejercicios, es decir, la pregunta con su correspondiente respuesta, además de almacenar la información básica de cada tema.

El almacenamiento serà de manera interactiva, es decir,  $1a$ computadora irà preguntando al profesor que ejercicios o desea dar de alta, cuales modificar o cuales información eliminar y así el pueda facilmente actualizar el BANCO DE INFORMACION.
B. *USO* DEL PROGRAMA ESPIX: el cual esta destinado a interactuar con el alumno y repasar las lecciones y realizar los ejercicios correspondientes, es decir, se presenta al alumno información de repaso a través de varias pantallas y una vez terminada esta fase, se procede a realizarle unas preguntas con respecto al tema repasado y por áltimo se aplica una serie de ejercicios aplicando la información teorica de repaso.

c. EMISION DE REPORTES: esta parte del programa es muy . importante, ya que es una forma de retroalimentación para que el profesor pueda seguir el proceso de E-A, los avances. retrocesos y obstAculos tanto del alumno como del grupo. Ademas no solo proporcionara información de las características del proceso E-A, sino que se podra detectar si es falla del programa o de la presentación de la información (aspecto didactico).

Para detectar este tipo de información tenemos 3 opciones para generar reportes:

C1. Evaluación por alumno: es un reporte que contiene el número de clave asignado al alumno, el tiempo consumido, las preguntas hechas por el programa, el número de intentos que hizo al responder la pregunta o bien si no la contesto (VER REPORTE I pag.32); estos 3 últimos datos me serviran para analizar qué temas ha comprendido y con qué grados de dificultad, por ejemplo si todas las preguntas las contesto en el tercer intento, esto

demuestra que le costo bastante trabajo entender el tema, o por el contrario si la mayoría las contesto al primero o segundo intento quiere decir que entendió con más facilidad.

-Pero loa datos de un alumno por si solos no son válidos. es decir, cuando tenemos un punto de oomparaciOn o ref'erencia como el total del grupo nos seré. de gran utilidad la información obtenida y saber de esta manera que obstáculos hay que evadir, y los detalles que son necesarios corregir.

C2. EvaluaciOn por grupo: el objetivo de este reporte es encontrar areas de dificultad, avances y retrocesos para lo cual contiene los siguientes datos: nmnero de alumnos, grupo, tema, numero de pregunta, cuantos alumnos la contestaron al primer intento cuantos al euantos al tercero o cuantos fallaron y cuantos segundo, .'cainbiaron de tema automA.ticamente (VER REPORTE II paz. 34). de esta forma podemos obtener información del ritmo del proceso de aprendizaje del grupo, y es aquí donde podemos apreciar el standard en aquellos casos en que el mayor numero de alumnos incida ya sea en el primer, segundo o tercer intento.

:51

# ·----------------------------------------------------------~· • REPORTE r: EVALUACION POR ALUMNO \* "'• . ..

HOMBRE DE LA ESCUELA

. • : CLAVE DEL ALUMNO: \_\_\_\_\_\_\_\_\_\_ \_

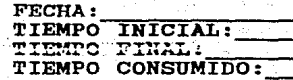

• • ।<br>इ.  $\frac{1}{2}$ ¡¡ • .. • • • .. •  $\cdot$  .  $\frac{1}{2}$  $\ddot{\bullet}$ . • • • .. ..  $\frac{1}{2}$  $\ddot{\phantom{a}}$ •  $\ddot{\bullet}$ .• • • •

TEMA:

न<br>‼ू .. ..

-- <del>ቀ</del>።<br>የ- •<br>የ- – • • • • • •  $\frac{1}{2}$ ·• • • • • •.  $\cdot$  .  $\frac{1}{\sqrt{2}}$  .  $\cdot$  . • •  $\frac{1}{2}$ •  $\frac{1}{2}$  $\frac{1}{2}$ ..  $\frac{1}{\pi}$ .. •

**NUMPREG** 

1

NUMIHTEN

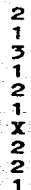

\_\_\_\_\_\_\_\_\_\_\_

CALIFICACION=

 $\mathbb{R}$  , the set of the set of the set of the set of the set of the set of the set of the set of the set of the set of the set of the set of the set of the set of the set of the set of the set of the set of the set of t

AdemAs podemos detectar fallas en la forma de presentación de alguna información o pregunta, por ejemplo, supongamos que mAs del 75% de los alumnos fallaron al contestar la pregunta número 8, esto signigfica que no es incompresión por parte del alumno, sino que es error didactico de la manera en como es presentada la pregunta.

Si comparamos los reportes generales entre los grupos podemos ver si existen diferencias significativas entre los grupos, pudiera suceder por ejemplo que 5A y 5C tienen datos similares, en los cuales la mayoría de los alumnos contesta en el 1er. y 2o. intento y obtienen calificaciones entre 8 y 10, pero en cambio 5B, la mayoría de los alumnos contestan al 5er. intento o bien fallan en la respuesta, he aquí una cuestión muy importante ya que en este caso la falla no estaría en la presentación del tema, sino que se tendría que revisar como se está conduciendo la clase en el salón, o en quo temas antecedentes se encuentra la deficiencia. Así este .tipo de reporte nos permite encontrar Areas de dificultad y de esta forma investigar las causas para después tomar un alternativa de solución al respecto.

C3. Reporte por sesión: El objetivo de este reporte es supervisar el uso del equipo y el cumplimiento de la consulta, es decir, que el profesor pueda corroborar el número de consultas que un alumno hace en un día, quién en realidad cumplió o no con sus consultas teniendo que rea1izar1as, con esto es posible darse cuenta si el uso del equipo de cómputo es óptimo.

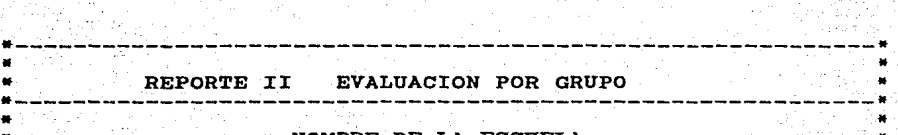

NOMBRE DE LA ESCUELA

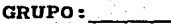

FECHA:

.. .. ..<br>#<br># "

\* ..

\* \* .. \* • \* \* \* .. • • • \* • • • • • ·" \* \* • •· \* \* \* \* .. . ..

TOTAL ALUMNOS:

TEMA:

.• • • • • • • • • • • • • • • • • • • • •  $\frac{1}{2}$ • • ... ... • e<br>E ।<br>‡  $\ddot{\bullet}$  . .. • e<br>≌ • • • • • • • •

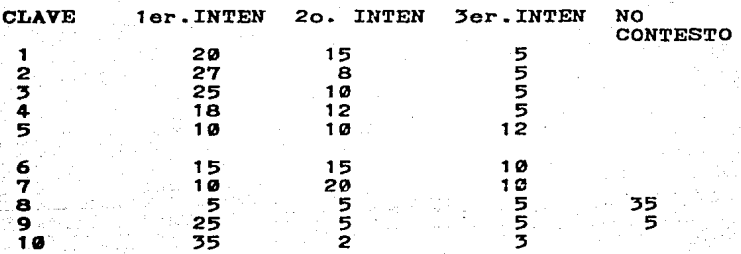

.. ·-----------------------------------------------------------\*

 $D$ . REMOCION DE ARCHIVOS: este bloque es con el fin de borrar datos y/o información semanal que ya no nos es útil.  $_{\text{las}}$ causas pueden ser que tengamos impresos en papel  $1<sub>05</sub>$ necesario tener almacenada datos y va no sea  $<sub>essa</sub>$ </sub> información, o bien, porque el usuario ya pasó a otro grado escolar y ya se analizaron sus reportes y no nos servirían estos datos atrasados del usuario.

#### 3.2. EXPLICACION DEL DIAGRAMA DE BLOQUES.

3.2.1. EXPLICACION DEL ALGORITMO BASICO.

Una vez expuesta la estructura básica del programa pasaré a describir especificamente el. funcionamiento de! BLOQUE B "USO DEL PROGRAM ESPIX" con el cual el nifto interactuará. El siguiente algoritmo pretende describir la interacción básica entre el niño y la computadora, es decir, la secuencia lógica de pasos que se realizarán durante la aplicación del "BLOQUE A. USO Y MANEJO DE ESPIX"

#### **ALGORITMO**

1. El alumno proporciona su clave

Si es incorrecta manda mensaje de error Si no ea incorrecta pasar al. siguiente paso

2. La computadora emite un saludo y da la bienvenida 3. Presentar al alumno una serie de opciones (temas) a través de un menu.<sup>\*</sup> Con los temas del curso para que el alumno ubique su consulta.

4. El alumno elige una opción

Si elige opción 1 ve a paso Si elige opción  $\neq$  1 ve a paso 6<br>Si elige opción no permitida si elige opción = 1 ve a paso o<br>Si elige opción no permitida emitir señal sonora de no<br>aceptacion.

Presentar a través de ejercicios la manera de como manejar 5. el. programa ESPIX.

Si entendio pasa a elegir otra opcion, paso 4 Si no entendio sigue en el paso 5

::56

- 6. Presentar una serie de pantallas con información bascia del tema respectivo.
- 7. Realizar preguntas de opción múltiple con respecto a la informacion presentada.
- 7A. Repetir la misma pregunta
- 8. Si es FIN de preguntas ve a paso 14
	- Si HAY MAS PREGUNTAS ve a paso 7
- 9. El alumno elige una respuesta

Si RESPUESTA=CORRECTA ve a paso 10 Si RESPUESTA=INCORRECTA ve a paso 11

- 10. Mandar mensaje de felicitación al usuario y transferirlo paso 7
- 11. Emitir mensaje de atención e ir a paso 12
- 12. CONTABILIZAR HUMERO DE INTENTOS Si NUMINTENTOS>=3 ve a paso 13<br>Si NUMINTENTO < 3 ve a paso 7A S1 NUMINTENTO  $<$  3
- 13. CONTABILIZAR RESPUESTA INCORRECTA S1 RESPINC  $\langle 42 \rangle$  ve a paso 8<br>S1 RESPINC >2 ve a paso 2 ve a paso 26
- 14. Preeuntar si desea continuar

Si dice SI ve a paso 15 Si dice NO ve a paso 27

.15. Emitir mensaje de motivaciOn

- 16. Proporcionar intrucciones de la forma de trabajo con los ejercicios.
- 17. Ejemplificar algunos casos
- 18. COHTABILIZAR TOTAL DE EJERCICIOS

Si TOTALEJER  $\leftarrow$  10 ve a paso 19 Si TOTALEJER  $>$  10 ve a paso 23

19. Realizar EJERCICIO de OPCION MULTIPLE

Si RESPUESTA=CORRECTA emite mensaje de felicitación y ve a paso 20 Si RESPUESTA=INCORRECTA ve a paso 22

20. Contabi1izar NUMERO DE RESPUESTAS CORRECTAS RESCOR <--- RESCOR + 1 Y VE A PASO 18 21. Contabilizar NUMERO DE INTENTOS S:I. NUMINTENT0-1 manda mensaje A ve paso 22 Si NUMINTENTO=2 manda mensaje B ve paso 22 Si NUMINTENTO=3 manda mensaje C ve paso 23 22. MENSAJES

A="Lo siento te equivocaste, inténtalo de nuevo"<br>B="Cuidado, piensalo bien, sólo te queda un B<sup>\*\*</sup>Cuidado. piensalo bien. sólo te **a contra de a súa de** *a* **escudente de a súa de a súa de** a portunidad"

IR **A** PASO 19

23. MENSAJE

C= "Lo siento la respuesta correcta es": escribir Respuesta Correcta

IR **A** PASO 18

24. PRESENTAR pantalla de calificación obtenida.

Si RESCOR >=9 escribe "MB FELICIDADES, CONTINUA ESTUDIANDO" S: RESCOR =8 escribe "B UN PEQUENO ESFUERZO MAS Y OBTENDRAS MAS PUNTOS " S:I. RESCORE -6 <8 escribe "S FONLE MAS GANAS, VERAS QUE PUEDES"  $S1$ . RESCORE  $\epsilon = 5$ escribe "NECESITAS ESTUDIAR MAS Y REPASAR TUS LECCIONES. ANIMO"

#### IR **A** PASO **<sup>4</sup>**

25. PRESENTAR Submenù de continuación

Si dice CONTINUA ve a paso 4<br>Si dice NO CONTINUA ve a paso NO CONTINUA ve a paso 27

26. Es mejor que repases un poco el tema correspondiente

27. MANDAR MENSAJE DE DESPEDIDA (FIN).

### 3.2.2 EXPLICACION DEL PROGRAMA DIALOGAL

Para que quede explicito de una manera gráfica y general. describire el siguiente DIAGRAMA DE BLOQUES que contiene el funcionamiento del PROGRAMA DE EMERMANZA DEL ESPAÑOL.

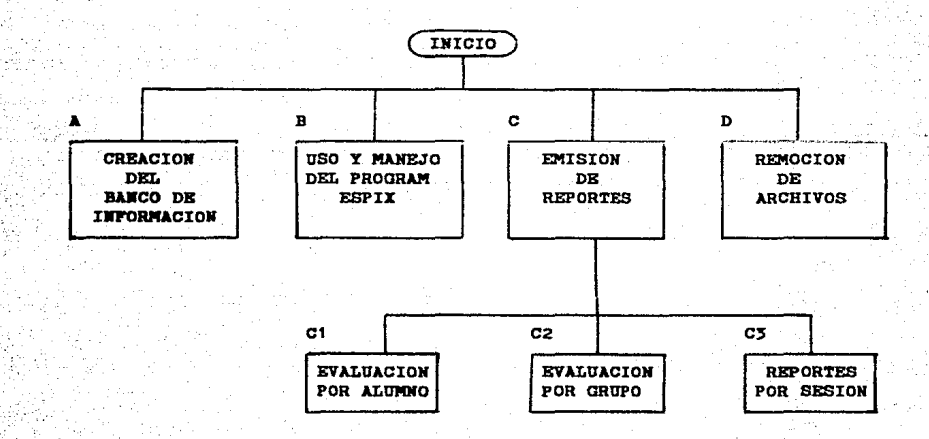

CREACION DEL BANCO DE INFORMACION

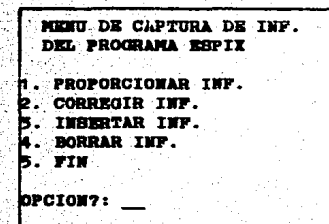

programa sirve para que el Ente profesor guarde (almacene en un disco) los ejemplos, ejercicios y preguntas que después le serán presentadas al niño a través de la microcomputadora, para que repase sus lecciones de ESPANOL. A través de una serie de opciones. el profesor puede dar de alta nuevas pantallas (páginas), corregirlas, insertarlas, borrarlas, o bien terminar.

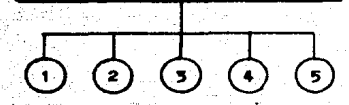

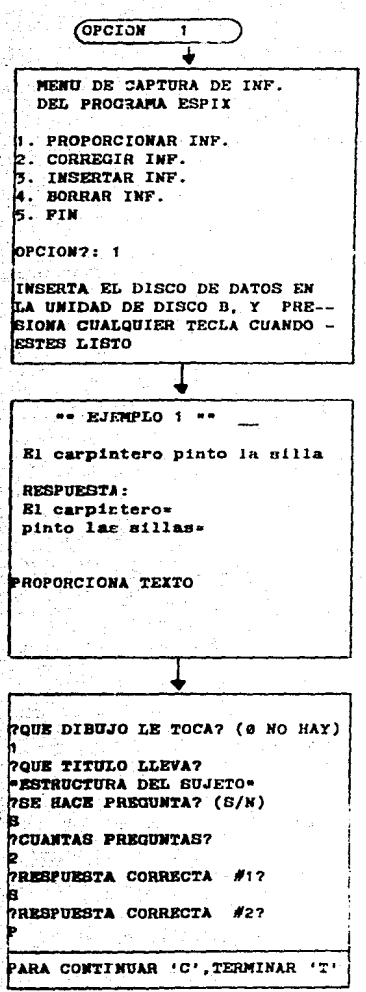

El programa computacional que genera el BANCO DE INFORMACION se encuentra en la unidad de disco A y la información generada (temas-pantallas) se almacena en un disco en la unidad B.

Una vez diseñada la pantalla en papel. se procede a capturar la información en la microcomputadora. Se pueden escribir acentos y caracteres"

cspeciales. también sefialar palabras o párrafos con inversión de video para regaltar palabras o definiciones.

Terminada de capturar la información en la pantalla realiza una serie de preguntas para identificar si esa pantalla es de contenidos del tema o si corresponde a ejercicios.

Además aparece la opción para continuar terminar e ir al MENU PRINCIPAL a  $\bullet$ realizar otra actividad.

Si se desea corregir se hará por línea. E1 programa nos pregunta por el número de línea y de esta manera el cursor se nosiciona en la línea correspondiente y se reescribe el texto corecto. En esta primera etapa las correcciones serán por línea. pero es factible elabo rar un editor para que sea posible desplazar el cursor hacia arriba, hacia abajo o a los lados con algunas teclas

de control y sean mucho más fáciles

las correcciones.

Cuando se termina de corregir, realiza las preguntas que identifican las pantallas como de información o de preguntas y se puede así verificar si son correctos el dibujo, el título, el número de preguntas y las respuestas correctas.

TITULO - ENUNCIADO Y ORACION CORRECTO (S/M) DAME TITULO CORRECTO:  $\blacksquare$  EJERCICIOS  $\blacksquare$ **BE-HACE #1 PREGUNTAS** CORRECTO (S/N) CUANTAS PREGUNTAS SE HACEN?

QUE LINEA DESEAS CORREGIR?  $(68I)$  MO QUIERES CORRECTR?  $6$ 

DIBUJO NUMERO? 2

CORRECTO (S/N)

 $6PCION<sub>2</sub>$ 

 $23456$ 

Ь

b2

RESPUESTA CORRECTA #1.7

RESPUESTA CORRECTA #2 ?

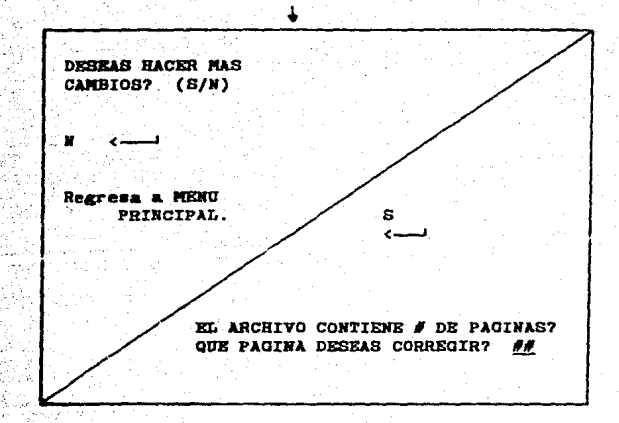

Por último se hace la pregunta si deseamos hacer más cambios y seguir haciendo correcciones o ir al MENU PRINCIPAL para sele c cionar otra opción (actividad).

## $[OPCION 3 y 4]$

La opción de INSERTAR PANTALLAS o BORRARLAS todavía no estA 1ntegrada dentro del programa CREACION DEL BANCO DE INFORMACION, pero basicamente con 3 opciones del "menu" es posible trabajar bien. para que el programa se optimice y dé mejoren resultados es necesario incorporar la opción de insertar y borrar información (pantallas), por ser un poco mAs laboriosa estas opciones y tener que consumir el menor tiempo posible no han sido integradas, pero es muy factible realizarlas.

Cabe seftalar que este programa es perfectible y que el propoéito de aplicarlo es corregirlo y agregar los detalles necesarios para que realmente sea computacional, ya que independientemente de que tenga una orientación educativa, tiene que cumplir con una serie de requisitos. como son: un buen sistema

- a) Confiable: esto quiere decir que el programa opere con una baja poa1blidad de error y si ocurre. el programa sea capaz de recobrarse automAticamcnte y continuar ejecutAndose sin intervención humana.
- b) Accesible: es el grado de facilidaad o dificultad con el cual el sistema puede ser reparado.
- 'e) Flexible: es la capacidad que tiene un sistema de aceptar nuevas funciones, o de adaptarse a los cambios que suceden en el medio ambiente.

- d) General: se refiere a la posibilidad de que el sistema se pueda aplicar a "n" ambientes, aunque muchas veces se desarrollan sistemas para aplicaciones específicas.
- e) Portable: capacidad que tiene un sitema para convertirse o adaptarse de un equipo a otro.
- f) Validable: capacidad que debe tener un sistema de detectar cualquier circunstancia que puede provocar error o falla del  $m1$ smo. $(22)$

Estas son las características básicas de un buen sistema computacional y de alguna manera este diagrama llamado "Banco de Información" trata de cubrir estos aspectos generales.

(22) CANTERO SANDOVAL, M. y DANIEL MORENO. Teonicas prara el destrollo de sistemas... p. 15-18.

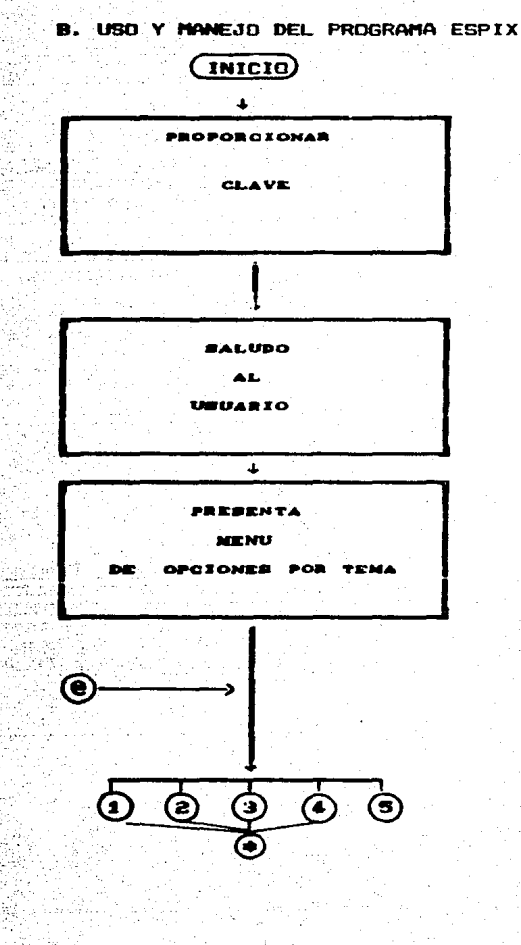

Tener la clave del alumno me permitira identificar el grado de avance del usuario dentro de los reportes cimpresos. La clave estará especificada .<br>DO F ÷ cara citeres:  $=$  MATERIA  $BA = 0$ #UPO 23 = No. LISTA

Mostrar los temas a través de un "MENU" :

- 1. MANEJO DEL PROGRAMA ESPIX Presentación y explicación del funcionamiento a -través de ejemplos.
- TEMA: ENUNCIADO Y ORACION  $\ddot{a}$ .
- TEMA: ESTRUCTURA DEL SUJETO  $\bullet$ .  $\bullet$ . TEMA: ESTRUCTURA DEL PREDICADO Explicación del tema a travesde pequeños blocues.  $40.5$ información a través de diversas pantatlas que contemplan teoría, preguntas y ejercicios. Basicamente la forma en que esta conformado el esquema esel mismo, por lo que independientemente del tema sigue una setructura similar. FIN

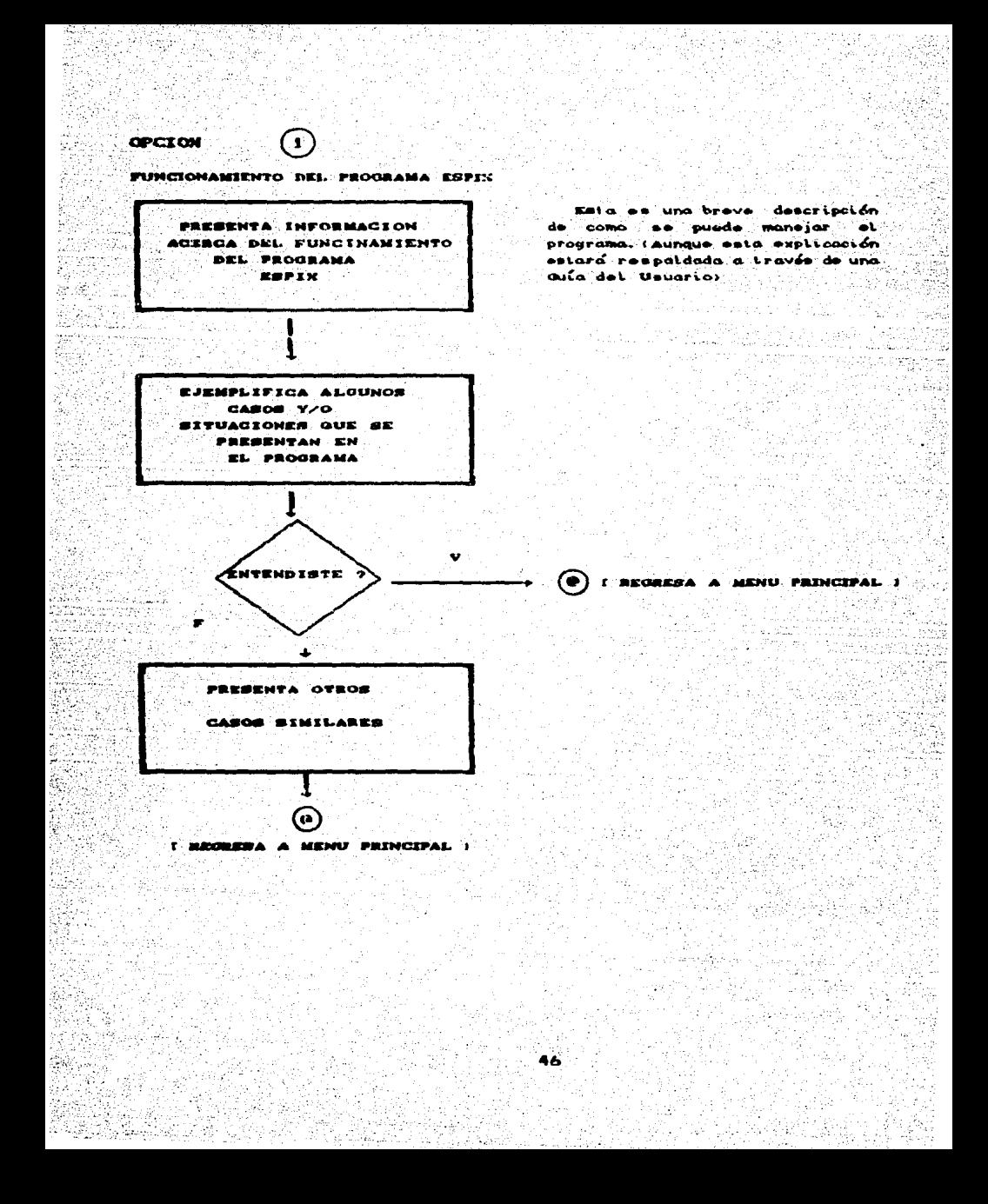

TEHAP **a** 0  $\odot$ 

**OPCTOMES** 

**SUBMENU CAN TEORIA C2> PREOUNTAR** (2) EJERCICIOS aua deseas hacer?\_\_\_

MUESTRA AL URUARTO **INFORMACION BASICA** DEL TEMA

CORRESPOND TENTE

**CR2 PREGUNTAR** 

**(4) TEORIA** 

CONTABILITY TOTAL DE PREGUNTAR

Estas tres secciones funcionan con el objeto de que cada niño, de acuerdo a su interés repase el tema empezando por car teoría, o bien, tan solo entrar a ejercitar y comprobar que ya entendió el tema correspondiente, empezando por la secaión <2> a <3> de .<br>preduntos o ejercicios correspondiantamente.

En esta sección  $\mathbf{A}$ presentan al niño las pantallas .<br>que funcionan como páginas y que muestran el contenido desglosado del tema. El niño irá essando conforme lea y entienda la  $intormaoi\delta n$ .  $E1$ usuario tendrá la oportunidad de regresar v  $\mathbb{C}$  last  $\mathbb{C}$ páginas con pdear. determinadas teclas.

**Ball**  $0.000000$  $\bullet$ ann. transparente al usuario (nifío) pero qui airve para tener control del numero de preguntas que se le realizan al niño, ya que seran buscadas dentro de un banco de informacion y solo se presentarán 5 al azar, del total que existan.

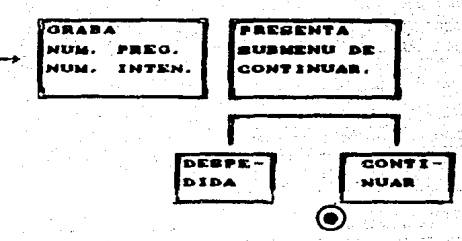

Esta decisión strve para que una vez terminado el bloque de preguntas se le de la opción de continuar con el tema o bien, que finalice y para otra sesión continue donde termino.

En este proceso fan solo sebusca la pregunta correspondiente: del tema.

Presenta al usuario  $\mathbf{a}$ pregunta. En el programa se monejon tree: elementos besioos que son: teoria, preguntes y ejercicios. Por preguntar se entenders interrogar at nifio mobre los conceptos o definicio-nes que se hayan visto en el t oma.

Dentro de **La** página de preguntas, el usuario podra seleccionar entre  $1200$ alernativas de respuestas de las cuales aclo una es la correcta y pasaria a grabarse dentro del registro del alumno.

BUSCA UNA PREGUNTA DEL TEMA RESPECTIVO DEL **BANCO DE INFORMACION** 

<del>б</del>отацряво>б

BEALISA UNA PREGUNTA SOBRE LOS CONCEPTOS QUE SE PRESENTAN EN **LA INFORMACION**  $. **EXAMPLE 2A**$ 

**SELECCIONA RESPUESTA** Ä. ш.  $\alpha$ .

Œ

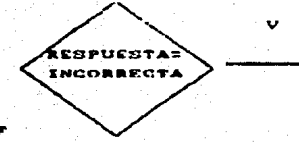

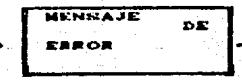

**ICONTABILIZA** OTRO INTENTO J

(x)

Guando la respuesta . . . incorrecta le proporciona.  $-1$ programa informacion adicional y cuantas oportunidades le quedan, para que piense mejor **Cau** respuesta.

Esta sección corresponde a ejercicios. por lo tanto, el decide el continúa o no. −ét . dened seguir yo to apoyo emitiando un mensaje de motiva- $\sim$ 

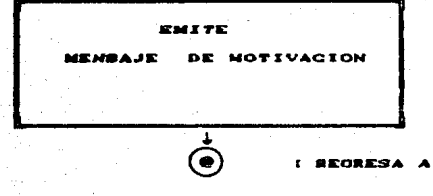

**I SEORESA A MENU PRINCIPAL I** 

<B> PREOUNTAS

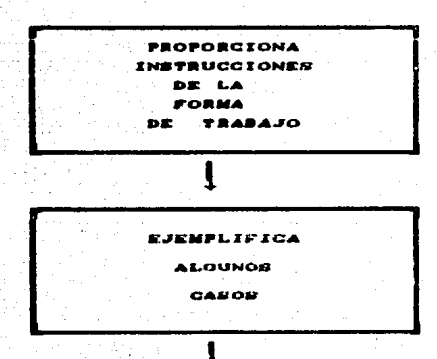

La sección de EJERCICIOS, donde el usuario septica lo visto en el tema. Y Vide inatrucciones le permitirán entender to que tiene que realizar.

Los temos de nociones de lingüística estan estructurados. por lo tanto es facil de identificar **Los** etementos assacificos de un todo, y en este caso en la mayoría de **Los** ejercicios no trata **de** identificar partes de los enunciados , siendo esto **TINALY** sencillo.

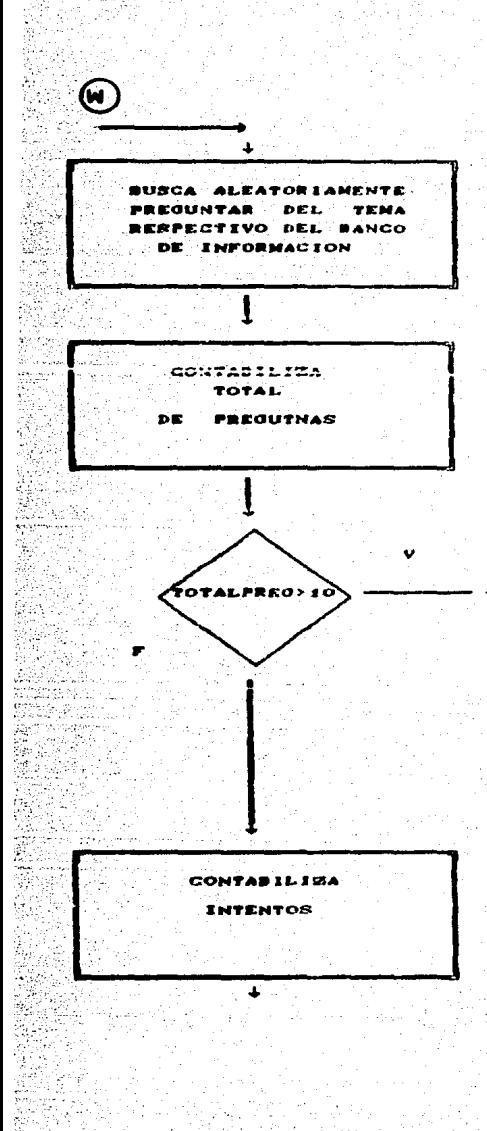

Pora que los ejercicios no stempre sean tos mismos y/o están en el mismo  $c$ rden  $\sim$ See 3 conveniente que **huseur**  $\frac{1}{2}$ determinado monte de proguntos dentro de un archivo de datos previamente determinado.

Ento proceso es con el promission do lievar el conteo de preguntos que se la va haciendo at usuario.

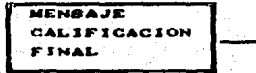

IREGRESA A PANTA-LLA PRINCIPAL PARA DECIDIR SI-CONTINUA O NO J

الأنفعان  $\mathbf{F}$  . Each  $\mathbf{F}$  $\frac{1}{2}$  and  $\frac{1}{2}$  and  $\frac{1}{2}$ فأعقوا identificar que ya se llegó al timite de preguntas y presentar decidir si continúa o no.

**DEOGRED** En.  $......$  $\bullet$ contabilizan los intentos para. que en el siguiente paso se haga la misma pregunta o se continúa con la siguiente.

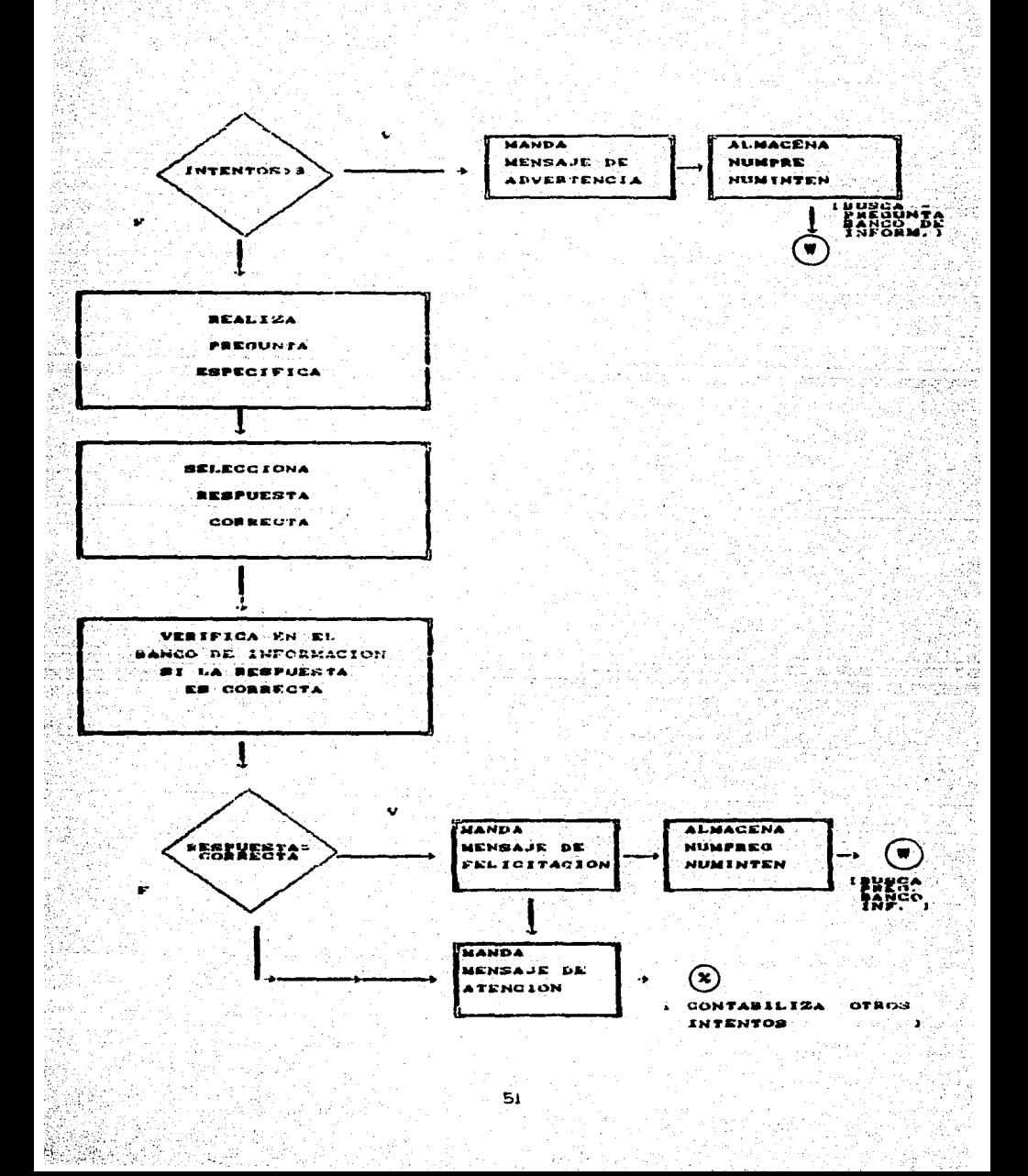

C. ENTRICH DE REPORTES

Para explicar este bloque utilizare el siguiente diagrama:

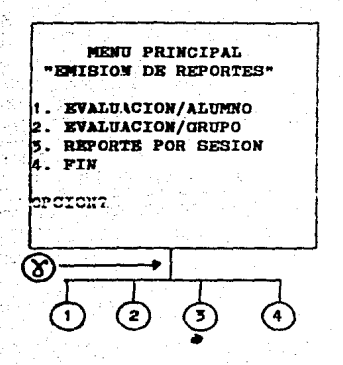

Ø COLOQUE EL DISCO CON DATOS DEL SISTEMA EN LA **MITDAD B: PARA CONTINUAR PRESIONE** CUALQUIER TECLA **DESEAS** PROCESAR MAB DISCOS (S/N)

El disco que se inserta es el que contiene Espix y en donde también esta el programa REPORTE y CLAVE. El primero se encarga de generar los reportes y el otro de detectar la contraseña de cada usuario.

COMO DESEAS LOS RESULTADOS 1. EN PAPEL

Presenta las opciones.

2. EN PANTALLA 3. FIN

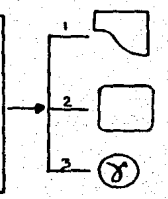

 $\rightarrow \circledcirc$ 

**INGERTAR** OTRO DISCO

OMO DBBBAB LOS RESULTADOS

I. EN PAPEL 2. EN PANTALLA 5. PIN

Previamente se debió haber generado<br>la evaluacion del alumno de lo la evaluacion del alumno contrario marcara error porque no tiene datos de los alumnos para emitir las estadísticas.

Este bloque aun no esta depurado y terminado para procesar información a través de estas opciones, pero si se pueden  $\,$ generar los reportes a través del sistema operativo\* con $\,$ unas instrucciones muy simples, sólo es cuestión de elaborar un pequefto programa para que el usuario, en este caso el profesor, pueda de una manera interactiva con la computadora emitir facilmente los reportes.

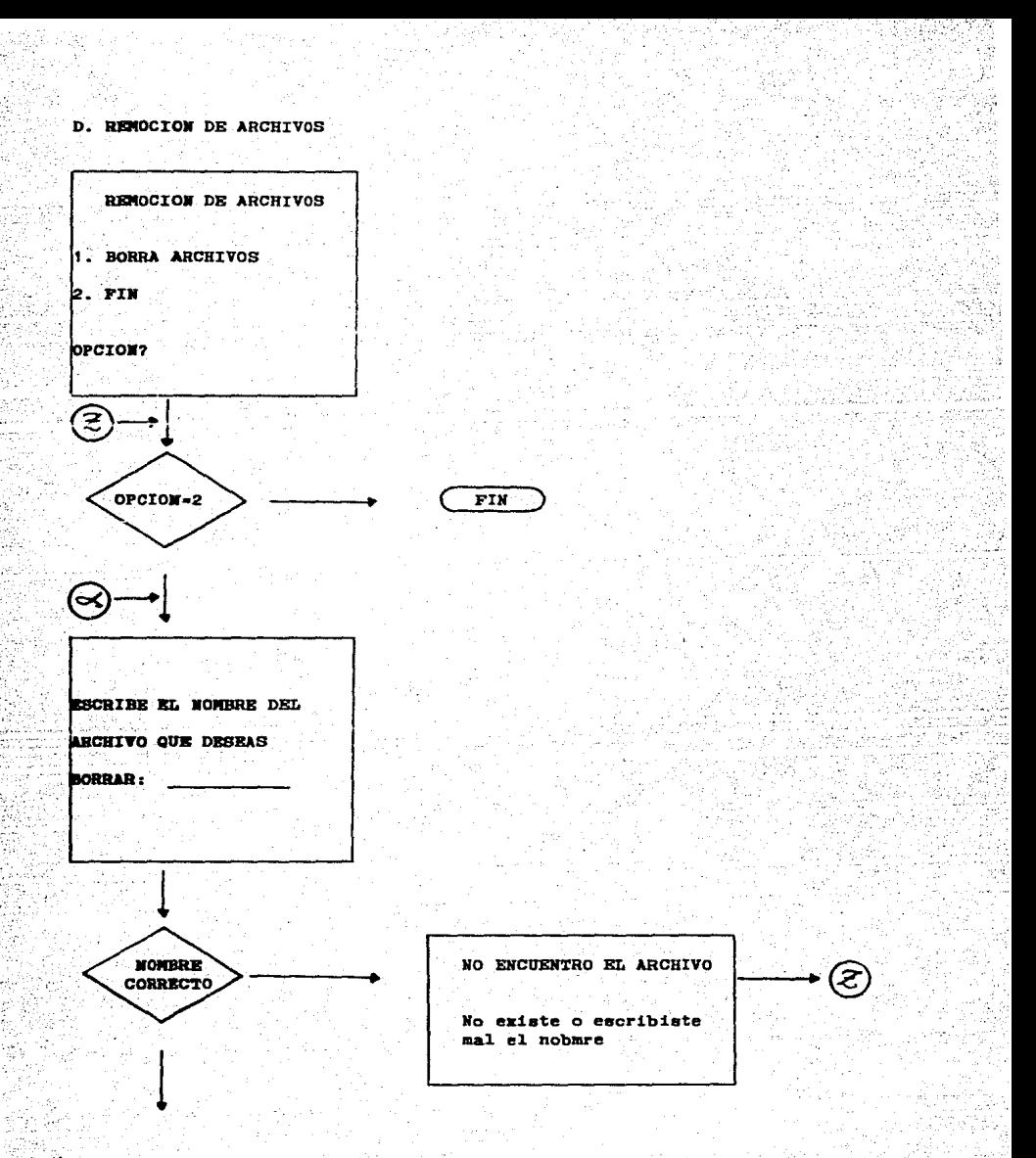

ARCHIVO BORRADO

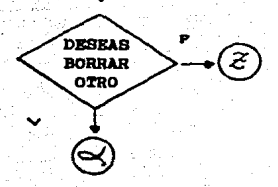

Al igual que el bloque C, no esta todavia programado para actuar en forma interactiva con el usuario, pero la operación de borrar archivos también se puede hacer dosde el sistema aunque desde luego es mejor que operativo. este bloque trabaje de una manera amigable".

Si bien este bloque no està liberado\* no es imprescindible realmente para aplicar y obtener resultados con el BLOQUE A y B. ya que es posible operar desde el sistema de la maquina, aunque claro como parte integral del sistema es necesario la interacción hombre y maquina para su optimo funcionamiento. Especificada la labor de cada bloque del sistema ⊡en general, es conveniente justificar el porque de la estructura de cada bloque.

El primer bloque "Banco de Informacion" es el programa que utilizará el profesor para escribir las páginas que contendrán la información básica del tema a manera de repaso y las páginas (pantallas)<sup>\*</sup> de ejercicios que el profesor mismo diseñará de acuerdo al tema que se trate. Esto es una ventaja porque de acuerdo a la forma de explicar el puede cambiar la redacción de los contenidos para que los alumnos entiendan mejor y renueve cuando crea conveniente ejercicios. los

La descripción del proceso-de documentación<sup>\*</sup> de este primer bloque la explicaré en el siguiente apartado dentro de este mismo capítulo.

Por otra parte el bloque B, que contempla la estructura del programa Espix se baso en los instrumentos de captación de  $informaclon$ , es decir, que al igual que en las clases, el programa computacional presenta información, verifica a través de preguntas si se comprende el tema y presenta ejercicios para practicar.

Los resultados de la aplicación del programa Espix se describen en el siguiente capítulo, donde se relatan: el proceso de aplicación y las experiencias obtenidas, además de comentar y analizar los resultados.

# 3.3 DOCUMENTACION. FPROCESO DE ELABORACION DEL INSTRUCTIVO. DEL MANEJO Y FUNCIONAMIENTO DEL PROGRAMA "TEXTO" <BLOQUE "A">]

Por más amigable<sup>\*</sup> interactivo que sea un programa es imprescindible una descripción narrativa y gráfica  $de<sub>1</sub>$ y es precisamente a esto a lo que se llama sistema DOCUMENTACION(23) en la cual se faciuven de una u otra forma. aspectos como activar la máquina e iniciación de  $\log$ programas, descripción de mensajes erróneos y alternativas para resolverlos. procedimientos para introducir datos. descripción de entradas y procesamientos de salidas. y explicaciones para programas específicos.

He elaborado un documento al cual he llamado "MANUAL  $\blacksquare$ הת PRPOFESOR" y que contiene los elementos necesarios para manejar el Bloque "A" "Banco de Información", que se ha convertido en el programa computacional llamado TEXTO.  $e1$ cual es utilizado por el maestro para introudoir la serie de paginas (pantallas) que constituyen el curso.

La elaboración del manual pasó por varias etapas hasta quedar la versión final (ver ANEXO B). Las fases que seguí para la elaboración fueron las siguientes:

(23) BIBLIOTECA McGRAW-HILL DE INFORMATICA. vol. 5.

#### FASE I. PREPARACION

Estructuré tabla de contenido. Redacté cada una de las partes del manual. Capturé la información y depuré la presentación. Edité un manual y lo fotocopié.

#### FASE II. APLICACION

Invité a 2 profesoras de escuelas primarias, quienes ya habían tenido contacto con las microcomputadoras y a 3 pasantes de pedagogía (una con cursos de computación y 2 sin experiencias previas).

La evaluación del manual fue individual, con una explicación previa para determinar de lo que se trataba, además la aplicación fue distinta para tratar de extraer mAs informaciod; a unas usuarias les solicité **que**  lo leyeran completo y luego hicieran la practica en la microcomputadora, y a otras que lo leyeran paso por paso 7 fueran ejecutando las indicaciones en la microcomputadora, ya que al variar la forma de aplicación detectaría diversos problemas que de otra manera no identificaría.

Las anotaciones de la aplicación fueron concentradas en un cuadro como el siguiente:

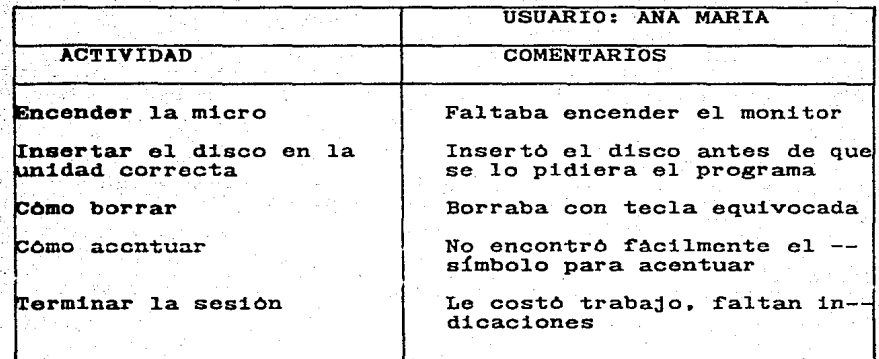

De esta forma fui recopilando los datos que me permitieran iniciar las correcciones.

FASE III. REESTRUCTURACION

Después procedí a hacer las correcciones que se derivaron a partir del anàlisis de los cuadros de recopilación de datos.

Las correcciones en términos generales fueron en los siguientes aspectos:

 $\dotsc$ Especificar como encender el tipo de maquina que utilizaron

- . Desglosar los pasos para introducir datos.
- . Detallar la secuencia para iniciar y terminar la sesión.
- . Colocar dibujos para ejemplificar.

Para lo cual realice lo siguiente:

- Elaboré otra tabla de contenidos, con otros capítulos que agregué y que detallan mejor las actividades a realizar. La versión final del manual se puede ver en el anexo B.

**4.** ESTRUCTURA DE UN CURSO APLICANDO EL PROGRAMA COMPUTACIONAL DE ENSEÑANZA DE ESPAÑOL.

#### 4.1 ESTRATEGIAS DIDACTICAS.

Con al fin de obtener mejores resultados aplicando ESPIX, he elaborado un plan didActico. describiendo la forma de trabajo previa que se emplearía y que consiste de los **S1gulentes pasos:** 

OBJETIVO GENERAL: Repasar los temas de espaftol a través del programa ESPIX.

SESION 1 (2 Horas)

Objetivo específico: comprenderA la manera de utilizar Espix.

I. Introducción del curso.

1.1 Objetivos del curso.<br>1.2 Explicación de la forma de trabajo.

II. Manejo de Espix.

2.1 Secuencia para encender

2.2 como manejar el teclado la microcomputadora. de la microcomputadora. 2.2 Como manejar el teclado de la microcomputadora.<br>2.3 Pasos a seguir para entrar y manejar los.<br>capítulos.

SESION 2 (2 Horas).

(En este tiempo propuesto no contempla<br>que abarque todos los subtemas y abarque todos los subtemas conteste todos los ejercicios.)

Objetivo especifico: praoticarA los temas vistos en clase a través de las Opciones de Espix.

III. Enunciado y Oración.

3.1 Estructura del sujeto.

3.2 Modificadores del suejto.

#### SESION 3 (2 Horas)

Objetivo específico: través de las Opciones de Espix.

IV. El Predicado.

4.1 Estructura del predicado. 4.2 Modiricadores del predicado.

ACTIVIDADES DE ENCENANZA-APRENDIZAJE

Presentación del tema en el aula.

- Explicación de la profesora del tema correspondiente a través del pizarrón o auxiliàndose de un rotafolio y algunas laminas ilustrativas.

PrActicas guiadas en el laboratorio de micros.

- Utilización de la GUIA DEL USUARIO como pauta para emplear<br>Espix.

#### EVALUACION

Cuestionario Previo:

E1 cual servirA para obtener lo siguiente:

Datos personales.

- Si ha usado microcomputadora.

En dOnde aprendió a utilizarlas.

 $\angle$ En que materias piensa que le puede ser utiles las microcomputadoras?

Cuestionario Final:

Si le gusto el curso.

- Si entendio y le gustaría seguir con este tipo de clases.

 $\sim$  40ue le agradaría que se le anexara, es decir, que modificaciones le gustaría que se le hiciera a Espix?

Y 1a eva1uaci0n propiamente dicha estaría dada al analizar los informes a través del programa de REPORTES el cual genera los informes ( ver ejemplos en el Anexo D ) en donde se detectan el avance y los obstaculos que tuvieron los niflos.

#### 4.2 ELEMENTOS DE APOYO

En este caso consideraré como elemento de apoyo a la GUIA DEL USUARIO que es un manual de entrenamiento que servira al nifio para que comience a trabajar rápidamente con ESPIX y orientarlo para que logre realizar la actividad del programa que él. desee.

Para poder aplicar correctamente el program ESPIX, previamente debe haber una documentación, es decir. una guía del. usuario, que permita al alumno explicarle para qué sirve ESPIX, como entrar y salir, como contestar y pasar de pagina en pagina, en una palabra decirle como funciona.

Para esto la GUIA DEL USUARIO (Anexo C ) contiene los siguientes aspectos:

- I. INTRODUCCION: donde se menciona el objetivo del<br>programa, què es lo que hace, sus caracaterísticas y sus<br>alcances. del
- XI. COMO ACTIVAR LA MICROCOMPUTADORA: se trata<br>determinar paso a paso la secuencia de encendido de determinar paso a paso la secuencia de encendido de microcomputadora. Aspecto aparentemente microcomputadora. Aspecto aparentemenmie de la<br>importancia, pero que puede obstaculizar el trabajo tan<br>solo por no encontrar y prender el boton adecuado. de la sin
- III. COMO TERMINAR LA SESION: comenta al usuario las formas de terminar con las actividades o dar por terminada la sesión por completo y apagar la máquina.
- IV. COMO MANEJAR EL TECLADO DE LA MICROCOMPUTADORA: se describe el teclado y el funcionamiento de algunas teclas de funciones especiales. Esta actividad es importante porque puede ocasionar problemas para la importante porque puede ocasionar problemas<br>comprensión del manejo del programa.
- V. COMO ENTRAR A ESPIX: indica cuales son los pasos para invocar a Espix y escoger las opciones adecuadas.
- VI. EJEMPLO CON UN TEMA: explica a través de un ejemplo cómo utilizar las teclas especiales para ejecutar ciertas actividades.
	- VII. RECOMENDACIONES: comenta cómo utilizar a Espix y aprovecharlo mejor.

Esta guía del usuario sufrió modificaciones hasta llegar a la acatual versión. Ya que para la elaboración ·tanto del manual del profesor como del usuario seguí una forma de trabajo que consistió de las siguientes fases: (24)

- FASE 1 (PREPARACION)
- 1. Eatructur6 una tabla de contenido que abarcara las actividades que el usuario (nifto) tendría que hacer para manejar ESPIX.
- 2. Redact6 cada punto e hice un borrador.
- 3. Corregí y depuré en algunos detalles el borrador.
- 4. Capturé la información y emití una impresión para<br>A cobtener un original y presentarlo a los niños tal como obtener un original y presentarlo a los niños tal si fuera la versión final.

(24) TORRES CHAZARO, O. *y* R. BRIBIESCA. Evaluación ergonómica de ..., s/n.

#### FASE 2 (APLICACION)

·: 5. In•ri t6 a cuatro f"act1bles usuar1os, n1f1as entre 10 y 12 años que cursaban 5 y 6 año de pimaria.

6. La evaluación fue individual, pero cabe hacer aciaración que en este momento lo que se priendía<br>evaluar la eficacia del manual, por lo que<br>información que obtuve por parte de los nifios información que obtuve por parte de los niños concentré en un cuadro como el siguiente: la era la la

CUADRO ·J

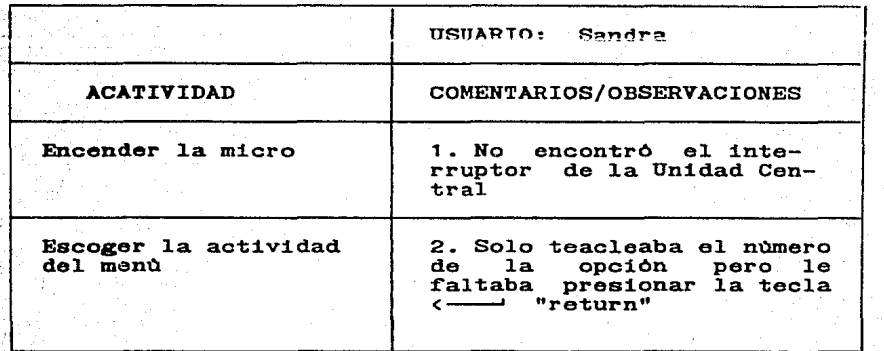

7. El paso siguiente fue vaciar el contenido del cuadro en el formato que a continuación se presenta:

CUADRO 2

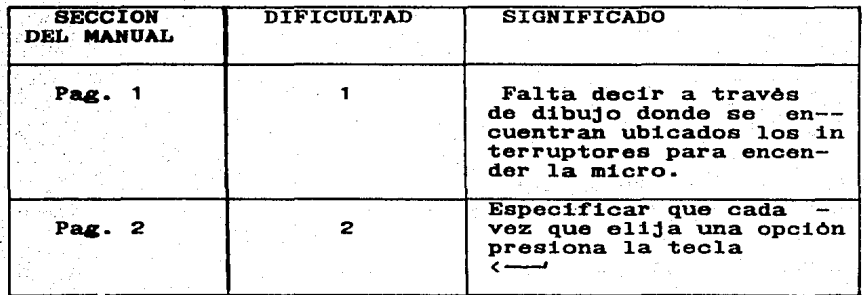

#### FASE 5 <REESTRUCTURACION>

a. Después procedi a corregir el manual interpretando sus comentarios y aumentendo varias epecificaciones y secuencia de pasos omitidos y que había dado por obvios.

9. Elaboré otra tabla de contenidos un poco diferente,<br>desglose pasos en unos más simples y detallados. desglosé pasos en unos más simples y detallados, coloque dibuios en las partes necesarias y edité otra coloqué dibujos en las partes necesarias y edité impresión.

Este fue e1 proceso general que seguí para la elaboración de la GUXA DEL USUARIO.

Considero que si bien la interfase• del programa con el usuario es la más importante, la documentación juega un papelauxiliar, ya que le sirve de pauta y de consulta, puede resolver algunas de sus dudas, aunque algo especial en este caao ea que no les gusta o no les agrada mucho a los niftos,  $\lambda$  idea de estar recurriendo al manual, sino que prefierent que ESPIX les diga sus errores. Sin embargo aunque la evaluación fue con la primera versión del manual les sirvió de apo70 para auiar1oa. sobre todo que eran niftos que no habían tenido contacto con la microcomputadora.
# 4.3 DOCUMENT ACION TECNICA

Para un optimo funcionamiento del programa computacional ea necesario hacer una integración funciona1 a través de un programa maestro que coordine cada uno de 1o subprogramas. para esto hay que conjuntar a TEXTO (B1oque A. Banco de Información), ESPIX (Bloque B. Uso y manejo de Espix). REPORTES ( Bloque C. Emision de Reportes) y DORRAR +  $($  Bloque D. Remoción de Archivos). La realización del programa maestro està a nivel de preparación, pero realmente no es muy complicado puesto que practicamente los bloques ya estan operando y 1a 1abor do éste es l1amar a cada uno de 1os •ubprogramaa, abrir y cerrar archivos\* y en genera1 coordinar un buen funcionamiento.

En 1a siguiente pagina presento un esquema descriptivo de los requerimientos para aprovechar mejor Espix.

+ Programa que aún no está integrado.

TITULO DEL PROGRAMA : ESPIX DISENO: ROSARIO ORTIZ O.

PROGRAMACION: ING. JESUS DIAZ BARRIGA ARCEO.

**TITULO DEL** PAQUETE : SISTEMA ESPANOL

**MATERIA** : ESPANOL NIVEL: 4 a 6 GRADO DE PRIMARIA (NOCIONES DE LINGUISTICA)

#### **REQUISITOS** HABER ASISTIDO A SUS CLASES DE ESPAÑOL O BIEN<br>HABER REPASADO LAS LECCIONES DE ESPAÑOL PREVIOS :

67

**REQUERIMIENTOS** DE.

HARDWARE : MICROCOMPUTADORA COM UN MINIMO DE 128 KB DE DE DE MEMORIA. CON DOS UNIDADES DE DISCO. DE MEMORIA, PEREFERENCIA CON MONITOR A COLOR E IMPRESORA

TIPO DE **PROGRAMA** : EJERCICIO Y PRACTICA

USUARIOS - : INDIVIDUAL

DOCUMENTACION: GUIA DEL USUARIO

E1 programa ESPIX. TEXTO y REPORTES, caben en un disco• (número uno). TEXTO almacena la información en otro disco (número dos) que después Espix harà uso para presentarla de una manera estètica y agradable al usuario (niño).

 $En$  el disco dos es posible almacenar hasta  $181$  páginas, Espix tiene 179 panta11as distribuidas entre Bienvenida, Instrucciones y 1os Temas de nociones de 1inguistica.

Para un mejor comprensión 1o exp1icaré a través de 1os directorios de 1o discos• (especifica e1 contenido del disco y el espacio libre para guardar información), mencionando qué archivos• deben contener para ejecutar de manera adecuada 1os programas. Actualmente falta por liberar, es decir, dar por terminado tota1mente 1os programas de REPORTES, aunque ya es poaib1e generar 1os informes.

 $C$ uando el maestro utiliza los discos deben contener los siguientes archivos:

·DISCO UHO

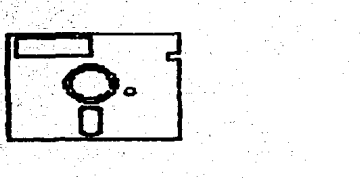

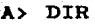

Vo1ume in drive A has no 1abe1 Directory of A:\

| <b>COMMAND</b>  | <b>COM</b> | 18160 |
|-----------------|------------|-------|
| <b>TURBO</b>    | COM        | 39552 |
| <b>TURBO1</b>   | COM        | 37671 |
| EXPIX           | <b>COM</b> | 17447 |
| <b>REPORTES</b> | <b>COM</b> | 14240 |
| <b>TEXTO</b>    | <b>COM</b> | 16708 |
| <b>REPORTE</b>  | <b>DAT</b> | 60    |
| <b>TURBO1</b>   | <b>MSG</b> | 1882  |
|                 |            |       |

9 Fi1e(s)

209920 bytes free

- COMMAND.COM: es parte del sistema operativo e indispensable<br>para poder empezar a trabajar con los comandos<br>básicos de la microcomputadora, en este caso una<br>IBM PC. basicos de la microcomputadora. en este caso una
- TEXTO.CON programa que está en código de máquina, para que sea ejecutado automáticamente y el profesor comience a trabajar.
- ESPIX.COM : necesario para que el profesor visualice como va a quedar cada pantalla, y de no ostar bien. corregirla.
- REPORTES.CON:es e1 programa que genera 1os reportes por alumno y por grupo respectivamente.

PRINTER.DAT

rainies.<br>**ESTADIS.DAT :son los archivos de datos generados por los** son los archivos de datos generados por los<br>programas y donde se almacenan los números de intentos.

TURBO.CON TURB01.CON TURBO.NSG

\*

\* \*

son los programas necesarios para compilar en<br>Pascal y ejecutar los programas de reportes,<br>pero una vez que estén depurados, ya no será<br>necesario tener estos archivos.  $\ddot{\phantom{a}}$ Pascal y ejecutar los programas de reportes, pero una vez que esten depurados, ya no será<br>necesario tener estos archivos.

DISCO DOS

B> dir

Volume in drive B has no label Directory of  $B:\n$ 

 $\Psi_{\alpha}(\cdot,\cdot,\cdot,\cdot,\mathbf{H}_{\alpha}^{\alpha})\stackrel{\text{def}}{=} \mathbb{E}\left[\mathbb{E}\left[\$ 

TEXTO DAT 359820

1 File(s) 2048 bytes free

TEXTO. DAT son las pantallas del curso almacenadas en un d:isco aparte.

Si los usuarios de los discos son los niños entonces tendran almacenados los siguientes archivos.

DISCO UNO

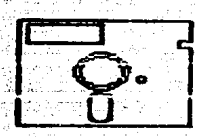

A> dir

Volume in drive A has no label Directory A:\

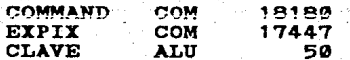

#### $5$  file(s)  $324608$  bytes free

COMMAND.COM: es parte del sistema operativo e indispensable para poder empezar a trabajar con los comandos basicos de la microcomputadora, en este caso una IBM PC.

**ESPIX.COM** : programa que está en código de máquina para que el usuario lo ejecute automaticamente y empiece a trabajar con el, repasando sus lecciones de espñol.

CLAVE.ALU : programa al que solo el profesor tiene acceso para dar de alta o baja las claves, pero que necesita estar presente para que contraste la clave que da el usuario y le permita dejar trabaiar y distinguir los reportes cuando sean generados.

DISCO DOS

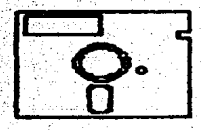

 $B$   $d1r$ 

Volume in dribe B has no label Directory of B:\

**TEXTO** DAT 359820

1 File(s) 2048 bytes free

**TEXTO.DAT** : es el archivo de datos (pantallas) del que Espix hace uso para presentarlas al usuario.

Para representar como está integrado el curso de Espix. describire la organización de las 179 páginas, las cuales estân distribuidas de la siguiente manera:

**MAPA DE ESTRUCTURA** 

TEMA

**BIENVENIDA** 

 $1 - 5$ 

PAGINAS

**INSTRUCCIONES Y** FORMA DE TRABAJO

 $4 - 18$ 

ENUNCIADO Y **ORACION** 

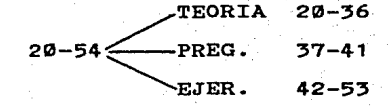

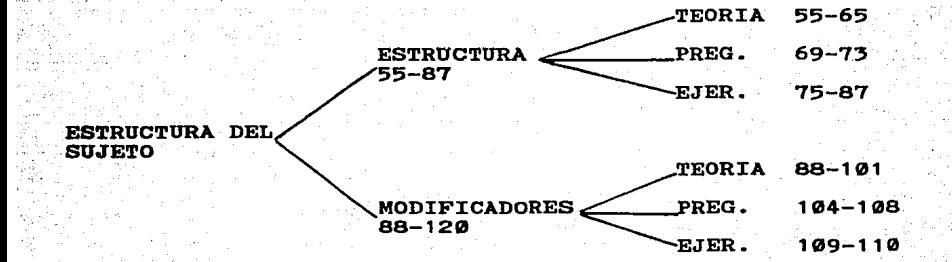

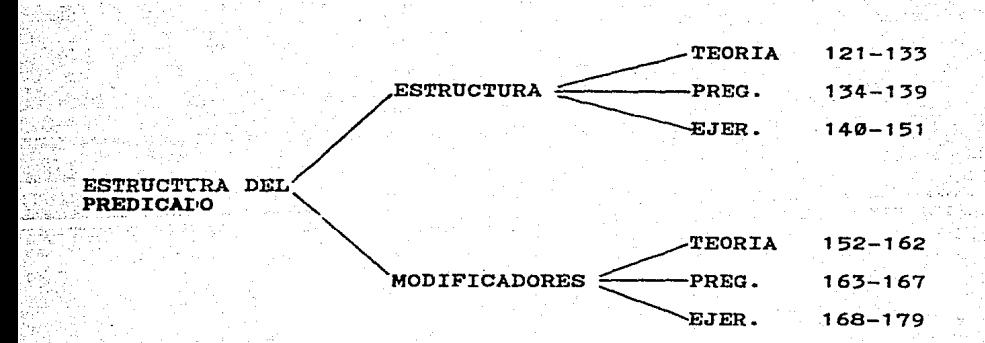

Para ver el contenido de algunas pantallas de Espix ver la Guía del Usuario en el Anexo c.

Por otro lado aparentemente tendriamos que emplear ·'demasiados discos• para un grupo de usuarios, pero si en un laboratorio de  $12$  microcomputadoras. **Densanos** necesitariamos 24 discos, donde los usuarios pueden ser 60 en dos horas y media. lo que multiplica el número de usuarios es que en el disco uno se pueden almacenar facilmente entre 5 <sup>y</sup>7 claves (con opción a cambiarlas cuando así se requiera) lo que equivale a 5 o 7 usuarios, por lo que si hay 12 maquinas y 12 usuarios en sesiones de 30 minutos produce que sean 69 usuarios en dos horas y media.

## **4;4** PROPUESTA PARA IMPLANTAR ESPIX EN UNA ESCUELA.

La propuesta va encaminada a delimitar el proceso a seguir si se desea implantar ESPIX en un **escuela,** determinando actividades a seguir, tiempos que se consumirían y costos probables tanto de recursos materiales como hwnanos.

#### PREPARACION

- Entablar entrevistas con los profesores de los grados respectivos.
- Organizar un taller de capacitación, que contemple los siguientes temas:
	- I. Propósito y funcionamiento del sistema general que contiene Espix, Texto y Estadísticas.
	- II. ¿ Cómo construir un microcurso?
	- Selección de material
	- Recomendaciones para el diseño de pantallas
	- Descripción de contenidos de pantallas
	- III. Manejo de una microcomputadora.
	- IV. Procedimiento para utilizar el programa Texto - Pasos para utilizarlo
	- v. Forma para generar reportes
		- Por alumno
		- $-$  Por grupo
		- $\sim$   $\sqrt{2}$ Cómo interpretar los reportes?

VI. Procedimiento para borrar archivos.

Tiempo: 5 sesiones (2 hrs. cada sesión) Recursos: 12 microcomputadoras en un laboratorio

12 manuales

 $Activ1dades$ <br>de  $E = A$  $E - A$ : Exposición del instructor.

> Practicas guiadas en el laboratorio de micros. Elaboración de un microcurso diseñado por equipos formados por profesores.

Impartir el curso

Pedir a los profesores que realicen el diseno de pantallas que constituyen el microcurso y que capturen las pantallas a través de Texto.

Aplicar: 3. 6. 5 microcursos que hayan elaborado los profesores.

Analizar los resultados (reportes individuales y grupales) Hacer l.as correcciones necesarias de acuerdo con el análisis de resultados.

#### J:MPLAHTACJ:ON

Instaurar el sistema ya liberado (definitivo).

Programar los horarios de curso (calendarización del acceso de los grupos al laboratorio de micros), asignar claves y elaborar reglamento del. laboratorio.

Organizar un curso "Introducción a Espix" dirigido a los nifios con el proposito de ayudarlos para que manejen adecuadamente el programa y obtengan el mayor provecho.

Impartir el curso dirigido a los niflos

MANTENIMIENTO: con el objeto de vigilar que los programas o el sistema funcione en forma adecuada y se mantenga actualizado.

Emitir los reportes para supervisar el avance del grupo y de cada uno de los alumnos.

Llevar estadísticas de si hubo problemas para entrar a Espix o Texto, o bien s1 hubo errores al procesar los programas.

Verificar cada determinado tiempo el buen funcionamiento de los discos.

Borrar los archivos innecesarios.

Llevar control: primero sobre si los usuarios tienen nuevas necesidades y segundo si es necesario actualizar la documentación.

TIEMPO REQUERIDO

El tiempo que se consume desde la fase de preparación e implantación de Espix es de tres meses aproximadamente, es decir. que si se comienza a trabajar a inicios del periodo interanual (julio), el proceso acabaría a finales de septiembre.

Para dirigir y supervisar la implantación de Espix se requeriría de una persona de tiempo comp1eto que invierta de ocho a diez horas diarias. Ademés se so1icitaría la colaboración de los profesores que inviertan parte del tiempo de sus vacaciones.

#### COSTO PEOBABLE

'"

Si pensamos en un 1aboratorio de 15 microcomputadoras personales. una impresora más el costo de instalación y el mobi1iario. e1 costo probable (Junio de 1987 ) sería el siguiente:

Para un 1aboratorio de:

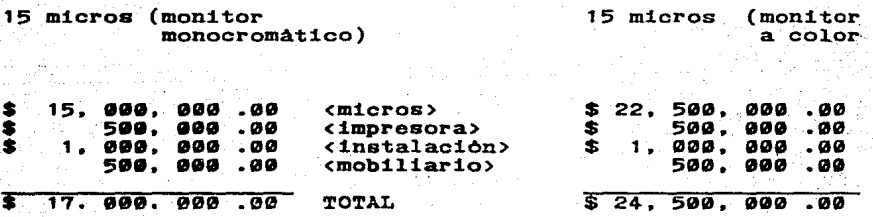

Estas cifras pueden resultar impactantes por el momento, pero considero que el costo es recuperable, ya que en una escuela, no solo serviría para instalar Espix. sino que puede servir como apoyo a otras materias. para dar cursos de computacion. u<mark>sar el laboratorio sábados y vacaciones, para lo cual se</mark> cobrarían cuotas razonables.

# CONCLUSIONES

 $\mathcal{F}^{\mathcal{A}}$  .

10 TV 2012 12:20:00 12:20:20

a znac

ali an

Autopressent and the

a tanah ma

La introducción de las computadoras en la escuela y su uso correcto requiere de etapas o fases de planeación, organización, capacitación, apoyo e involucramiento de los sectores de la escuela, como son directivos, maestros, alumnos, padres de familia, para que en conjunto se puedan 1ograr mejores resu1tados.

Considero que si bien, en este momento no todos tienen acceso al manejo de las computadoreas. es un huen momento para investigar y e1aborar 1as estrategias adecuadas para su introducción y el empleo adecuado, ya que elaborando nuestro software, aplicandolo con niños mexicanos y teniendo experiencias en las escuelas y en condiciones reales, es como podemos realmente obtener resultados que guien 1as etapas de planeación.

Por otro 1ado, e1 programa Espix no es un mode1o con objetivos para fomentar habi1idades creadoreas o pretensiones  $para$  el desarrollo de habilidiades específicas, pero sí es una forma de aprender ciertos temas que conllevan conceptos mecanizados (reglas gramaticales, nombres de ciudades, fechas hictóricaG, etcétera.) y para esto e1 uso de estos programas tienen va1or ya que de a1guna manera permiten 1ndividua1izar 1a enseftanza, con 1a ventaja de que e1 profesor dedique tiempo a otras actividades o a otros a1umnos que necesiten aytida.

De esta forma los temas "aridos" son más amenos con la ayuda grafica, de color y sonido de la computadora y que en otro caso se tratarían con gis y pizarrón.

Asimismo. la ayuda de la computadora se ve acrecentada ya que los maestros con criterios propios, adecuan la información y el nivel del tema a las condiciones grupales, además pueden llevar controles etadísticos automáticos.

Al preguntarme que uso le daría y cómo sería la introducción de las computadoras en la escuela me ahogue por el esquema de la enseftanza asistida por computadora. porque aunque no es la única forma de utilización de la computadora en el aula, si existen ciertos beneficios que se pueden obtener, como son:

- Ejercitación
- Preparación intensiva
- Evaluación
- Flex:lbil:ldad

Aunque es necesario tener claro y cuidado con que tipos de materias se van a emplear, ya que si solo recurrimos a la EAC como tin:lca poa:lb:llidad puede ser peligroso, debido a que también tienen sus desventajas como son: la repetitividad que puede caer en monotonía y al ser individualizada se podría olv:ldar la part:lcipación del alumno en clase y la colaboración en grupo y el enriquecimiento de las experiencias de los alumnos.

Realmente no es la única forma de incursión de la computadora en el aula, ya que en términos generales también se cuenta con un segundo esquema , y el propósito es que los nifios programen la computadora, pero el trasfondo es que

desarrollen su creatividad y su logica a través de un lenguage de programación y el reto consiste no en enseñar propiamente las instrucciones del lenguaje. sino que a través de eae 1enguaje se haga pensar y razonar al nifto.

Creo que se deduce muy facilmente que es mas conveniente la inclusión del segundo esquema por las características y objetivos que persigue, yo también me uno y comparto esta idea, sin embargo, la EAC tiene elementos favorables que dadas sus ventajas es recomendable su utilización. puede ser muy :l.nconveniento que este sea el Wiico esquema que se introduzca y que exclusivamente se apoye en él.

Realmente creo que hace falta una aplicación grupal de Eap:lx y agregarle 1os deta11es para obtener mejores resultados. sin embargo, las aplicaciones individuales me enriquecieron y aportaciones, ya que Espix esta dirigido a un público infantil, eran ellos realmente los que me podrían decir qué me ayudaron para introducir algunas les pareció. como les gustaría que fuera y detectar detalles de inconsistencia. De esta manera, me pude percatar de los punto: a favor y de las carencias que por el momento sufre-.Bap:l.x.

Loa aspectos que logré identificar fueron los siguientes:

CARACTERISTICAS DE CONTENIDO

r.oa usuarios (nillos y niftas) leyeron cuidadosamente las pantallas y entendieron lo que pretendía comunicarles\_ ya que viniendo de diferentes csouelas ninguno manifestó incompresiOn del contenido de las pantallas y contestaron adecuadamente a los ejercicios.

También de lo que me percaté fue que asimilaron r:tpidamente la forma de trabajo, y pocas veces recurrian a mí, para preguntarme alguna duda.

Algo que les gusto fue que podían repetir el temas releer laa instrucciones en caso de que se les hubiera pasado un detalle, además que podían tardarse en sus respuestas para pensarlas mejor, en una palabra les agrado que Espix siguiera su ritmo de trabajo. Y les moleataba equivocarse y escuchar el sonido de error y el mensaje que emite dependiendo de los intentos que hicieran.

#### CARACTERISTICAS TECHICAS

Espix hace uso del color y del sonido, pero de grAficas (dibujos) todavía no tiene la capacidad de llamar dibujos, aunque sí esta contemplada la posibilidad. Este factor, fue algo que los niños se percataron rápidamente, ya que casi todos expresaron que les qradarÍa que Eapix fuera un "dibujito" o un "robot", y

que presentara dibujos asociados a los enunciados, esto es agradable porque es motivacional, aunque flas sugerencias de un robot o un dibujo en especial dependian de 1os antecedentes de1 usuario con respecto. a video juegos.

Como sugerencia considero que sería conveniente integrar "tips" o pistas que le proporcionaran información adicional en caso de que no conteste bien.

En cuanto a1 programa Texto, el cua1 utiliza el maestro para crear las pantallas, la sugerencia están encaminadas a:

- 1. Que o1 proceso de captura sea a través de un editor, es decir que el crear pàginas sea mas dinamica, y se facilite desplazarnos con el cursor hacia arriba, abajo, a loa 1adoa, por 10 tanto 1a captura de 1a informaoiOn no sería de línea en línea, rigida como hasta ahora.
- 2. Que ae amp11on 1aa opciones, con o1 objeto de borrar. pantallas o bien insertar nuevas para estructurar más ficilmente un curso.

Laa ventajas para e1 profesor para utilizar Texto son:

a) Manejar facilmente el programa con la ayuda del manual y sin gran experiencia previa en el uso de computadoras.

b) Controlar o1 n1vo1 de d1f1cu1tad.

- c) Diaeftar e1 curso de acuerdo a las características y nivel de1 arupo.
- d) Cambiar 1os temas.
- e) Modificar los ejercicios.
- f) Obtener reportes individuales y grupales.

Por altimo pienso que si integraramos a los programas ya existentes, realizando las depuraciones, se conjuntaría un buen sistema que beneficiaria al:

- 1• Al profesor para supervisar el aprendizaje de sus alumnos
	- 7 dedicarse a otras actividades no menos importantes.

2. Al alumno para que avance y estudie a su ritmc.

 $\tilde{\omega}$ 그렇겠네요 ... tagaalka avat a in a 2004년 1월 대학 및 출시 개월 발려주 dinasserbo en de Paris.<br>Se proposiciones de Paris de Paris de Santo de Paris de Paris de Paris de Paris de Paris de Paris.<br>Se proposiciones de Paris de Paris de Paris de Paris de Paris de Paris de Paris de Paris de Paris de Paris de i<br>Timografia فليب ومن alan Seb Was 125 richt an Beautifiche and a i de la provincia<br>Vezi de la provincia Pokkite<br>V  $\alpha$  ,  $\beta$ samos<br>PRESidentina (Pa t sprogramatic wrater theme statements and company ta tel rumagipe); and and a working control of the state e a lig in in

 $\langle \gamma_{\rm{eff}}^{\rm{2.5}} \rangle$ 

**GLOSARIO** 

Controller

1942 (arkiel Akadem

idanes.A<br>Se eksp ristra anglas k 9 ji s si na prejasava atang takir

m

ia Grips S MA, STANISH 20 áw.

RAMAN SA

### GLOSARIO

ALGORITMO: en sentido estricto una prescripción precisa y de<br>**Eran generalidad para llevar a cabo una secuencia** gran genera1idad para 11evar a cabo una secuencia de operaciones elementales para resolver cualquier problema perteneciente a cierta clase.

AMLGABLE: e1 término se refiere a que 1os programas computac:1ona1es son fAci1es de emp1ear, imp11ca un dia1ogo senci11o de entender entre e1 usuario y la computadora. Los programas amables proporcionan "menús" que muestran al usuario todas las alternativas, o tienen pantallas<br>de ayuda que pueden exhibirse en cualquier momento o<br>bien, existen dispositivos de Hardware que pueden<br>incorporarse a una computadora para hacer más comodo la

interfase hombre/maquina.

ARCHIVO: un conjunto de datos agrupados bajo un mismo nombre.

- CARACTER: elemento alfanumérico, un caracter es una letra del alfabeto, un digito numórico, o un símbolo especial, como el punto décimal o la coma.
- CURSOR: es un rectangulo lumninoso, símbolo especial en una pantalla de video apunta al caracter o espacio en<br>pantalla de video apunta al caracter o espacio en b1anco sobre la pantalla que se esta referenciando.

Cuadro de luz parpadeante sobre la pantalla, indicando:

- <1> petición de información por parte de 1a mAquina.
- <2> posición donde aparecer• e1 próximo caracter que se escriba

DIAGRAMA DE BLOQUES: es un gráfico que muestra a nivel<br>**general un sistema físico (sistema de información cuyas** características diseñadas partiendo de la abstracción ha sido ya concretizado en algo tangible), no se ha sido ya concretizado en a1go tangib1e). no se representan 1oe deta11ee de programación sino só1o cuestiones genera1ea.

- DIAGRAMA DE FLUJO: es un modelo lógico que muestra el origen<br>
y destino de los datos, su flujo, y almacenamiento.<br>
Utiliza símbolos y líneas interconectadas para mostrar:
	- 1.- un sistema de procesamiento para determinados objetivos.
	- 2.- la lógica y la secuencia de operaciones específicas de un programa.

DISCO: también llamado "diskette". es un medio de<br>almacenamiento para programas e información. Son medios de almacenamiento magnético que pueden ser grabados y porrados muchas yeces. Es un disco de plastico flexible, el cual puede adquirirse en vario§tamaños standard.

DOCUMENTACION: descripción narrativa y gráfica de un sistema de información.

HARDWARE: conjunto de componentes físicos, tales como los dispositivos electrOnicos, magnéticos y mecánicos.

INTERFASE: interconexion entre elementos de hardware,<br>software y seres humanos. Las interfases de software estan constituidas por los mensajes específicos estableoidos entre los programas.<br>Se puede considerar como un método de interacción entre una persona y una computadora. En la actualidad las interfases hombare/máquina son u una persona y una computadora. En la actualidad las más<br>importantes criterios de diseño de Sistemas de importantes criterios de diseño de Sistemas de<br>Información. Existen dos formas de estas interfases:

- $(1)$ video o una informe impreso. La forma visual que apareace en la pantalla de
- <2> el usuario y la computadora . La forma interactiva que es la conversion entre
- LIBERADO: significa que un programa ya esta depurado y<br>**aprobado para que los usuarios finales** lo utilicen optimamente.

MEHU: lista de opciones que un programa, al ser ejecutado, ofrece al usuario para que éste eliga una de ellas. Una de las opciones siempre serà el fin. El usuario elige el proceso que quiere realizar, la computadora lo ejecuta. y, una vez finalizado, ésta vuelve a mostrarle<br>el menú de opciones para que el usuario vuelva a el menù de opciones para que el usuario vuelva a ejecutarlo.

- MONITOR: es un dispositivo de salida, es decir, una pantalla de video, donde es posible desplegar y visualizar  $information.$ Television espe cializada para visualizar información de la computadora.
- PANTALLA: observación de la información en una terminal đe video (monitor), el caracoleo implica el movimiento continuo de información, ya sea en forma vertical un horizontal, en una pantalla de video, como si la información estuviera impresa sobre un papel que se está enrollando detrás de esta.
- PROGRAMA COMPUTACIONAL, una o más secuencias de instruccionas relacionadas que, cuando son ejecutadas por una computadora, realizan algunas funciones específicas o bien procesos completos.
- PROGRAMA EDUCATIVO: es un un plan estratégico destinado a organizar el proceso enseñanza-aprendizaje dentro de un grupo. Contempla los objetivos a lograr, la promoción. de actividades y experiencias de aprenidzaje, así como las alternativas de evaluación.

SISTEMA OPERATIVO: programa control principal, que determina la operación de la computadora. un programa que controla y administra los recursos Es de computadora, tales como el procesador,<br>dispositivos de entrada y salida, así como  $10s$  $1$ os archivos.

- SOFTWARE: conjunto de programas que puede ejecutar una<br>computadora. Existen básicamente dos grupos de ∵de : software:
	- SOFTWARE DEL SISTEMA: el cual controla y realiza  $1.7$ funciones comunes para todos los usuarios.
	- 2. SOFTWARE ESPECIFICO: para aplicaciones particulares los usuarios (inventarios. nominas. de l graficaciones, estadísticas, educativos, etc.)
- USUARIO: cualquier persona que utilice la computadora.<br>coneralmente el término se refiere a las personas que  $\overline{p}$ pertenecen al personal técnico. pero que proporcionan entradas de datos o bien reciben salida de información de la computadora.

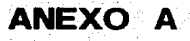

tokale

لتأميلهن

 $\sim$  and  $\sim$ 

anistika PR

24.41.192

hat

 $\sum_{\alpha} \gamma_{\alpha}$ 

ta de Manuel

na Jiha Li

2020년 - 1999년 1월 1일 - 1999년 1월 1일<br>대한민국의 대한민국의 대한민국의 대한민국의 대한민국의 대한민국의 대한민국의 대한민국의 대한민국의 대한민국의 대한민국의 대한민국의 대한민국의 대한민

10

749 M.H a provincia de la provincia de la contrada de la construcción de la construcción de la construcción de la cons<br>La construcción de la construcción de la construcción de la construcción de la construcción de la construcción

22 : 19 전 대표 12개

in the second with

egy alapjái para para jelentése a települetet a törögy a para a para a para a para a para a para a para a para

aharki

Albert M<del>a</del>ss

94 an 19

.<br>Arkori

(care) **SERVERORIER** 

priše de

gajægdensuwakka

UNIVERSIDAD NACIONAL AUTONOMA DE MEXICO

FACULTAD DE FILOSOFIA Y LETRAS

COLEGIO DE PEDAGOGIA

**GUIA DE OBSERVACION.** 

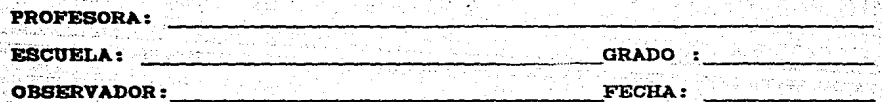

- PRESENTACION DEL TEMA.

- EJEMPLOS QUE UTILIZA.

- RESPUESTA DE LOS NINOS.

- EJERCICIOS EN CLASE.

MATERIAL DIDACTICO QUE UTILIZA.

**TAREAS.** 

હે ત - FORMA DE EVALUACION.

# UNIVERSIDAD NACIONAL AUTONOMA DE MEXICO

FACULTAD DE FILOSOFIA Y LETRAS

#### COLEGIO DE PEDAGOGIA

#### **ENTREVISTA DIRIGIDA A PROFESORES DE ESCUELAS PRIMARIAS**

OBJETIVO: DETERMINAR EL PROCEDIMIENTO DE **ENSEÑANZA** DEL. ESPANOL DE LOS PROFESORES DE ESCUELAS PRIMARIAS.

- ¿EN QUE ESCUELA REALIZO SUS ESTUDIOS PROFESIONALES ?
- CCUANTOS ANOS TIENE EJERCIENDO COMO PROFESOR?
- CUALES SON LOS GRADOS OUR HA IMPARTIDO DURANTE SIL EJERCICIO PROFESIONAL ?
- $\lambda$  our grado escolar imparts actualments ?
- LQUE TEMAS ABARCA EL PROGRAMA DEL **GRADO EN** ASPECTO DE NOCIONES DE LINGUISTICA ? CUANTO AL
- L CUAL ES EL PROCEDIMIENTO GENERAL QUE SIGUE PARA ENSEÑAR LOS TEMAS RELACIONADOS CON NOCIONES DE LINGUISTICA ?
- $\lambda$  describa UNA CLASE TIPICA CUANDO ENSEÑA UN **TEMA** ESPECIFICO DE LINGUISTICA ?
- ES LA ESTRATEGIA DIDACTICA QUE SIGUE, POR EJEMPLO  $\lambda$  cual. PARA QUE EL NINO IDENTIFIQUE EL SUJETO Y EL PREDICADO EN LOS ENUNCIADOS, LOCALICE LOS MODIFICADORES DEL SUJETO O DEL PREDICADO ?
- ¿ DE QUE MATERIAL DIDACTO O DE APOYO SE VALE PARA ENSEÑAR LOS ASPECTOS DE LINGUISTICA?
- ¿ CUALES SON LOS EJERCICIOS O TAREAS TIPICAS QUE LE DEJA A SUS ALUMNOS ?
- ¿ CUAL ES LA FORMA PREDOMINANTE DE CALIFICAR O EVALUAR A **SUS ALUMNOS ?**
- ¿ CUALES SON LOS PROBLEMAS QUE REPRESENTAN MAYOR DIFICULTAD PARA EL NIÑO?
- *L* CUALES SON LAS RECOMENDACIONES Y/O SUGERENCIAS PARA MEJORAR LA ENSEÑANZA DEL ESPAÑOL?

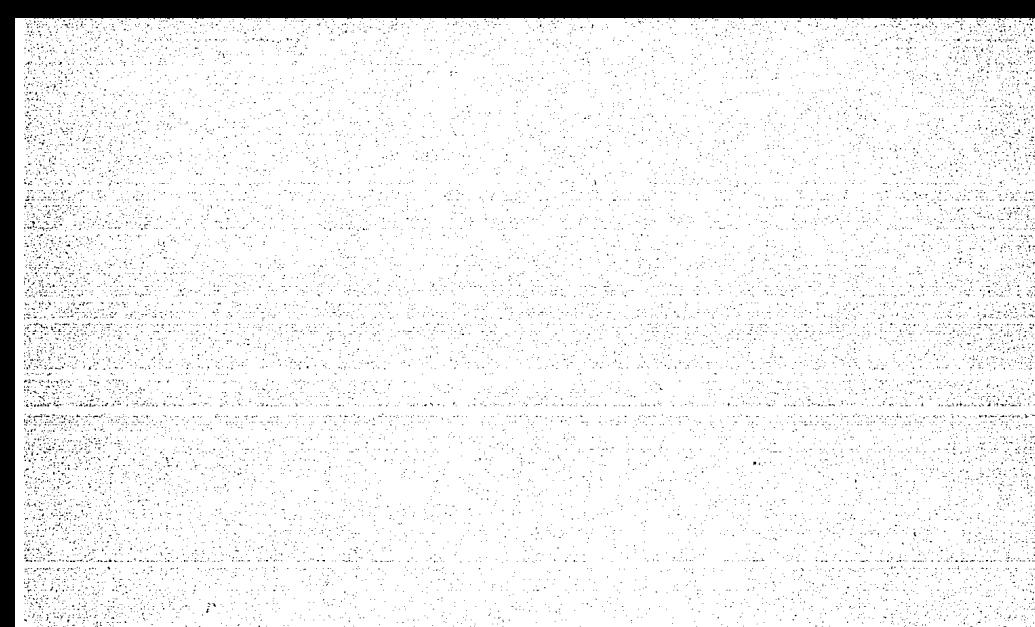

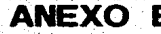

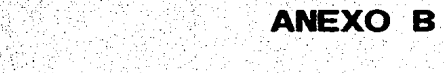

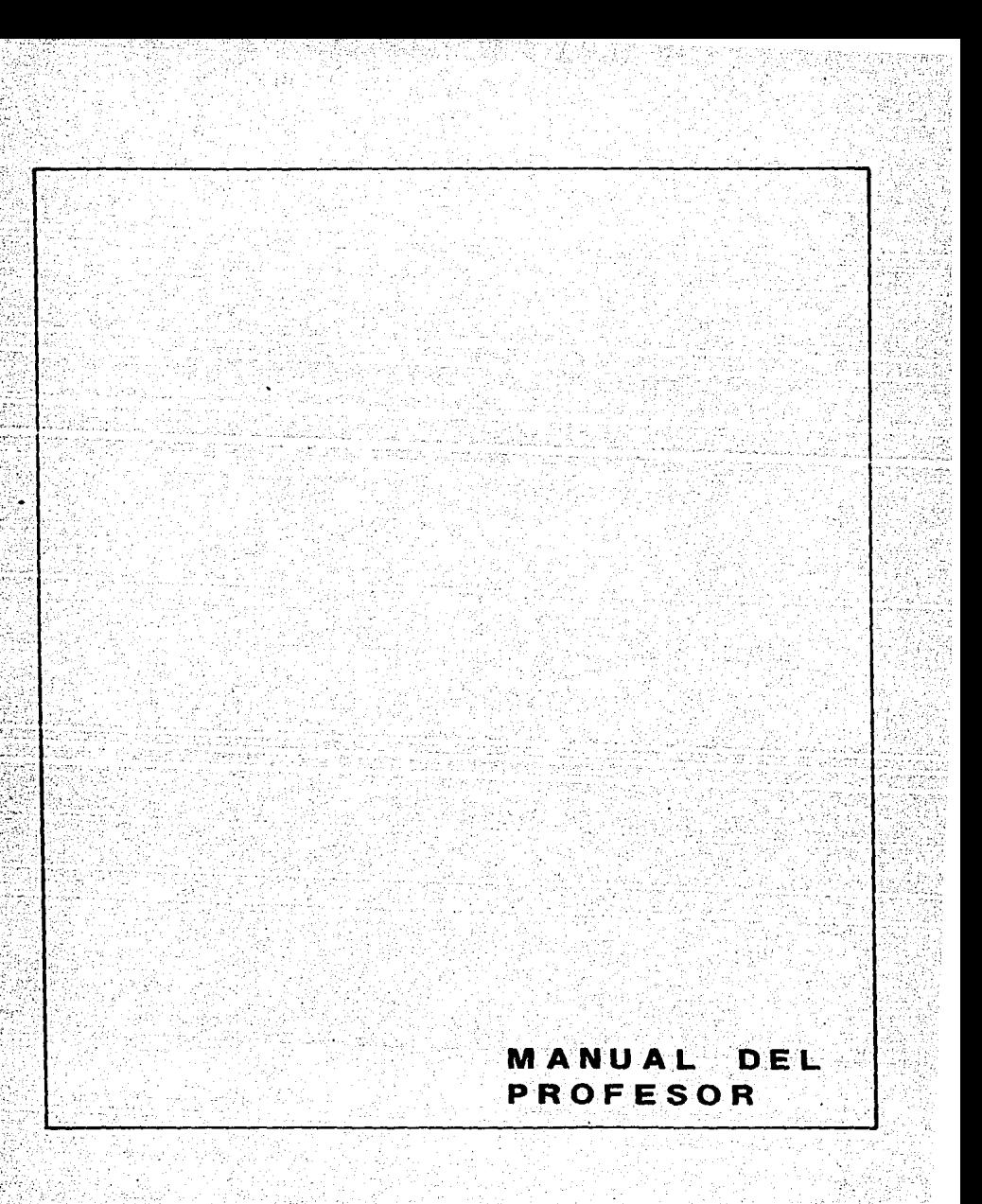

## INDICE

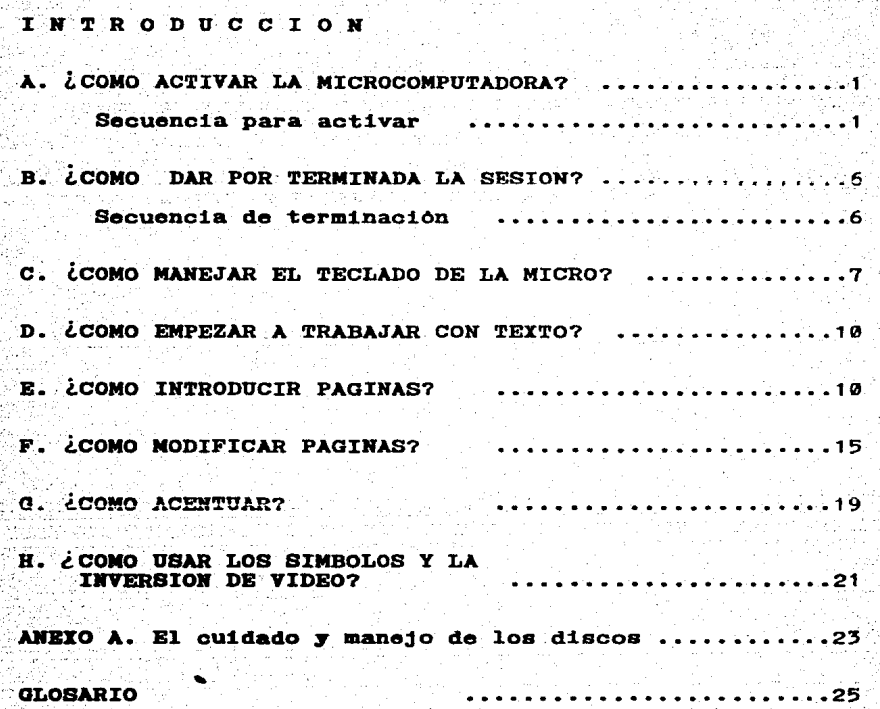

## INTRODUCCION

El manual del profesor tiene como objetivo auxiliarte en el manejo del programa TEXTO, el cual te permitirà introducir páginas de información o preguntas previamente diseñadas y que en conjunto puedas estructurar un curso, que en este caao ea "Enaeftanza de1 Espaftol".

Para un mejor aprovechamiento del manual y del programa TEXTO te recomiendo la siguiente forma de consultarlo:

> A. Si eres novato(a) en e1 uso de microcomputadoras aiaue primero los pasos de secuencia de encendido <sup>y</sup> del manojo del teclado.

> B. Si son las primeras veces que utilizas a TEXTO conserva cerca e1 manua1 para que consu1tes cada vez que neceaitea recordar como acentuar. resaltar palabras con inversión de video y resolvar otraG dudas que te pudieran surgir.

> C. Te sugiero que leas los anexos y el glosario. porque también son parte importante para que utilices lo mejor posible al programa TEXTO.

Para un mejor aprovechamiento de TEXTO, es mejor que diseftes previamente tus páginas que conformen el curso y que éstas sean breves y concisas.

Cuando ya hayas terminado de introducir las páginas, éstas podr<mark>an ser leídas y contestadas por el niño a través</mark> del programa ESPIX.

# A.¿COMO ACTIVAR LA MICROCOMPUTADORA?

## Secuencia para activar

1.

 $2.1$ 

ъ.

4.

La microcomputadora en que trabajarás está compuesta por un monitor (como el video de una televisión), la unidad central y el teclado. (fig. - 173

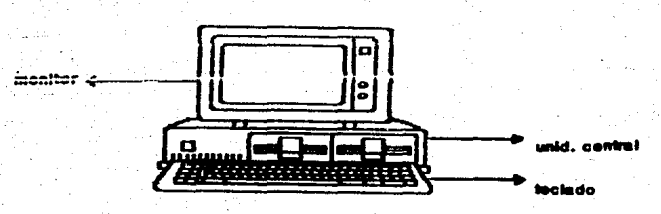

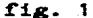

La secuencia para acrivar la microcomputadora se lleva a cabo de la siguiente forma:

Levantar la palanca de seguridad de las unidads  $de$ discos

Insertar el disco TEXTO en la unidad A (fig. 2a)

Insertar el disco DATOS en la unidad R

Cerrar las unidades de disco. presionando hacia abajo  $C$  fig.  $2<sub>b</sub>$ )

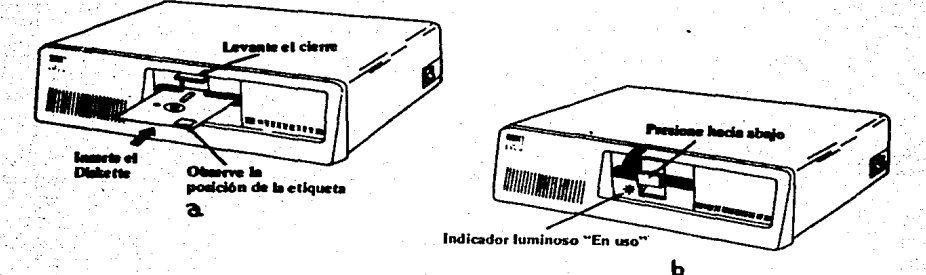

 $f1g.2$ 

\*La mayoría de los dibujos pertenecen a GUIA DE OPERACION, Personal Computer  $\blacksquare$ XT (IBM).

# 5. Activar 1a unidad centra1 y e1 monitor:

Colocar el interruptor de la Unidad Central en posición<br>ON **y se debera escuchar un "CLICK" . (fig. 3)** 

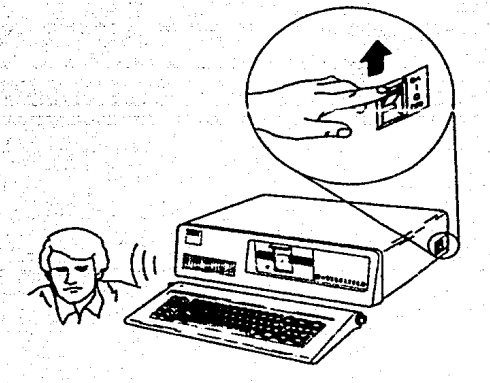

#### fig.  $5$

Girar el primer boton del monitor hacia la derecha. (fig.4) y el indicador de encendido brillara. • Para lo cual debe escucharse un "CLICK" y un zumbido originado por la busqueda de información en el disco instálado.

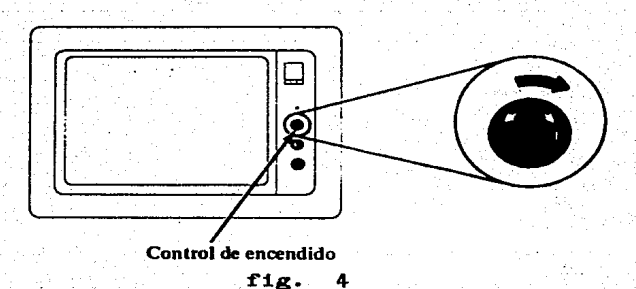

2

 $\mathbb{V},\mathbb{V}$ 

6. Esperar un tiempo de 15 a 20 segundos. Normalmente recibiras las siguientes respuestas:

a) El indicador lumninoso se enciende. (fig. 5)

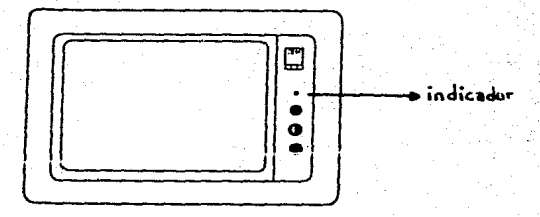

fig. 5

b) AparecerA un nümoro en la pantalla que se ira incrementando hasta 256. Justo cuando la mícrocompu- tadora llegue a dicho nümero escucharas un sonido de corta duración (que se le denomina "BIP").  $(fig. 6)$ 

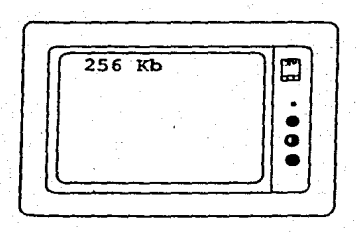

fig. 6

7. Después del "BIP", la microcomputadora solicita fecha y hora.

Escribe la nueva fecha y presiona  $\zeta$  (Usa las teclas numéricas para teclear la fecha.

mm Mes. Teclea uno o dos números entre 1 v 12 para el. mes.

dd Dia. Teclea uno o dos numeros entre 1 y 12 para el mes.

aa aa Año. Teclea numeros entre 80 y 99 o cuatro numeros entre 1980 y 1999 para el. año.

Separa las tres partes de la fecha (mm-dd-aa) con un guión (-) o una barra (/).

Y para la hora:

Teclea 1  $\delta$  2 numeros entre  $\emptyset$  y 23 para las horas.

Teaolea dos puntos(:)

Teclea uno o dos números entre  $\theta$  y 59 para los seaundos.

Presiona <-

 $E$ jemplo: supongamos que es 7 de octubre de 1987 y las 10 horas con 35 minutos de la mañana.

Enter new date:  $10-7-87$   $\longleftarrow$ 

 $Enter$  new time:  $10:30$   $\leftarrow$ 

O bien.puedes omitir fecha y tan solo presionanando para cada cada opción la tecla  $\left($ para cada cada opción la tecla

NOTA: de ahora en adelante cuando veas este símbolo <--<br>
indica que tienes que presionar dicha te que tienes que presionar dicha tecla inmediatamente después de tu respuesta.

Inmediatamente aparecerá un símbolo A> que es un<br>indicador cuyo significado es que la moirocomputadora<br>está en espera de una orden e indica además si es<br>adecuada o no.

в.

**HASTA** AQUI TERMINA LA SECUENCIA PARA ACTIVAR  $-L$ MICROCOMPUTADORA.

5

## **B. ¿COMO DAR POR TEMINADA LA SESION?**

Secuencia de terminación.

La secuencia de terminación se dá de la siguiente manera: Si estas en la pantalla principal de selección de opciones:

SI sigue la secuencia de los pasos uno al tres

NO ve al paso 4

17

2. 5. Seleccionar la opción 3 que proporciona el FIN.

Aparece el prompt A) (o sea, el mensaje de petición)

Sacar el disco de las Unidades de Disco:

a) Abrir la palanca de seguridad

b) Sacar el disco cuando el foco indicador no se encuentre activado (encendido).

c) Guardar en su funda de papel el disco o los discos.

d) Apagar la microcompuatadora:

- Girar a la izquierda la perilla del monitor

- Baiar el interruptor de la Unidad Central a OFF

81 estas introduciendo páginas o modificando realiza lo siguiente:

a) Incluir paginas

Cuando diga para continuar 'c' para teminar 't'

Presiona T

Sigue y realiza los pasos del uno al tres

b) Modificar paginas

Cuando estes en la pagina a modificar, presiona la tecla cero

Contesta a las preguntas que te hace

Cuando te pregunta: ¿Deseas hacer cambios?  $(S/N)$ Presiona N

Sigue y realiza los puntos del uno al tres

# C. ¿COMO MANEJAR EL TECLADO DE LA MICROCOMPUTADORA?

E1 tec1ado se encuentra dividido en tres secciones: ei Area de tec1ado simi1ar a un mAquina de escribir, las teclas de funciones y el teciado numérico. ( f'ig. 7 )

Todas las teclas del teclados son repetitivas. Esto<br>significa que repetiran la escritura mientras se mantengan<br>presionadas.

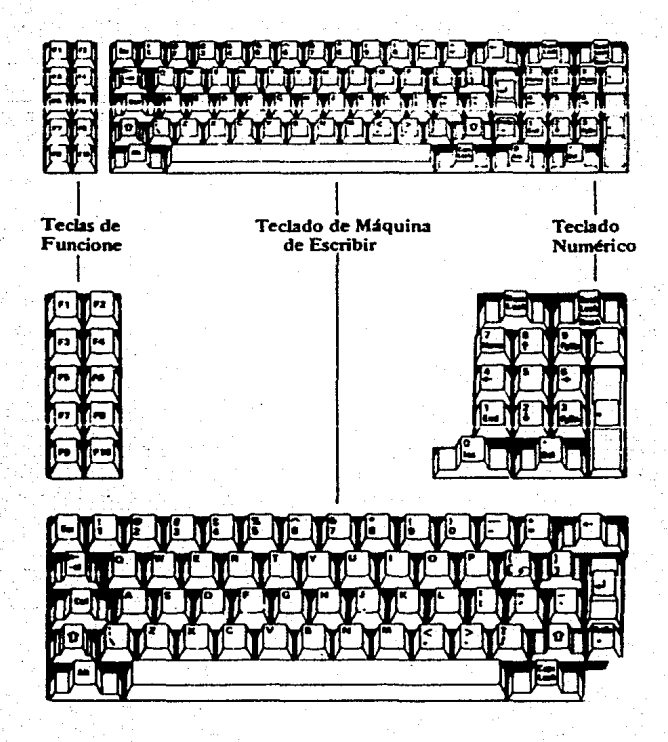

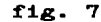
La posición de las teclas en el Teclado de maquina de escribir convencional. Existen sin embargo teclas adicionales que ejecutan funciones específicas. ( fig. 8 )

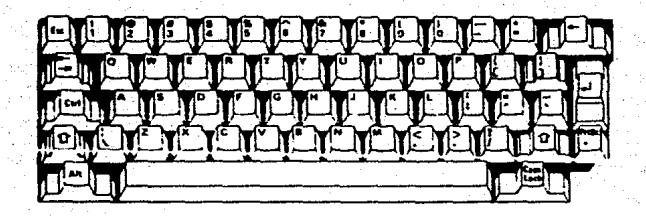

#### fig. a

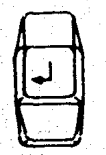

La tecla "return" sirve para que la<br>microcomputadora ejecute la instrucción o microcomputadora ejecute la instrucción <sup>14</sup><br>la opción que elijamos, por ejemplo, si<br>escribimos la fecha y no damos "return" la micro no sabe on rea1idad quo 1a hemos escrito.

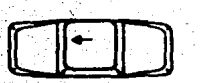

Si. deseas desplazarte a la izquierda oborrar lo que acabas de escribir utiliza la tec1a de retroceso de espacio presionando 1a tec1a cuantas voces sea necesario y reescribo 1a pa1abra correcta.

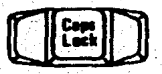

La teola CAPS LOCK si se oprime una vez.<br>fija lo caracateres \* de la A a la Z en mayosculas. Presionar de nuevo 1a tecla CAPS LOCK y los caracteres de la A a la Z seran liberados y ahora seran minúsculas.

a

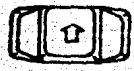

"SHIFT" La tecla escribir es: para minusculas cuando **CAPS** LOCKS esta en mayúsculas o viceversa. Además produce la visualización del caracater mostrado en la parte superior de teclas con dos caracateres como:

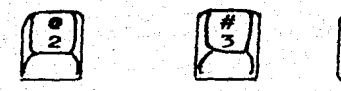

CUIDADO!

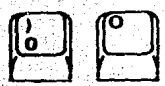

Cuando se introducen datos se debe tener en cuenta que el número Ø y la letra O no son intercambiables.

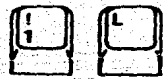

Al igual sucede con ol número 1 y la l<br>minúscula, tampoco son intercambiables.

ġ

#### **D. ¿COMO EMPEZAR A TRABAIAR CON TEXTO?**

Si estas dentro de TEXTO en "Creción de página para Espix"

**BT** ir a paso 3

**NO** comenzar con el paso 1

195 Seguir la secuencia para activar la microcomputadora

Cuando aparezca el símbolo A> teclear la palabra TEXTO 2. y presionar سرمي ا

## **E. ¿COMO INTRODUCIR PAGINAS?**

ъ. Cuando aparece una pantalla con el título "Creación" de para Espix", presione paginas.  $\mathbf{1}$ - -

Creación de páginas para ESPIX.

(1) ......... Incluir información

<2> ......... Modificar información

 $10$ 

 $(3)$ ........ FIN

OPCION:  $1 \leq$ 

4. Estando en 1a OPCrOH 1, indica que se proporcione el texto.

Pero antes de introducir e1 texto, ten presente 1o Pero antes<br>siguiente:

- a) Recuerda que el número máximo de caracteres\* por renglón es de 38 y el número máximo de rengiones es de 22.
- b) Cada vez que termines de escribir una línea presiona
- c) Para mover e1 cursor a la derecha se hace con 1a barra espaciadora de1 tec1ado.
- d) Para borrar y mover el cursor a la izquierda presiona la tec1a de retroceso cuantas veces sea necesario. (Ver funcionamiento de1 teclado en este manual)
- e) Para bajar de renglón en renglón presiona la tecla <---<br>pero, una vez presionada esta tecla ya no puedes corregir ese renglòn, hasta que elijas la opción 2 para<br>Modificar Paginas.
- $f$ ) Para que el texto de la página quede centrada da algunos espacios después del marco y espacios entre cada línea  $e^{i\theta}$
- g) Si deseas escribir acentos, diéresis o presentar<br>efmbolos especiales o utilizar la inversión de vidéo simbolos especiales o utilizar la inversión de video<br>para resaltar palabras o párrafos consulta la sección 7 de este manua1.
- h) Sôlo utiliza el teclado del area de la mouina de escribir:

Ahora a!., escribe la pAg1na que a continuación se preaenta:

Como ejemplo introduce la página (pantalla) que a continuación se presenta:

lQue es un enunciado? Es la expresión de un juicio o una idea, es decir: La menor unidad del habla que tiene sentido completo.

Para finalizar la página presiona la tecla (--- hasta que el cursor llegue al final de la pantalla y ahí que el cursor llegue al final de la pantalla y presionar otra vez <---- hasta que el programa Texto formule unas preguntas.

5. La• preauntaa que se rea11zan son con el fin de Las preguntas que se realizan son con el fin de<br>identificar el la pantalla es de teoría o de<br>ejercicios, es decir, si es de información que el niño ver&.o a1 tendr& que contestar alguna(s) pregunta(s).

§!. 1a pantalla ea de Teoría contesta a lo que te p1de el proarama.:

Después de la página que introdujiste no habrá dibujo. por<sup>3</sup> lo tanto presiona un 0, el título o letrero que que llevarà afuera del marco serà ESPIX DATOS y como ,<br>es de teoría No se contesta ninguna pregunta.

tou6 nOmero de dibujo 1e corresponde? sino lleva, teclea 0<br>0 <-Que título lleva?<br>ESPIX DATOS ESPIX DATOS Se contesta alguna pregunta? (S/N) N para continuar "c", para terminar "t"

Ten cuidado al contestar, si presionas teclas equivocadas la micro emitirá un sonido de error, y no te permitira continuar.

Contestadas las preguntas te pedirà que presiones C para continuar o bien T para terminar.

Presiona

6.

7.

8.

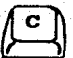

Introduce la siguiente pagina:

¿Que es un sujeto y un predicado? SUJETO: es de quien se dice o ha $bla$  algo. PREDICADO: es lo que se comenta del suieto \*\* EJEMPLO \*\* La tarea está fácil

Recuerda las restricciones y sugerencias, sigue las instrucciones del paso 5 y continua con el paso 8.

tienes algún error de escritura tendrías 81. aue : terminar esta opción y seleccionar la opción 2 para modificar la pagina.

Introudce la siguiente página:

**EJERCICIO** 

INSTRUCCIONES: escribe S en la parte del Sujeto y P en la del Predi-cado.

Ana Luisa vendiò todos los juguetes

Ana Luisa vendio todos los juguetes = 9. Como la tercera pagina tiene dos contestaciones. la<br>8. catalogaremos como una pagina de ejercicios que hace 2. catalogaremos como una pagina de ejercicios que hace preguntas y donde las respuestas son S y P.

Contesta de esta forma a las preguntas que te hace el programa:

> ¿Qu6 ntunero de dibujo io corresponde? si ne lleva. teclea a لتستندي ¿que título lleva?<br>\*EJERCICIOS\* <-•EJERcrcros• <\_\_. Se contesta alguna pregunta? (S/N) s<br>
> l Cuántas preguntas (1..3)?<br>
> 2 <---Respuesta correcta no. 1 ?<br>
> .S <---.S <----<br>Cual es la pista que le corresponde? Respuesta correcta no. 2 ?<br>P. <--lcual es la pista que le corresponde?<br>¿Cual es la pista que le corresponde? para continuar "e", para terminar "t"

Esta pagina tendra el dibujo nomero 1 y el<br>\*EJERCICIOS\*. Sí se contesta preguntas las "BJERCICIOS", SI se contestan preguntas las<br>serân 2 y la primera respuesta correcta es<br>segunda respuesta es P. título cuales S, la

Presiona <----' para omitir respuestas en pistas

10. Presiona $\left(\begin{array}{c} \text{T} \\ \text{T} \end{array}\right)$  para terminar.

11. Regresaras a "Creación de páginas para Espix" y ahí podrás seleccionar una opción o terminar.

#### **F. ¿COMO MODIFICAR PAGINAS?**

- 1. Si estás dentro de TEXTO en "Creación de paginas para Espix".
	- SI seleccionar la opción 2 "Modificación de páginas" e  $ir$  a paso  $3$
	- NO. seguir la secuencia de encendido y la forma de entrar a Texto e ir a paso 2

2. Presionar

Creación de archivo para ESPIX.

......... Incluir información  $512$ 

 $\langle 2 \rangle$ ......... Modificar información

 $\langle 5 \rangle$  ........ FIN

OPCION:  $2 \leftarrow$ 

Escribir el número de la página que se desea corregir. 3.

> El archivo contiene 03 páginas Que página quieres cambiar?

Y presenta la página que se desea cambiar. Los cambios se hacen por renglon.

4. Escribir el número del renglón que se desea modifcar.

1<br>234<br>5<br>6<br>6 8<br>9<br>10 li ī 12 1 1 22 iQué es un sujeto y un predicado? SUEJTO: es de quien se dice o habla algo. PREDICADO: es 1o que se comenta del sujeto •• E J E M P L O •• La tarea esta facil s p

que renglón cambias? ( $\varnothing$  sino) 3 <-

- pe

Y el cursor \* se posiciona en el renglón correspondiente. Y así reescribes el texto correcto.

~ 45678<br>19<br>11<br>11 12 1 ।<br>22 ¿Que es un sujeto y un predicado? SUJ TO: **ea** de quien se d:lce o ha- - **b1a** a1go. PREDICADO: **es** 1o que se comenta de1 sujeto •• E J E **M** P L O •• La tarea está fácil s <sup>p</sup> proporciona texto

5. Teclear 0 (cero) para ya no hacer ningón cambio.

Una vez corregida la línea presionas la tecla <--- y si no se desea hacer ningún cambio más, presionas el cero.

lQué es un sujeto y un predicado? 2545678 SUJETO: es de quien se dice o habla algo. PREDICADO: es lo que se comenta del sujeto þ •• E J E M P L O •• lí a La tarea .,,. está :fácil ... l1 1-I1 2 ١ŧ 22 qué renglón cambias? (0 sino) 0 <---

6. Contestar a las preguntas que realiza el programa con el :fin de verificar si realmente la página es de teoría o de preguntas.

Y procede· a verificar si lleva dibujo, cuántas preguntas se realizan. oto. Además tienes la opción de cambiar el número de preguntas y las respuestas que realizaba con anterioridad.

> titulo ENUNCIADO Y ORACION correcto? (S/N) s

dibujo número 1 correcto? (S/N) N

Zdibujo correcto?  $\overline{0}$   $\overline{0}$ 

dibujo número 0 correcto? (S/N) s

Suponte que en esta pàgina que acabas de corregir se hacen dos preguntas y que la respuestas son S y P. trata de cambiar esta página de teoría a una página de preguntas.

¿No se rea1izan pregunta en esta hoja correcto? (S/N) *::*   $\lambda$  Cuántas preguntas se realizan? (1..3) 2 Respuesta correcta no. 1 ? Respuesta correcta no. 1 ?<br>5<br>Cuál es la pista que le corresponde?<br><----Respuesta correcta no. 2 ? .P ¿cuá1 es 1a pista que le corresponde? <---'

7. Escribr S si se desean hacer más cambios y N para no continuar en la parte de correcciones.

 $\dot{\omega}$ beseas hacer más cambios? (S/N) N

Si. deseas hacer mas cambios presionas S y te pedirá de<br>nuevo e1 número de página que deseas corregir; o bien si<br>deseas terminar presionas N y te regresa al principio del programa "Creación de archivo para Espix", para que realices otra actividad o finalices, la sesión.

# G.¿COMO ACENTUAR?

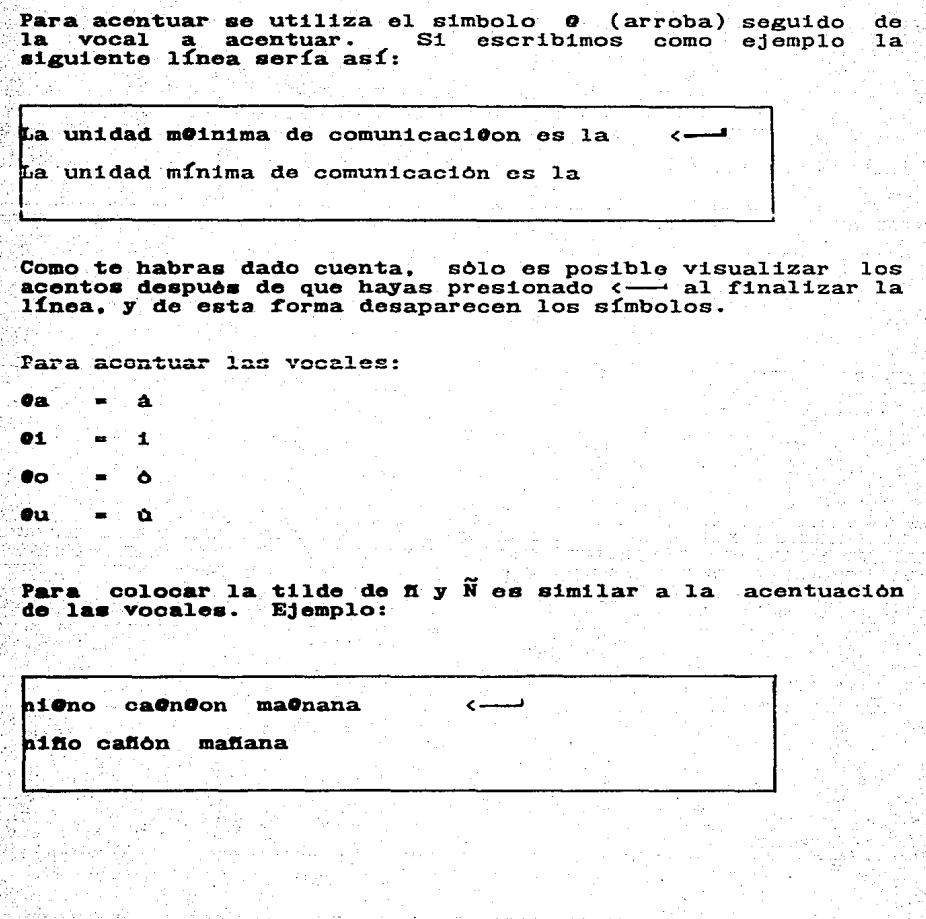

Para la eñe minuscula y la mayuscula se emplea:

 $\bullet$ n  $\mathbf{r}$ ñ ON

556 C

när.

義

Para la dieresis es un poco diferente y se utiliza una du para colocar los dos puntos sobre la u. Ejemplo:

pingduino paragduitas pungüino paragüitas

# H. ¿COMO USAR LOS SIMBOLOS Y LA INVERSION DE VIDEO?

Cuando desees enmarcar o resaltar una palabra o párrafo lo puedes hacer a través de colocar unos dibujitos que podras visualizar solamente después de escribir la línea y presionar <- , o de invertir el video, lo cual solamenate lo podrás visualizar con el programa Espix.

**EJEMPLO:** 

**Catabata E J E R C I C I O OSOSOSOS** 

La tienda está cerrada ∙9 09 La tienda está cerrada

 $\blacksquare$  Carita  $\Box$  $\bullet$ **<sup>** $\triangle$ **</sup>**  $\bullet$ t  $e$ Spada  $\hat{\varphi}$ e= Return <- $\bullet$ r **09.1.** - flecha arriba flecha abajo  $^{\bullet}$ 

#### Inversion de video

La inversión de video funciona como una especie de subrayado donde existen dos idnicadores, uno que señale el inicio de la inversión y otro que indique el final. Las señales para indicar la inversión de video son las siguientes:

#I indica Inicio

 $\boldsymbol{\#}_{\text{F}}$ = indica Final

la I como la F deben ser mayúsculas y en Tanto este caso permanecerán presentes aún presionando (v solo a través del programa Espix es posible ver la inversión de<br>video, así es que seguiras viendo los indicadores, pero no<br>importa porque en el proagrama del niño sí se vera el resaltado.

EJEMPLO:

# #I EL SUJETO #F

#### es lo que se dice o comenta

Resultado:

EL SULIETO

es lo que se dice o comenta

#### ANEXO A

# MANEJO Y CUIDADO DE LOS DISCOS

Los diskettes o discos flexibles constituyen una de  $1a<sub>B</sub>$ partes mas fragiles por lo tanto requiere de ciertos cuidados para evitar problemas posteriores.

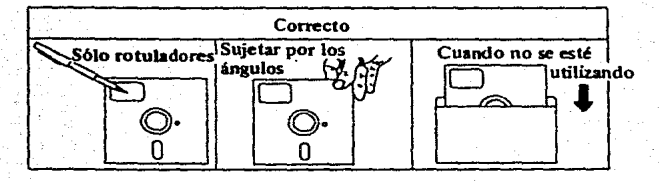

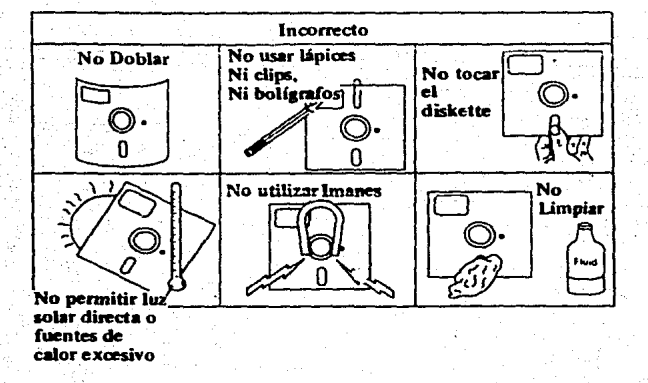

# Observa la forma correcta de insertar el disco. 1. Levantar el cierre de la Unidad de diskettes. ś .<br>.......... 2. Introducir el diskette en la Unidad. um  $24$

#### GLOSARIO

CARACTER: e1emento alfanwnérico, un caracter es una 1etra del alfabeto, un dígito numérico, o un símbolo especia1, como el punto décimal o J.a coma.

CURSOR: es un rectAngulo lumninoso,es un símbolo especial en una pantalla de video que apunta al caractar o espacio en blanco sobre la pantalla que se estA rererenciando.

Cuadro de luz parpadeante sobre la pantalla, indicando:

<1> petición de información por parte de la mAquina.

<2> posición donde aparecerA el próximo caracter que se eacriba

DISCO: también llamado "diskette", es un medio de almacenamiento para programas e información. Son medios de almacenamiento magnético que pueden ser grabados y borrados y Es un disco de plastico flexible, el cual puede

adquirirse en varios tamanos standard.

MONITOR: es un dispositivo de salida, es decir, una pantalla d& video, donde ea posible desplegar y visualizar ·información. TeloviaiOn eapeacializada para visualizar información

de 1a computadora.

SESION: periodo que transcurre entre el primer contacto de la computadora y la señal de salida.

UNIDAD CENTRAL: parte de la computadora donde se efectuan ciertas operaciones básicas como son:

- Representación de datos e instrucciones.

- Mover los datos y las instrucciones internamente.

Guardar (almacenar) datos e instrucciones. Interpretar y ejecutar los comandos de las - Interpretar y<br>instrucciones.

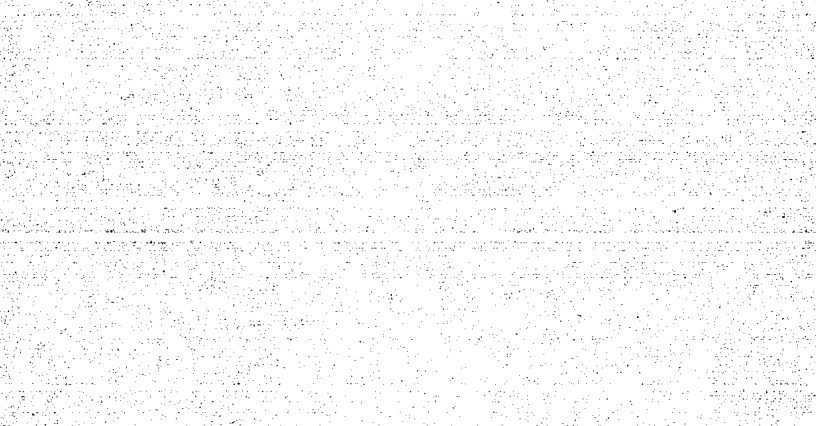

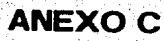

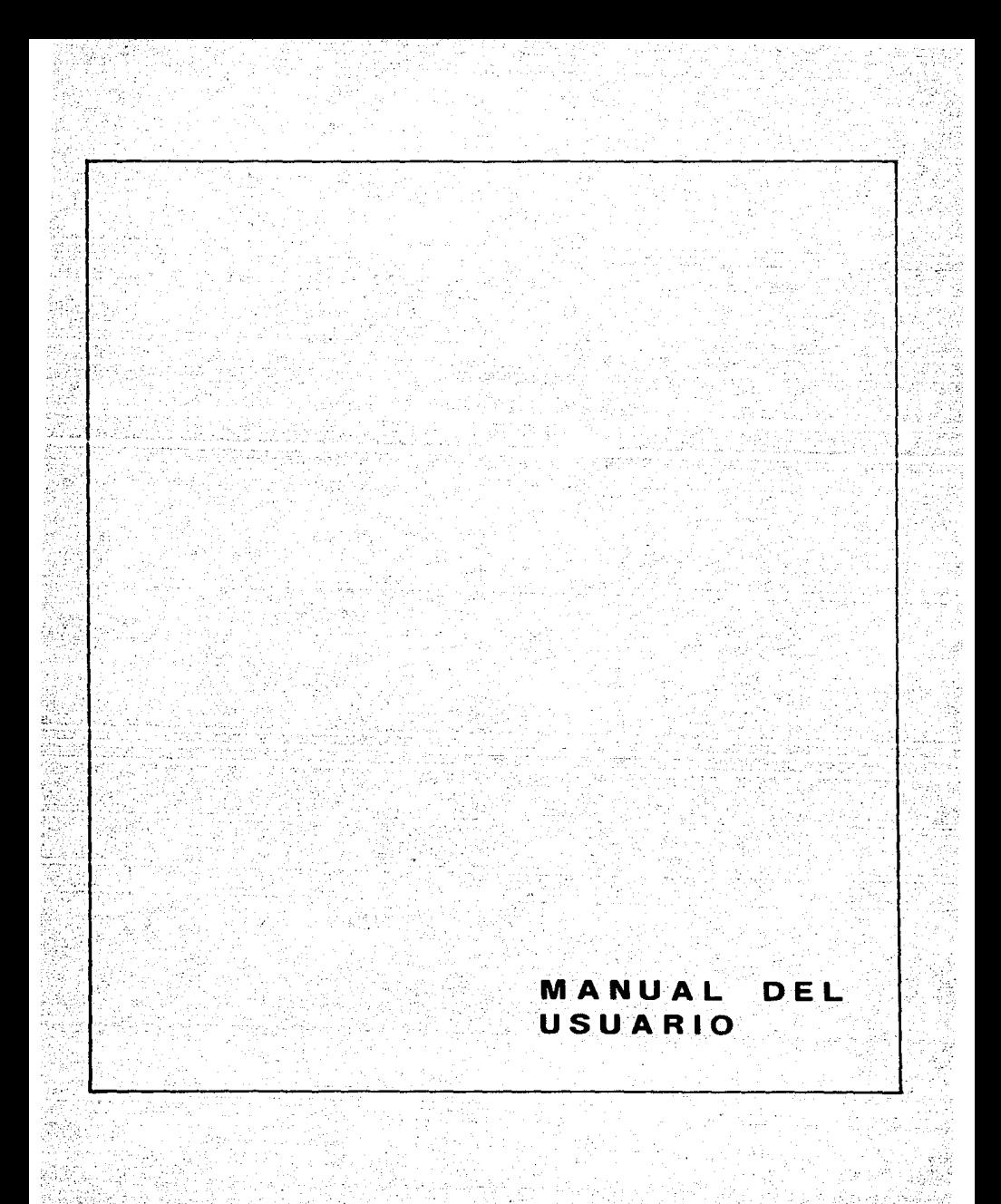

#### INDICE

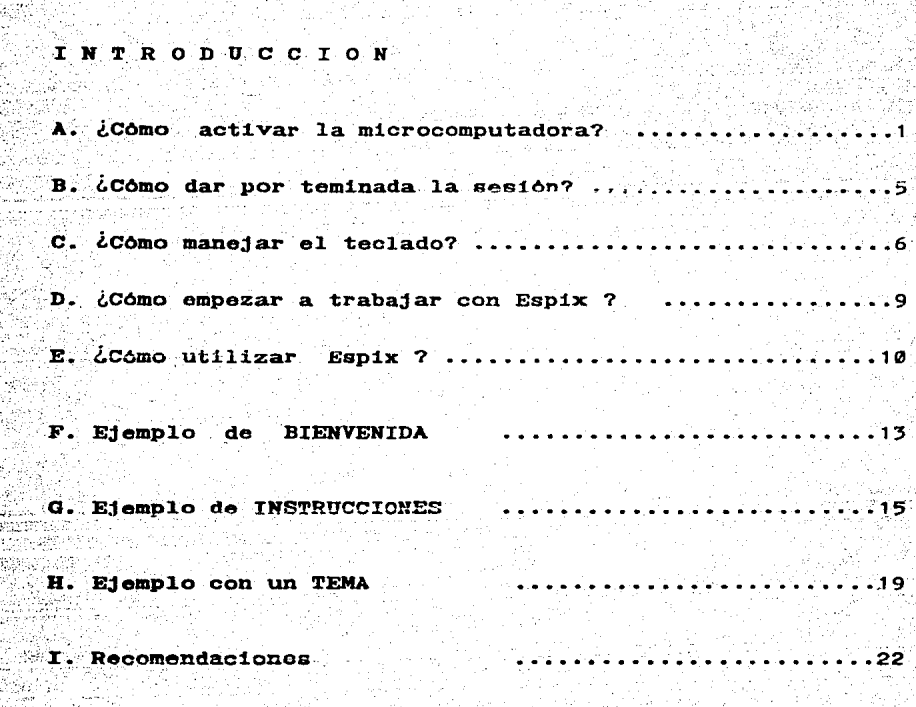

GLOSARIO

#### INTRODUCCION

El MANUAL DEL USUARIO te servira para que de una forma clara v sencilla puedas manejar a Espix.

Pero te preguntaras, chara que sirve Espix ? Bueno, te lo explicare de la siguiente manera: Espix te avudara a repasar tus lecciones de Español, a través de preguntas y ejercicios. de esta forma sabrás lo que has entendido y lo que te falta por estud1ar. o sea, después de que hayas asistido a clases con tu profesor y estudiado el tema correspondiente en el aula, es cuando realmente podrás ut111zar y aprovechar mejor a Esp1x.

En este momento Esp1x cuenta con 1as opc1ones de repasar los siguientes temas:

> Enunciado y Oración Eatructura de1 Sujeto Eatructura de1 Predicado

como vez. son temas muy 1mportantes de tus clases de· español.

Te surgiran pocas dudas, pero si no puedes empezar o seguir trabajando con Espix, busca 1nmediatamente la ayuda de tu aaeaor.

# ÍANTES DE MANEJAR ESPIX LEE ESTE MANUAL 1 iESPIX SOLO TE AYUDARA A REPASAR TUS LECCIONES DE ESPANOL 1

## A ZCOMO ACTIVAR LA MICROCOMPLITADORA?

La microcomputadora en que trabajaras esta compuesta por un monitor (como el video de una televisión), la unidad central<br>y el teclado. (fig. 1)

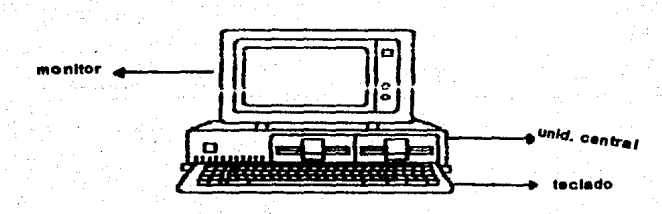

fig. 1

La secuencia para activar la microcomputadora se lleva `a cabo de la siguiente forma:

- Levanta la palanca de seguridad do las unidades de disco
- Inserta el disco TEXTO en la unidad A (fig. 2a)
- Inserta el disco DATOS en la unidad  $\mathbf{B}$

 $1.$ 

 $\overline{2}$ .

5.

4.

Cierra las unidades de disco, presionando hacia abajo  $C$ *fig.* 2b)

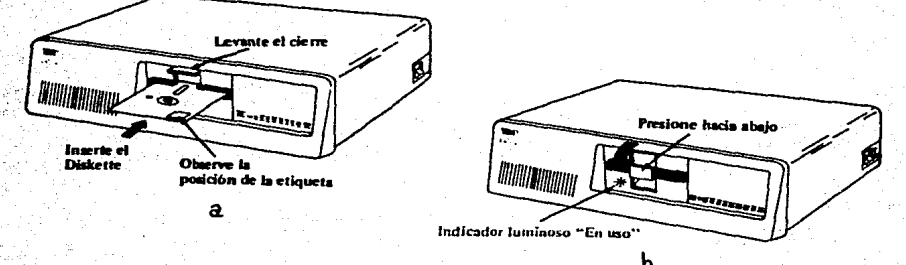

 $fix.$  2

5. Activa 1a unidad centra1 y e1 monitor:

·~:·: .

**Coloca el interruptor de la Unidad Central en posición (CA) y se deberá escuchar un "CLICK"**  $(f1e.5)$ 

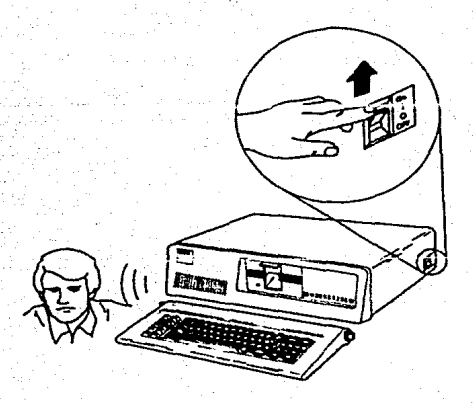

fig.  $3$ 

Gira a la derecha el primer boton del monitor hacia la<br>derecha. (fig. 4) y el indicador de encendido brillara. Para 1o cual debe escucharse un "CLICK" y un<br>zumbido originado por la busqueda de información en el zumbido originado por la busqueda de información en el

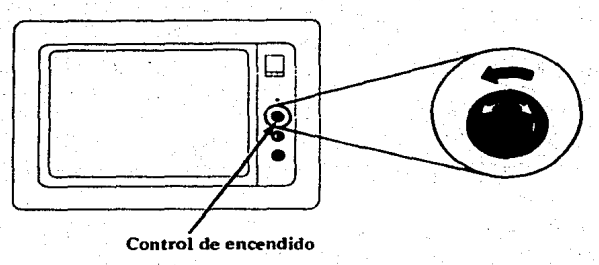

2

fig.

Espera un tiempo de 15 a 20 segundos. Normalmente recibiras las siguientes respuestas:

a) El indicador lumninoso se enciende. (fig. 5)

 $6.$ 

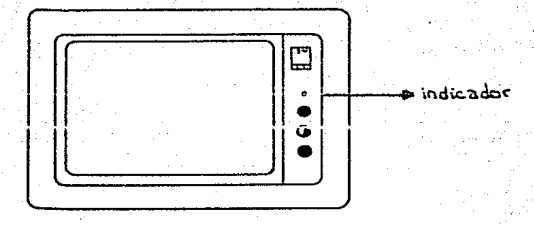

b) Aparecerá un número en la pantalla que se irá<br>incrementando hasta 256. Justo cuando la microcomputadora llegue a dicho número escucharás un sonido de corta duración (que se le denomina "BIP").  $($  fig.  $6$ )

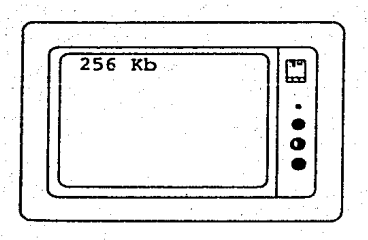

fig.  $6$ 

Después del "BIP". la micro solicita fecha y hora.

En este caso vamos a omitir fecha y hora, tan solo presionanando para cada opción la tecla <-Ejemplo:

Enter new date: <-

7.

в.

Enter new time:  $\leftarrow$ 

Inmediatamente aparecerà un símbolo A> que es un indicador cuyo significado es que la metrocomputadora está en espera de una orden e indica además si es adecuada o no.

I HASTA AQUI TERMINA LA SECUENCIA DE ENCENDIDO !

MOTA: de ahora en adelante cuando veas este símbolo < indica que tienes que presionar dicha tecla inmediatamente después de tu respuesta.

#### **B. ¿COMO DAR POR TEMINADA LA SESION?**

1.

2.

3.

La secuencia de terminación se da de la siguiente manera:

Si te encuentras dentro de algún tema de Espix, en cualquier pantalla

**SI** presiona S de Salida y ve al paso uno ve al paso uno NO -

Seleccionar la opción 6 que proporciona el programa **Espix** 

el prompt A> (o sea. Aparecerá  $c1$ mensaie de  $\n *net1 ch*\n$ 

Sacar el disco de las Unidades de Disco:

a) Abre la palanca de seguridad

b) Saca el disco cuando el foco indicador no se encuentre activado (encendido).

c) Guarda en su funda de papel el disco o los discos.

d) Apaga la microcompuatadora:

- Girar a la izquierda la perilla del monitor

- Baiar el interruptor de la Unidad Central a OFF

# **C.¿COMO MANEJAR EL TECLADO?**

El teclado se encuentra dividido en tres secciones: el area<br>de teclado similar a un maquina de escribir. las teclas de es teclado similar a un máquina de escribir, las teclas de declado similar a un máquina de escribir, las teclas de funciones y el teclado numerico. (fig. 7)

Todas las teclas del teclados son repetitivas. Esto<br>significa que repetiran la escritura mientras se mantengan<br>presionadas.

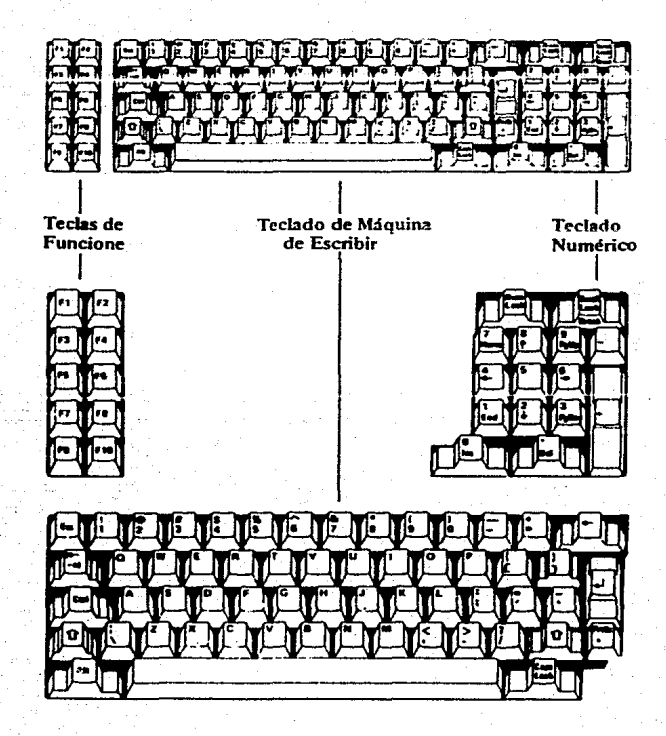

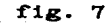

La posición de las teclas en el Teclado de máquina de escribir es muy similar al de una máquina de escribir convencional. Existen sin embargo teclas adicionales que<br>ejecutan funciones específicas. ( fig. 8 )

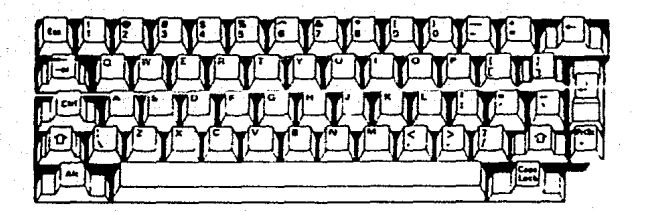

#### fig. 8

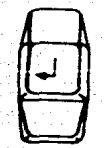

La tecla "return" sirve para que la<br>microcomputadora ejecute la instrucción o<br>la opción que elijamos, por ejemplo, si la opción que elijamos, por ejemplo, si escribimos la fecha y no damos "return" la micro no sabe en rea1idad que 1a hemos escrito.

Si deseas desplazarte a la izquierda o borrar lo que acabas de escribir utiliza la tec1a de retroceso de espacio presionando la tec1a cuantas veces sea necesario y reescribe la pa1abra correcta.

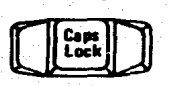

 $\Box$ 

La tec1a CAPS LOCK si se oprime una vez, La tecla CAPS LOCK si se oprime una vez,<br>fija lo caracateres \* de la A a la Z en<br>mayúsculas. Presionar de nuevo la tecla<br>CAPS LOCK y los caracteres de la A a la Z seran liberados y ahora seran minusculas.

CUIDADO!

NS.

 $\Box \Box$ Cuando se introducen datos se debe tener en cuenta que el número 9 y la letra 0 no son<br>intercambiables.

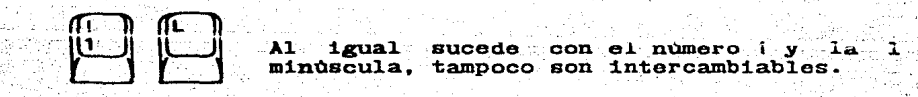

#### D. COMO EMPEZAR A TRABAIAR CON EXPIX?

Para utilizar el programa sigue los pasos que a continuación te indico:

- $1.$ Sigue la secuencia para activar la microcomputadora
- $\overline{2}$ . Inserta el disco ESPIX en el drive A y el disco DATOS en el drive B

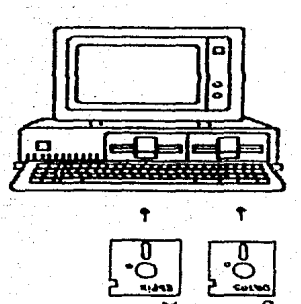

3. Escribe la palabra ESPIX y presiona <-

Escribe tu clave  $\leftarrow$ 

4.

 $S010$ tienes tres oportunidades, ten cuidado  $a1$ escribirla.

De lo contrario no podrás practicar con Espix y tendrás que sacar los discos y terminar con la sesión.

9

Si eres novato continúa en el paso 5

Si eres experto ve al paso 10

#### **E. 400MO UTILIZAR ESPIX?**

5.

6.

Una vez aceptada la clave presenta las opciones del uno  $a\ddot{l}$ seis que puedes elegir de acuerdo a lo que desees hacer.

Selecciona  $1a$ opción  $1 \leq -1$  y Espix te dará  $1a$ bienvenida.

Para pasar cada página deberás presionar la tecla (una vez que havas terminado de leerla.

Selecciona la opción 2 (- y Espix te dirá como trabajar con él.

> Cuando trabajas con Espix puedes accionar teclas que te pueden auxiliar en:

**TECLA** 

А

S

#### **FUNCION**

ATRAS: regresa a la página anterior.

ADELANTE: avanza a la siguiente página.

AYUDA: te dice que hacercon algunas teclas especiales v comofuncionan.

SALIR: regresa a PROGRAMA ESPIX para que elijas otra opción.

RETURN: también avanza a la siguiente página. 7. Selecciona la opción  $3 \leftarrow$  y repasarás el tema Enunciado y Oración con Espix. Y de inmediato te preguntará:

¿Qué deseas hacer?

 $\mathbf{1}$ 

 $\frac{1}{2}$ Teoría <u>aas aas aas as a</u> Preguntas . . . . . . . . . . . . Ejerc1.c1.os (-'  $\langle 5 \rangle$ Se1ecciona:  $\mathbf{1}$ 

Para que aproveches mejor te sugiero que siguiente orden: sigas el

- Sección Teoría: para que repases tu lección y puedas realizar fácilmente los ejercicios.
- 2 Sección Preguntas: para que verifiques que ya comprendiste 1a teoría.
- Sección Ejercicios: para que apliques lo que 3 Sección Ejercicios: para que repasaste en la sección teoría.

Estando dentro de cua1quier sección puedes contestar a las preguntas que se te hacen, pasar de página en página, o bien salirte de la opción en que estés y regresar al PROGRAMA ESPIX para repasar otro tema o bien terminar con la sesión.

8. Selecciona la opción 4  $\longleftarrow$  y repasarás el tema: Estructura del Sujeto con Espix.

Y elige la sección que desees, de acuerdo con tus posibilidades.

Si todavía tienes alguna duda ve al paso 12.

9. Para la opción 5 haz lo mismo que en el paso siete. AHORA YA PUEDES MANEJAR FACILMENTE A ESPIX

18.19 Puedes seleccionar del PROGRAMA ESPIX la opción tres. cuatro o cinco de acuerdo a tus necesidades.

Cuando te pregunte:

 $11.$ 

Loue deseas hacer? Teoría  $\epsilon$ 15  $22$ Preguntas  $55$ Elercicios

Selecciona:

De preferencia comienza con teoría para que realices un repaso y termina con ejercicios aplicando los conceptos que ya aprendiste.

Pero si consideras que ya has estudiado lo suficiente elige la sección que más te convenga.

Para una mejor comprensión de los pasos que tienes que  $12.$ seguir, consulta la parte de EJEMPLOS de este manual.

*SUERTE!* 

#### F. EJEMPLO DE BIENVENIDA

PROGRAMA ESPIX .. Bienvenida  $\langle 1 \rangle$  $(2)$  ....... Instrucciones  $\langle 3 \rangle$  ....... Enunciado y Oración <4> ....... Estructura del Sujeto <5>....... Estructura del Predicado  $(6)$ ....... FIN SELECCIONA UN NUMERO: 1 المستسب ب

Ya que tecleaste 1, dará la BIENVENIDA.

**BIENVENIDO** 

A L

PROGRAMA

**ESPIX** 

**4 ATRAS & ADELANTE A AYUDA S SALIR** 

YO. EL PROGRAMA << ESPIX >> TE AYUDARE A REPASAR TUS LECCIONES DE ijΰ **\*** ESPANOL  $\bullet$ ×. EMPEZAMOS ASI QUE TATRAS & ADELANTE A AYUDA S SALIR CONTRACT
# **G. EJEMPLO DE INSTRUCCIONES**

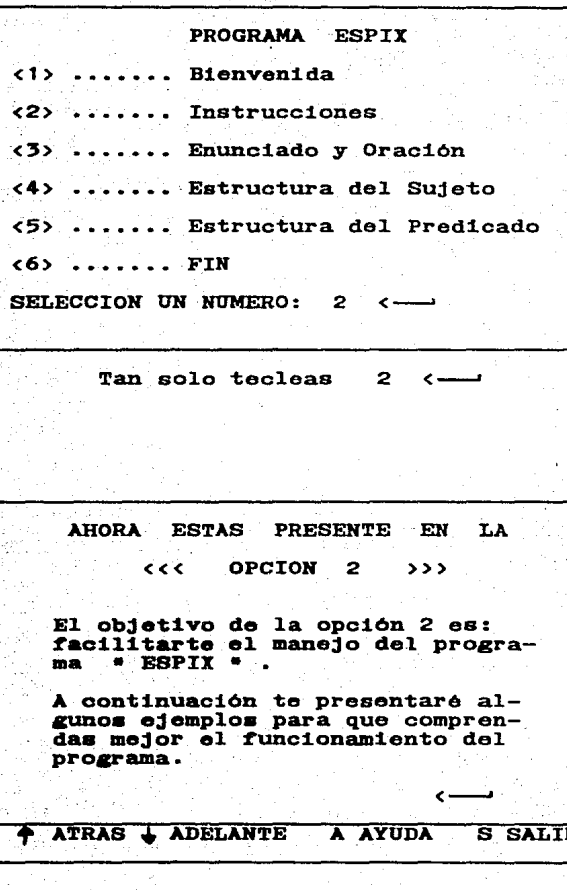

FIJATE MUY BIEN

INSTRUCCIONES: lee con mucha atención las siguientes preguntas y selecciona la respuesta correcta. Después de que hayas escrito tu contestación presióna la tecla "return" <-

دلان دست

#### **TATRAS & ADELANTE** A AYUDA S SALIR

EJEMPLOS>>>  $\leftrightarrow$ 1. A los nacidos en Costa Rica se le llama: a) COSTARRIQUENOS **b) COSTARRICENSES** c) COSTARRICANOS **RESPUESTA-***A ATRAS & ADELANTE* **A AYUDA**  $\overline{\mathbf{s}}$  . **SALIR** 

alsene

**ns** 

AHORA TE PRESENTARE OTRO TIPO DE EJERCICIOS MUY SENCILLOS QUE REALIZARAS A LO LARGO DEL PROGRAMA

" PON MUCHA ATENCION "

*ATRAS 1 ADELANTE* A AYUDA ਛ **SALIR** 

INSTRUCCIONES: Escribe S en el parentésis que corresponda al -SUJETO y P del PREDICADO.

sólo está permitido escribir OJO:  $S$  o  $P$ .

### EJEMPLO ###

Erika escribe en el pizarrón  $\overline{\mathbf{z}}$ 7

 $E$ rika= $S$ escribe en el pizarron- P

ATRAS & ADELANTE A AYUDA ਭ **SALIR** 

 $17$ 

<<< EJEMPLO >>> La te1e de mi casa no funciona 7. We have a set of  $\mathbf{r}$ RESPUESTAS: La tele de mi casa= no funciona ,.ATRAS 9 ADELANTE A AYUDA S SALIR

塗

 $\mathcal{O}(g)$ ä. Ÿ.

 $25\%$ 

蘯 Ą.

 $\mathcal{P}_\mathbf{X}$ 

ं 18

# H. BIEMPLO CON UN TEMA

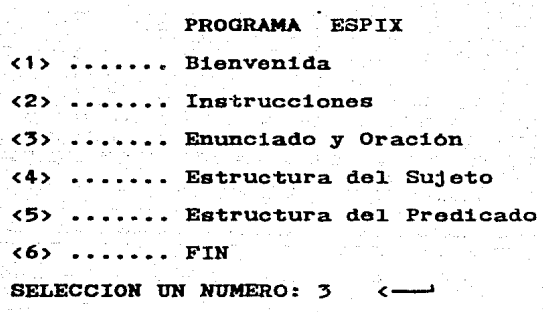

Y a continuación te pregunta

¿qué deseas hacer?  $512$ Teoría  $\left\langle 2 \right\rangle$ Preguntas Ejercicios  $52$ Selecciona: 1  $\leftarrow$ ∸

AHORA ESTAS EN LA OPCION < 3 >

EN LA CUAL PODRAS ESTUDIAR

EL TEMA

ENUNCIADO Y ORACION *ATRAS & ADELANTE* **AYUDA**  $\overline{\mathbf{s}}$ **SALIR** Ä

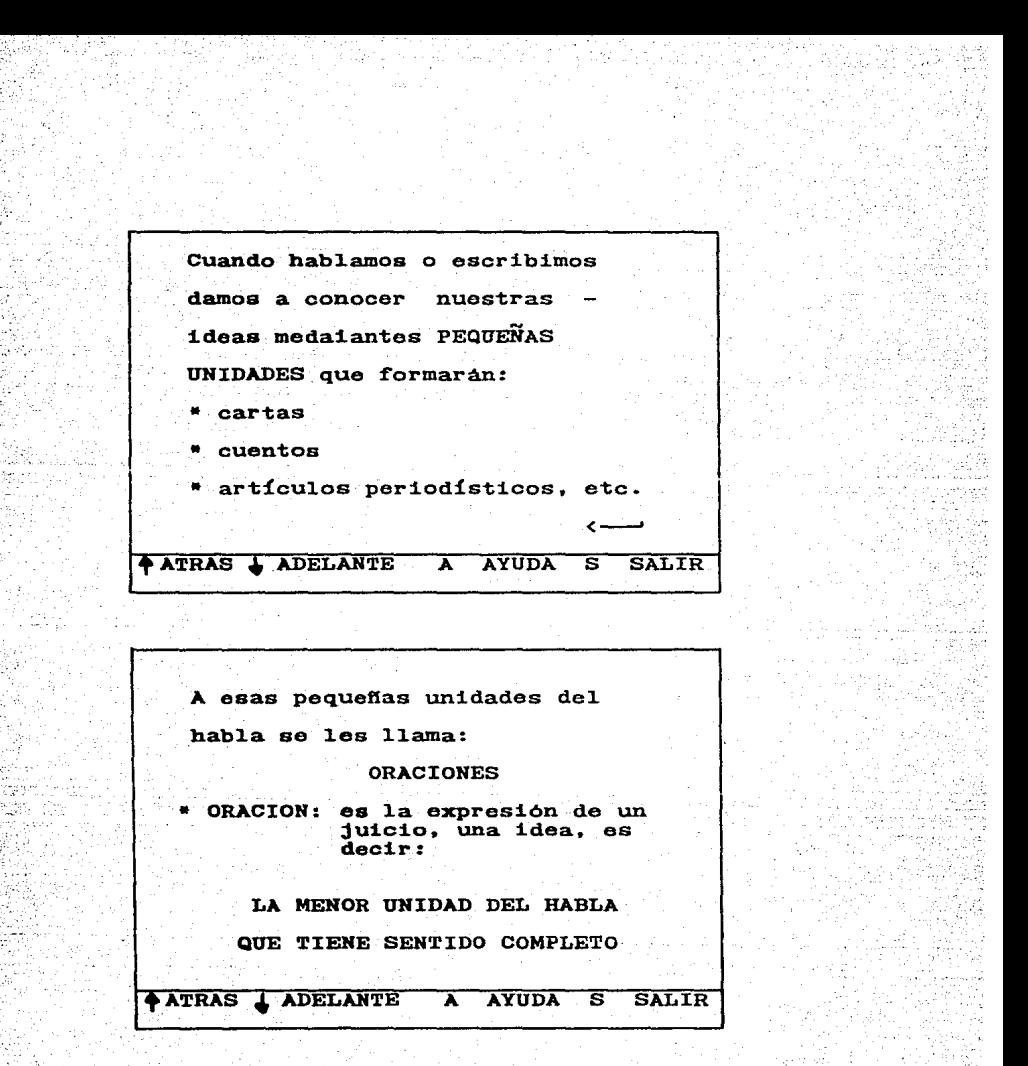

Si te das cuenta que la teoría ya la<br>sabes, presiona S y te regresará al sabes, presiona S y te regresara<br>principio del PROGRAMA ESPIX.

Pero ai deseas continuar con la OPCION 3<br>de Enunciadio y Oración pero con la sección de preguntas, haz lo que  $\mathbf{a}$ continuación te señalo.

PROGRAMA ESPIX . Bienvenida  $21.5$  and the set of  $\frac{1}{2}$ Instrucciones  $(2)$  ....... <3> ....... Enunciado v Oración <4> ....... Estructura del Sujeto (5) ....... Estructura del Predicado  $(6)$ ...... FIN SELECCION UN NUMERO: 3 qué deseas hacer? Teoría  $\langle 1 \rangle$  $\langle 2 \rangle$ Preguntas  $\sim$   $\sim$   $\sim$   $\sim$  $52$ ... Elercicios  $S^{e}$ lecciona:  $3 \leftarrow$ P1. UN ENUNCIADIO ES DEFINIDO COMO: a) La minima unidad de comunica $c<sub>1</sub>$ ón b) El que contiene SUJETO y PREDI-CADO c) Lo que se dice del SUJETO **RESPUESTA**e. **AATRAS LADELANTE**  $\overline{\mathbf{A}}$ **AYUDA**  $\overline{\mathbf{s}}$ **SALIR** 

21

**RECOMENDACIONES.** 

Lee completo y con mucho cuidado el manual.

Los diskettes o discos flexibles constituven una de las. partes más frágiles por lo tanto requiere de ciertos cuidados para evitar problemas posteriores.

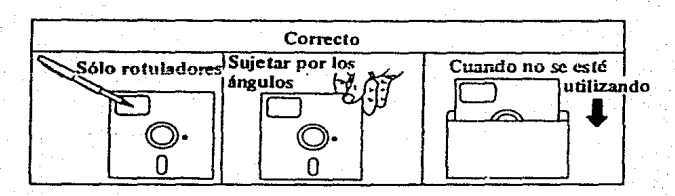

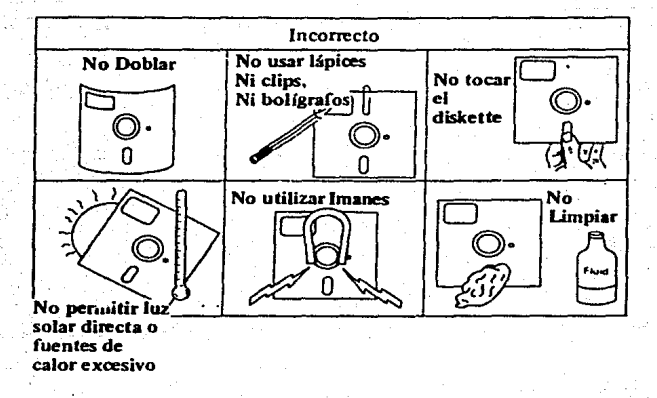

22

Observa y ten presente la forma correcta de insertar el disco.

1. Levantar el cierre de la Unidad de diskettes.

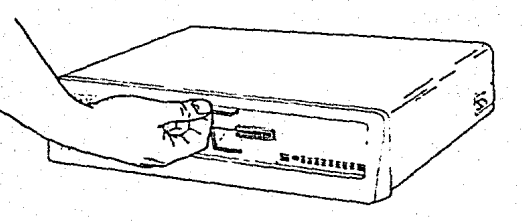

2. Introducir el diskette en la Unidad.

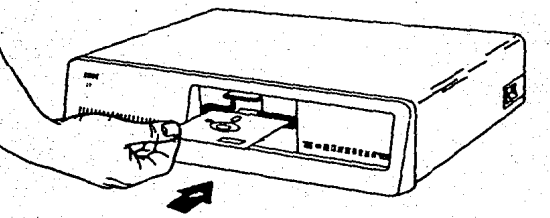

## GLOSARIO

- CARACTER: elemento alfanumérico, un caracter es una letra<br>del alfabeto, un dígito numérico, o un símbolo del alfabeto, un dígito numerico, o un del altabeto, un digito numerico, o<br>especial, como el punto décimal o la coma.
- CURSOR: es un rectangulo lumninoso, es un símbolo especial en una pantalla de video que apunta al caracter o espacio en blanco sobre la pantalla que se esta en una pantalla de video que apunta al caracter o espacio en blanco sobre la pantalla que se está referenciando. es un rectangulo lumninoso. es un símbolo especial

Cuadro de luz parpadeante sobre la pantaila, indicando:

- <1> petición de información por parte de 1a maquina.
- <2> posición donde aparecera e1 próximo caracter que se escriba

DISCO: también llamado "diskette", es un medio de<br>almacenamiento para programas e información. Son medios de almacenamiento magnético que pueden ser grabados y<br>borrados muchas veces.<br>Es un disco de plàstico flexible, el cual puede<br>adquirirse en varios tamaflos standard.

MONITOR: es un dispositivo de salida, es decir, una pantalla de video, donde es posible desplegar y visualizar información. Televisión espeacializada para visualizar información de la computadora.

SESION: periodo que transcurre entre el primer contacto de la computadora y la señal de salida.

UNIDAD CENTRAL: parte de la computadora donde se efectuan<br>ciertas operaciones básicas como son:

- Representación de datos e instrucciones.
- Mover los datos y las instrucciones internamente.
- mover los datos y las instrucciones internamente.<br>Guardar (almacenar) datos e instrucciones.<br>Interpretar y ejecutar los comandos de las
- Interpretar y<br>instrucciones.

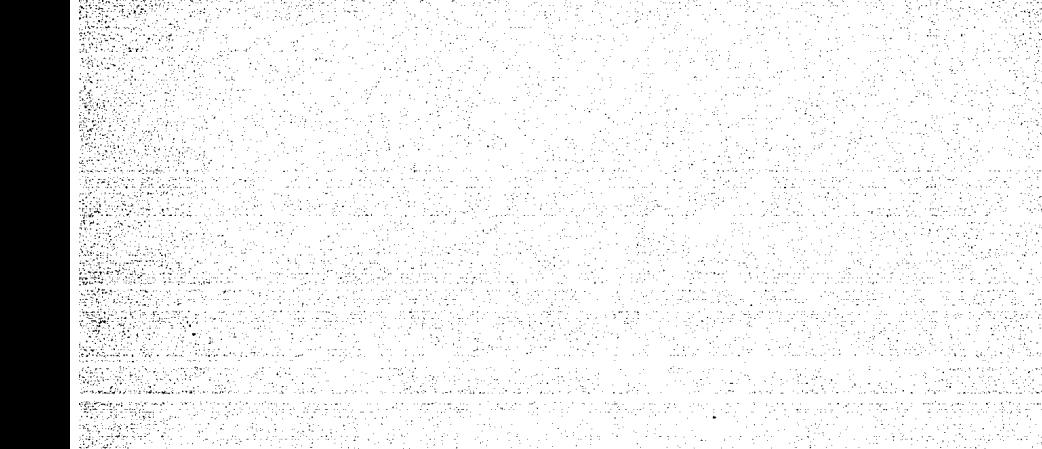

**ANEXOD** 

#### ANEXO D<sub>1</sub>

Los reportes representan el avance que han tenido los alumnos. o bien, se puede detectar en que temas tienen problemas. y podemos averiguar como van. ya que tenemos primero el número de página, luego el número de preguntos de osa página y luego los intentos a esa pregunta. En el primer aspecto podemos hacer uso del mapa estructural para localizar a que temas corresponden las páginas y si las preguntas las contestó al. primer, segundo o tercer intento o bien falló (cuando en intento está escrito un 4 significa que su respuesta esta equivocada).

De esta forma rApídamente se puede detectar buenos resutlados si en intentos hay una gran mayoría de unos o si existen problemas cuando hay bastantes tres o cuatro.

A continuación presento los reportes de los niños a los que aplique el programa. (Con fines practicos de la aplicación la clave la asigne por nombre)

## clave : SANDRA

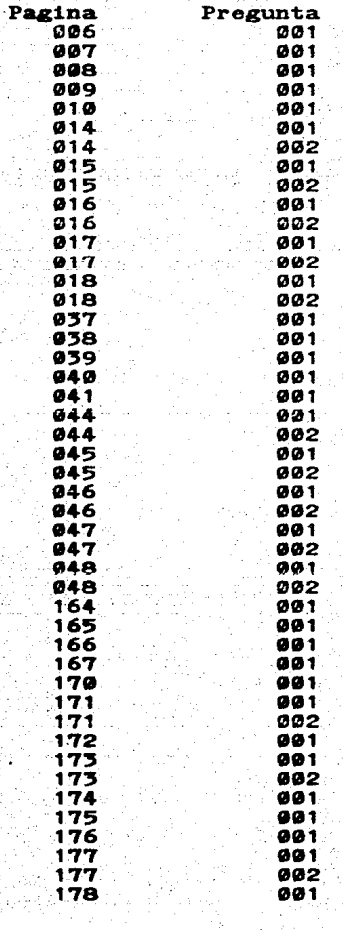

 $-$  hoja : 1

Intentos

Ť. 1  $\overline{\mathbf{2}}$ 3

> 1 .<br>1  $\blacksquare$ i .<br>3 ī

hoja:

Intentos

 $\mathbf{I}$ 1  $\mathbf{1}$  $\frac{2}{4}$ ż ī f,

1

i

2 1 1 1  $\frac{1}{1}$  $\mathbf{1}$  $\blacksquare$   $\mathbf{1}$ 

## clave : chapis

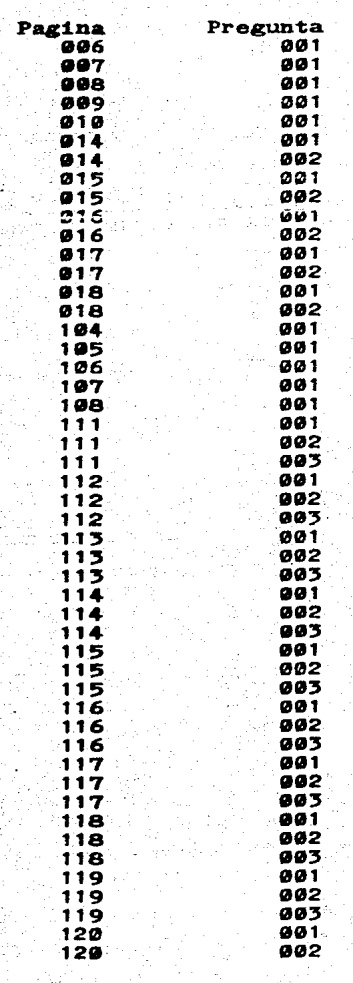

# clave : alex

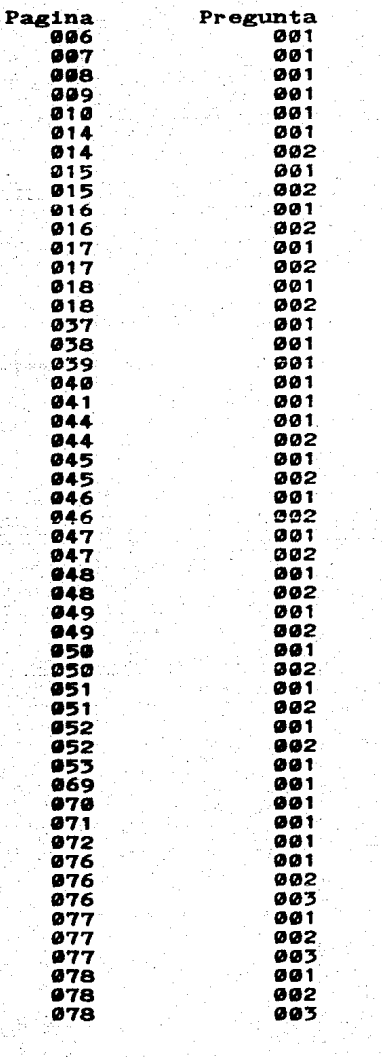

 $h$ oja:

Intentos

1  $3321$ i ż  $\overline{\mathbf{1}}$  $\ddot{i}$ Á i  $\bullet$ i i ŧ ; ī 1  $\mathbf{I}$ 1 ۔<br>1 i Δ t 1 Ŧ. 2 ī 1 1  $3221$ 1 1  $\mathbf{I}$  $\ddagger$ 3 2 1 1 ŧ 1 1 1  $122$ 

hoja:  $2$ 

Intentos

4 ï ĩ 1 ۵ ī 3  $27/24$ ż ĩ ÷ ĩ 2

> 1 ٠

1 2 t

1 2 1

#### clav

Pa

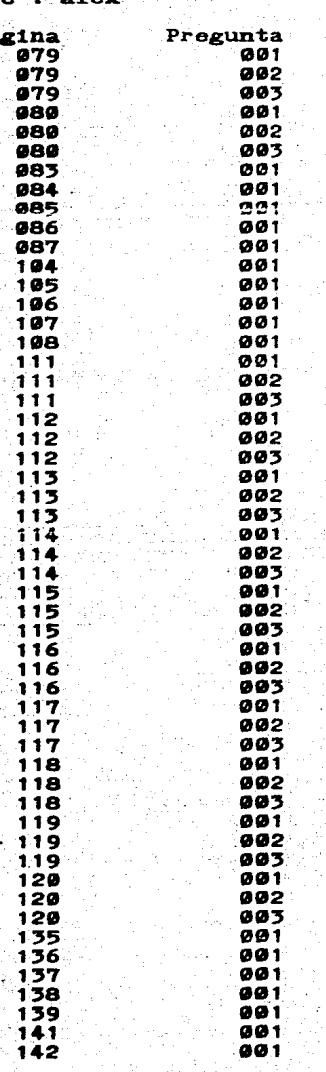

V)

hoja:  $5$ 

 $\mathbf{1}$ 1 1  $\overline{\mathbf{z}}$ ĩ 1  $\begin{array}{c} 1 \\ 2 \\ 1 \end{array}$ 

 $\frac{1}{2}$ <br> $\frac{2}{1}$ i Ť

 $12121$ 

i

 $121$ <br> $21$ 

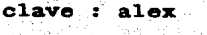

주인의

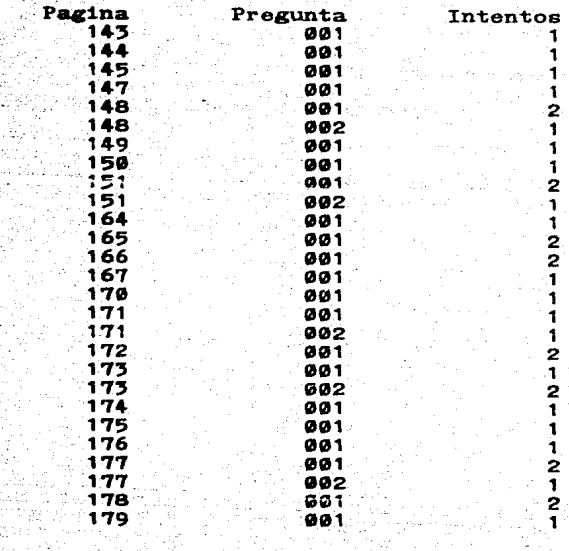

hoja ¥

Intentos<br>1

 $\frac{2}{1}$ 1 .<br>3  $\mathbf{r}$ Ť

ŧ ÷ 1  $\frac{2}{1}$ i i 2

2 1 h 1 1 ï .<br>۶ 1  $\frac{2}{2}$ 

## clave : SERGIO

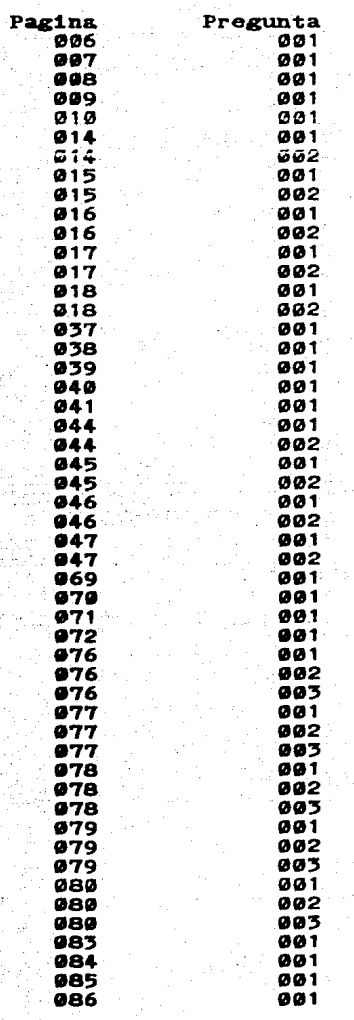

#### ANEXO Do

En el segundo tipo de reportes (evaluación grupal) se trata de ver el concenso grupal, o sea, si progresa o retrocede el grupo, además de identificar el grupo de usuarios que tiene problemas.

#### REPORTE II : EVALUACION POR GRUPO

va que l

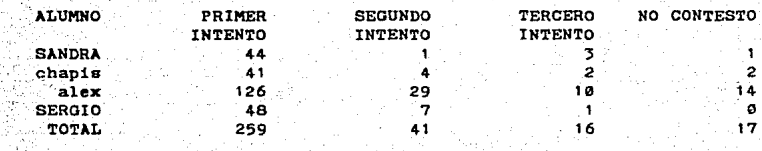

vs'a

°ak∑ j

**ANEXOE** 

άŻ

terio

93

Con el proposito de apreciar la estructura del programa ESPIX. unas anotaciones entre corchetes en he escrito  $e1$ listado del programa que señala los procesos que ejecutan Espix.

```
( DESCRIPCION TECNICA DEL FUNCIONAMIENTO DEL PROGRAMA *** E S P I X ***. )
const
   rendlones = 22:flecha arriba = 'H';flecha_abajo = 'P';
   RETURN
                 = #15.5type
            ESPECIFICA LAS CARACTERISTICAS DE LA PAGINA:
            - CAPACIDAD DE LA PANTALLA. CON 22 RENGLONES
              POR 40 CARACTERES POR LINEA.
            - SI ES DE TEORIA O SE REALIZAN PREGUNTAS
   _{\texttt{str80}} = _{\texttt{str1ng[80]}};
   str40 * string[40]:str\ddot{o}- atring[0];
   str2 = string[2];
   pagina = record
            linea : array[1..renglones]of str80;
            dibuio: integer:
            titulo: str80:
            case pregunta:boolean of
               true:(correcta : array[1..5] of str2;pista
                                : array[1..3] of str40;no respuestas : 1..5);
            end:
   conjunto = set of char;
var
            DECLARACION DE VARIABLES A UTILIZAR )
   clave : boolean;
   salir : boolean:
   curso: file of pagina;
   reporte : file of integer;
   hoja : pagina;
   tecla : char:
   claves : text;
   no pagina, fin de capitulo : integer;
   passw : str8;
( $I^{\circ}$cuadro.pas )(-51) invierte.pas )function password(var passw : str8):boolean;
var
   i.j.intentos : integer;
   codigo : array [1..5] of string[30];
   tecla : char;
begin
               ACEPTA E IDENTIFICA LA CLAVE
               DETERMINA SI LA CLAVE ES CORRECTA
   assign(claves, 'clave.alu');
   reset(claves):
```

```
gotoxy(10.18);
   1: -0:while not eof(claves) do
   begin
      1: -1 + 1;readIn(claves, codigo[i]);
   end:
   for j:=1 to 5 do
      codixo[i]:*'*`****'.close(claves);
   intentos: = 0;
   repeat
      clrscr:
      marco(7,10,6,26):
      textcolor(cyan);
      passw: .!!;
      gotoxy(10.12):
      write(con, 'proporciona tu clave');
      gotoxy(10.13):
      repeat
         read(kbd,tecla);
         if tecla <> return then
         begin
            passw: = passw + tecla;
            write('X'):
         end;
      unt11tecla = return;intentos := intentos + 1:
   unit11(passw = codigo[1]) or (passw = codigo[2]) or (passw = codigo[3])
        or (passw = codize(4)) or (passw = codize[5]) or (intentos > 3);
   if (passw = codigo[1]) or (passw = codigo[2]) or (passw = codigo[3])
        or (passw = codigo[4]) or (passw = codigo[5]) then
      password: = true
   else
      password: -false;
   textcolor(white);
   1f-length(passw) >= 8 then
      passw: = copy(passw, i, 8);
end:
procedure selecciona(var opcion: char; conj: conjunto);
             PROCEDIMIENTO QUE ASEAGURA QUE DE UN CONJUNTO
             DE OPCIONES VALIDAS EL USUARIO SELECCIONE UNA
   begin
      repeat
         repeat
         unti1keypressed;
         read(kbd, opcion);
         if ord(opcion) = 27 then
            read(kbd, opcion);
         if not(opcion in conj) then
            write(con, chr(7));
```

```
until 
          opcion in conj; 
   end; 
procedure colocar_opciones; forward;
procedure preeentar_pantalla; Corvard; 
procedure mensaie(intento: integer);
·. var 
   j ~int.eger; 
begin 
   case intento of<br>
2 : begin
      2 
           SE ENCARGA DE MANDAR EL MENSAJE ADECUADO 
              EN CASO DE QUE EL USUARIO SE EQUIVOQUE 
           ~or j:•1 to 3 do 
           begin 
               gotoxy( 11, IB+j): 
               vrite( • • :25); 
           end; 
           marco(le,17,5,22); 
           textcolor(red); 
           vrite(con. • 
           OOTOXY( 11 ,2e); 
                                 o.ro '); 
           vrite(con.'intentalo de nuevo'); 
           END: 
       3 : begin
           for j:=1 to j do
           begin 
               got(xy(11,18+1));
               write(' • :25); 
           end¡ 
           marco(le,17,5,22): 
           textcolor(red);<br>write(con.' CU
                            CUIDADO :: '):
           GOTOXY(11,19);<br>write(con,'
                            visolo te queda •);
           gotosy(11.20):
           vrite(con.• Wia oportunidad'): 
            end; 
       4. : begin
            for j:•1 to 3 do 
            begin 
               gotoxy(11,18+j); 
               vrite( • • :25); 
            end: 
            marco(10,17,5,27): 
            textcolor(red): 
            vrite(con,'LO SIENTO, TE EQUIVOCASTE'); 
            OOTOXY( 11 , 19); 
            vrite(con,'obeerva la respuesta •); 
            gotoxy(11,2e); 
            \text{write}( \text{con}, \text{'} \qquad \text{correcta} \qquad \text{'});
            end;
```
À

 $\sim$ 

```
end; 
   delay(1500):textcolor(white); 
  preeentar_pantalla; 
end; 
procedure conteetacion; 
var 
   j.1.intentos,x.y,code: , . .integer; 
   r.q,a_renglon,s_columna,solucion : str1ng(10]; 
begin 
             PROCEDIMIENTO PARA IDENTIFICAR SI LA RESPUESTA 
             ES CCRRECTA Y CONTABILIZAR EL NUMERO DE INTENTOS 
  rotoxy(1.25);
  write(con11 1':39); 
  begin 
      ror 1:•1 to no_respueetan do 
      begin 
         intentos:=1;
         e renglon: •Copy(pista(i], 1 ,2): 
         s-columna:=copy(pista(i],3,2): 
         val(s_renglon,y,code);
         val(s_columna,x,code);
         q:•'.: 
         for j:•1 to length(correcta(i]) do 
            q:•q+Upcase(correcta[i][j)): 
         repeat 
            gotoxy(x+2,y+t); 
            read( sol ucion); 
            ror j:•1 to length(eolucion) do 
                r:•r +.UpCase{solucion(j]): 
            if (q \leftrightarrow r) then
            be&in 
                intentos:aintentos+l; 
               write(chr(7)): 
               mensaje( intentos): 
            end: 
         until 
            (q = r) or (intentos > 3);
         write(reporte,no_pagina,1,intentos);end: 
      textcolor(red+blink); 
      for i:=1 to no_respuestas do
      begin 
    end: 
         a renglon:=copy(pista(i],1,2): 
         s columna:=copy(pista[i],3,2);
         val(s_renglon,y,code);
         val(s-columna,x.code); 
         gotoxy(x+2,y+1): 
         write(' • :9); 
         gotoxy(x+2,y+1);write(correcta(i]):
```

```
textcolor(vhite); 
   end; 
   colocar opciones; 
end: -
procedure modo_inverso(letra.fondo:integer);
begtri 
           PROCEDIMIENTO PARA REALIZAR LA INVERSION 
              DE CARÁCTERES, LINEAS O PARRAFOS 
  textcolor(letra); 
   textbackground(fondo);
end: 
procedure co1ocar_opciones; 
              PROCEDIMIENTO QE FUNCIONA PARA COLOCAR LA LINEA 
              DE AYUDA DENTRO DE UNA PAULNA
be gin 
   got(xy(5.25))modo inverso(red.white); 
   vr1te(con.chr(24)): 
   modo invereo(vhite.red}; 
   vrit;{con.' ATRAS '); 
   modo inverso{red.white): 
   wite(con.chr(25));
   modo inverso(vhite,red): 
   vrite(con,' ADELANTE '); 
   modo inverso{red,vhite); 
   vrit;(con, 1 A1 ); 
   modo inverso(white,red); 
   vrite{con,' AYUDA '); 
   modo'inverso(red,vhite}; 
   \mathbf{mode\_inverse}() white,red);
   vrit;{con,' SALIR'); 
   modo inverao{white,black); 
end; -
. ·procedure limpia; 
'be&tri 
   window(2,2,39,23);
   clrecr; 
    w1ndow(1.1,40,25); 
end; 
procedure menu; 
.bcg1n 
    clrsor; 
                PRESENTACION DEL 
    marco(1, 1, 23, 39);textcolor(white); 
    gotoxy(12,5);vrite(con,'PROCRAMA ESPIX'); 
    gotoxy(2 ,7); 
                                    MENU PRINCIPAL 
    write(con,'<1> .••..... Bienvenida'): 
    gotoxy(2, 9);
```

```
write(con, ' \langle 2 \rangle ... ... ... Instrucciones');
    gotoxy(2,11);write(con, 'c3, ........ Enunciado y Oraci', f(162, 'n');
    \approx toxy(2.13):
    write(con, '<4> ........ Estructura del sujeto');
    x^{at}write(con,'<5> ........ Estructura del predicado'):
    \texttt{rotoxy}(2.17):
    write(con, 'cb....... FIN');
    xotoxy(2.19):write(con. 'SELECCIONA UN NUMERO : '):
 END:
 procedure presentar pantalla:
           ( PRESENTACION DEL TEXTO DE PACINAS
              Y COLOCACION DEL MARCO
 \mathbf{v}i:integer:
begin
    limpia:
   marco(1.1.24.40);
   textcolor(white);
   for i: "I to renglones do
   begin
      gotory(2, 1+1);
      invierte_linea(hoja.linea[i]);
   end;
   marco(1.1.24.40):textcolor(white):
end:
procedure abre archivos;
begin
   assign(curso,'b:texto.dat');
   resetcurve):
end;
procedure cierra_archivos;
begin
   close(cureo):
end:
procedure selecciona capitulo (var no pagina, fin de capitulo : integer);
var
             DESPLIEGA LOS SUBTEMAS QUE EL USUARIO ELIGIRA
                                                                ٦,
   valor subvalor: char;
   preguntas.ejercicios:integer;
  procedure subtema(var eleccion:char;valor:char);
  hegin
      clrscr;
      marco(1,11.7,40);
      textcolor(white);
     gotoxy(4.15);write(con.#168.'Qu'.#130.' subtema quieres?');
     gotoxy(4, 14);if value = 14' thenbegin
```

```
write(con. 'c1Suster):
         gotoxy(4.15);
         write(con, '<2>
                            . . . . . . . .
                                        Modificadores');
      end
      else
      begin
         write(con,'<1>
                                        Predicado');
                            . . . . . . . .
         gotoxy(4,15);
         write(con. 'c2<u>. . . . . . . .</u>
                                        Modificadores'):
      end;
      gotoxy(2.16):
      write(con.'Salecciona : ');
      selecciona(eleccion, ['1', '2']);
   end:
begin
              ESPECIFICACION DEL PRINCIPIO Y FIN DE CADA TEMA
   selecciona(valor. ['1', '2', '3', '4', '5', '6']);
   if valor in ['4', '5'] then
      subtema(subvalor, valor);
   case valor of
       '1' : begin
                no_pagina:=1;
                fin_de_capitulo:=3;
                preguntas:--1;e_jercicios: = -1;
             end;
       '2' : begin
                no pagina: -4;
                fin_de_capitulo:=19;
                preguntas: = 14;
                ejercicios: -- 1;
             end:
       '3': begin
                no pagina: -20;
                fin_de_capitulo:=53;
                preguntas: = 37;
                ejercicios: = 42;
             end:
       '4': if subvalor = '1' then
             begin
                no pagina: = 54;
                fin_de_capitulo:=87;
                preguntas: = 69;
                ejercicios:=76:
             end
             else
             begin
                no_pagina:=88;
                fin_de_capitulo:=120;
                preguntas:=104;
                ejercicios: =111;
             end;
       151: if subvalor ='1' then
```
医胸膜的

 $\mathbf{y}$ 

SU.

```
begin
                  no pagina:=121;
                  fin de capitulo: - 151;
                  preguntas: = 135;
                  ejercicios:-141;
               end
               else
              begin
                  no pagina: *152:
                  fin_de_capitulo:=180;
                  prequntas:=164;
                  ejercicios:=170;
              end;
        '6' : begin
              no_pagina: =181;
              fin_de_capitulo:=181;
               end:
              {case}end:
    if valor in ['3','4','5'] then
    begin
               PRESENTACION DEL SUBMENU
            7
       clrscr:
       marco(1,11,8,40);
       textcolor(white);
       gotoxy(4.13):
       write(con, #168, 'qu', #130,' deseas hacer?');
       gotoxy(4.14);
       wite(con. \leftrightarrow <1>
                                             Teor', #161, 'a');
                               . . . . . . . . . .
       gotoxy(4,15):
       write(con, ' < 2)Preguntas');
                                 . . . . . . . .
       gotoxy(4,16);
       write(con, ' <math>3</math>)Ejercicios');
                              . . . . . . . . . .
       gotoxy(4,17);
       write(con, Selecciona : ');
       selecciona(subvalor,['1','2','3']);
       if subva \ell\mathbb{R} , and \mathbb{R} and \mathbb{R}: ayuda;
                                                            Y.
                 end;
              unti1(no pagina = fin_de_capitulo + 1) or salir;
              end;
          until
             fin de capitulo = 181;
       cierra archivos;
       close(reporte);
   end;
   textmode(bw80);
   clrscr:
end.
```

```
(DESCRIPCION TECNICA DEL FUNCIONAMIENTO DEL PROGRAMA *** T E X T O *** )
program curso:
const
   min x = 11renglones = 22;type
   str80 = str1ne[80]:str40 = strinc[40]:str2 = strinef 2:
   ESTRUCTURA DE LOS REGISTROS DEL ARCHIVO
                                               ١,
   parina - record
            linea : array[1..22] of str80:(TEXTO PRESENTADO)
            dibujo : integer:
                                                (DIBUJO ASOCIADO)
            titulo : str80:
                                                (TITULO DE LA HOJA)
            case pregunta: boolean of
               true:
                     (correcta: array [1..5] of str2;
                     pista: array [1..3] of str40;
                     no respuestas: 1..3);
                                                  ( NUMERO DE RESPUESTAS
                                                     CORRECTAS )
            end:
   set of char = set of char;
const
   yes : set_of_char = ['s'. 'S'];
       : set of char = [ln', ln'];
   no
Var
   curso:file of pagina;
   hoja : pagina;
 seleccion.tecla:char:
   sii.noo.conjunto : set_of_char;
($I cuadro.pas)
procedure cambio(var linea:str80);
var
   existe: integer;
   return : string[10]:
   aux : char;
begin
   (DETERMINACION DE LA FORMA PARA ACENTUAR VOCALES. ENES Y ESCRIBIR
    OTROS SIMBOLOS
                    \rightarrowext{e:=pos('e', 1inea)};
   while (existe (3, 2) do
   begin
      aux: = linear[exist+1]:case aux of
         '?' : aux:=chr(168):
         'a' : aux:=chr(160):
         'e' : aux:=chr(150);
         11:aux:=chr(161):'o': aux: = chr(162):
         'u': aux: \text{chr}(163):
```

```
'n': aux:=chr(164):
         'N': aux: = chr(165):
         'd' : aux:=chr(129):
         'i': aux:=chr(173):
         ABY
            : aux := chr(5):'s': aux:=chr(6);PeU: aux:=chr(1):
         'r': aux:=chr(17):
         '1' : aux:=chr(30);: 9' : aux := chr(31):end:
      if aux = chr(17) then
      begin
         ( BLOQUE PARA VISUALIZAR LOS ACENTOS Y SIMBOLOS YA ESCRITOS
           EN PANTALLA
         return := aux + chr (196) + chr (217) ;
         lines = copy(lines, 1, existe -1) + return +copy(linea, existe+2, length(linea)-existe);
      end
      else
         lines := copy(lines, 1, exited-1) + aux +copy(linea, existe+2, length(linea)-existe);
      ext{es=pos('@'.linea)}:
   end:
end:
procedure read kbd(var k:char; l:set of char);
begin
 repeat
      repeat
      until
         keypressed;
      read(kbd.k);
      if (not (k in 1)) then
         write(chr(7));until
      k in l:
end:
procedure modifica(var datos: pagina);
   ( PROCEDIMIENTO PARA REALIZAR CAMBIOS EN EL CONTENIDO DE LAS PANTALLAS
   <PAGINAS> }
var
   i.camb:integer;
   s1: char;begin
   repeat
      clrscr;
      macro(1.1.24.40):gotoxy(2,2);window(2.2.38.22);
      clrscr:
      for i:=1 to renglones do
      begin
         write(1, ' ', datao. 1):
         if i \leftrightarrow renglones then
```

```
wr1.teln; 
   end; 
   vindow( 1, 1 ,40 ,25); 
   gotoxy(1,25):vrite(#168,'que rengl',#162,'n cambias?');
   write('(<math>\theta</math> sino)'):
   repeat 
       read(camb): 
   unt11 
       (camb in [0..22]);if (camb \leftrightarrow 0) then
   begin 
       ~otoxv(1 .215): 
       write( • • : 59):gotoxy( 1 , 25 )¡ 
       write('teclea la nueva linea•); 
       gotoxy(4,camb+1): 
       read(datas.linea[canb]):
       cambio(datos.lineafcambl):
   end: 
until 
   (\text{camb} = 0):
clrscr: 
maroo(10,J,7,22): 
window(11,4,30,8);
repeat 
   olrscr: 
   vriteln( 1 titulo 1 ); 
   writeln(datos.titulo): 
   \Jrit.elt1(#1Ga.•corraot.o? (Sil')')¡ 
   read kbd{ai,conjunto); 
   if (si in noo) then
   be gin 
       wr1teln('proporo1ona el correcto•): 
       readln(datos.titulo): 
   end; 
until 
   (si in sii): 
repeat 
   clracr: 
   writeln('dibujO n',#163.'mero ',datos.dibujo): 
   vriteln(N168, 'correcto? (S/N)' ): 
   , read_kbd(ai ,conjunto): 
   ir (si in neo) then 
   begin 
       wr1teln(N10H, 1Cu 1 ,#160.•1 es el numero correcto?'); 
       readln(datoe.dibujo): 
   end; 
until 
   (si in sii): 
window(t,1,40,25); 
marco(1 ;11,12,40); 
vindov(2,12,38,21): 
repeat 
   clrscr:
```

```
if datos.pregunta then
          writeln('se realizan ', datos.no_respuestas,' preguntas en esta hoja')
       else
          writeln('no se hace ninguna pregunta');
      write1n(\#168, 'correcto? (S/N)');
       read_kbd(si,conjunto);
       if (st in ['n', 'N']) then
          datos.pregunta: » not(datos.pregunta);
       if (datos.pregunta) then
       begin
          \text{writeln}(f168, 'Cu', f160, 'ntas preguntas se realizan?(1..3)');
          repeat
             readln(datos.no_respuestas);
          تناسر
             (data, no respuestas in [1..3]);
          for i:=1 to datos.no respuestas do
          begin
             writeln(#168. Resoursta correcta no. '.i.' ?'):
             readln(datos.correcta[i]);
             writeln(#168, Cu', #160, 'l es la pista?');
             readln(data, plate[i]);end:
      end:
   until
      (si in ['s', 'S']):vindow(1,1,40,25);
   gotoxy(1,25);end:
procedure cambios:
   ( DETERMINA SI LOS CAMBIOS SON VALIDOS DENTRO DEL ARCHIVO Y VERIFICA
     QUE REALMENTE SE REALICEN )
var
    pag:integer;
    s1 : char;
   datos : pagina;
begin
   assign(curso,'b:texto.dat');
   reset(curso);
   repeat
      clrscr ;
      gotoxy(1,12);
      writeln('el archivo contiene ', filesize(curso),' p', #160, 'ginas');
      written (#168'0u', #150,' p', #160,'gina quieres can biar?');
      repeat
         _{\text{rotoxy}(50,13)};
         write(' \tcdot 5);gotoxy(30.13);
         readln(pax);until
         ((\text{pag } > 0) and (\text{pag } \leftarrow \text{ filesize}(\text{curso})));
      seek(curso.pag-1);
      read(curso, datos);
      modifica(datos);
      seek(curso, pag-1);
```

```
write(curnc.data);writtens(\#168, 'deseas hacer m', #160, 's canbios? (S/N)');
      read kbd(si, conjunto);
   until
      (\mathbf{a1} \ \mathbf{in} \ \mathbf{noo}):
   close(curso);
end:
procedure crea archivo;
var
   return: char:
begin
   assign(curso,'b:texto.dat');
   writein('coloca el disco en la unidad B');
   writeln('cuando termines oprime una tecla');
   repeat
   unt11kevpressed:
   (31-)reset(curso);
   (51+)1f ioresult = 0 then
      seek(curso,filesize(curso))
   else
      rewrite(curso):
end:procedure captura:
   ( PROCESO PARA CAPTURAR CADA PAGINA E IDENTIFICAR LAS CARACTERISTI-
     CAS. ES DECIR. SI ES DE TEORIA O DE EJERCICIOS. CUANTAS PREGUNTAS
     SE REALIZAN. CUALES SON LAS RESPUESTAS CORRECTAS. ETC.
VAP
   d.iiinteger:
   si:char:
   num: string[10];begin
   clrscr;
   macro(1, 1, 24, 40);gotoxy(1.25);
   write('proporciona el texto');
   gotoxy(2.2);
   vindov(2,2,38,23):
   clracr;
   for i:=1 to renglones do
   begin
      readln(hofa.l1nea[i]);j := length(hoja.linea[1]);cambio(hoja.linea[i]);
      gotoxy(1,1);write(' ' : j);gotoxy(1,1);written (hoja.11nea[1]);end;
   clrscr;
   writeln(#168, 'Qu',#130,' n',#163, 'mero de dibujo le corresponde?');
   writeln('si no lleva, teclea 0');
```

```
repeat
     \sqrt{2} actoxy(1.5):
     write(' '110)zotoxy(1.5):
     readin(num):
     val(num, hoja.dibujo, i);
  until
     1 - 0.writeln(#168, 'Qu',#130.' t',#161, 'tulo lleva?');
  readln(hoja.titulo);
  uriteln(H16B, The contesta alkuna prequnta? (S/N)'):
  rend kbd(si.conjunto);
  if (si in sii) then
  beain
     hoja.pregunta: - true:
     written(f/168, 'Cu', f/160, 'ntas preguntas (1..5)?'):
     readln(hoja.no respuestas):
     for i:=1 to hoja.no respuestas do
     beain
         writeln(#168, 'Respuesta correcta no. ',i,' ?');
         readln(hoja.correcta[i]):written (#16B, 'Cu', #160, '1 es 1a plsta que corresponde?')readln(hoja.p1sta[i]);end:
  end
   else
      hoja.pregunta: - false;
   write(curso.hoia):
   window(1,1,40.25);
end:
procedure cierra;
begin
   close(curso);
end:
procedure menu(var seleccion:char):
   ( PRESENTACION DEL MENU <OPCIONES> PRINCIPAL PARA ELEGIR LA ACTIVI-
     DAD QUE SE DESEE )
begin
   clrsor;
   marco(1,1,24,40);
   window(2.2.38.23);
   aotoxy(1.5):
               Creaci', #152, 'n de archivo para espix');
   write('xotoxy(1,8):write('. . . . . . . .
                           Incluir informaci', #162, 'n');
   footoxy(1, 10);write('32)Modificar informaci', #162, 'n');
    gotoxy(1, 12);write('5)FIN'):
                 ........
    gotoxy(1.15);
    write(#168,'opci',#162,'n?: ');
    read_kbd(seleccion, ['1', '2', '3']);
    writein(seleccion):
    \text{window}(1, 1, 40, 25);
```
```
end:
begin
      DE ACUERDO A LA ELECCION, TOMA LA RUTA CORRESPONDIENTE )
   ੱ≮ਾਂ
   textmode(bv40):
   aii: yes;
   noo: = no;
   conjunto:= sii + noo;
   repeat
      menu(seleccion);
      case seleccion of
          11': begin
                crea archivo:
                repeat
                   captura;
                   gotoxy(1.25):
                   write('para continuar "c", para terminar "t"');
                   read_kbd(tecla,['t','c','T','C']);
                unt11(tecla in ['t'; 'T']);
                cierra:
                end:
         '2' : cambios;
         "3" : begin
                   textmode(bw80):
                   clrscr;
                end:end:
   unt11(selfedection - '3'):
end.
```

```
FUNCIONAMIENTO DEL
ł
   DESCRIPCION
                   TECNICA
                            DEL
                                                              PROGRAMA
    *** REPORTES *** <EMITE REPORTES POR ALUMNO Y POR GRUPO )
program reporte de Espix;
const
   max_renglones = 60:
type
   str6 = string[6]:
   str15 = str1n\epsilon[15]:ptr.
         \blacksquare \cap nodo;
   nodo = record
           pregunta : str6;
           intentos : integer;
            der, izg
                    : ptr:
           end:
   data = recordquestion : str6;
           try
                    : integer;
           end:
var
   archivo : file of integer;
   total:array[1..4]of integer;
   dato : datos;
   lsti, origen, destino: text;
   tecla, teclai : char;
   clave : stri5:
   i, hoja, renglon : integer;
procedure abre archivo(clave:stri5);
   begin
      assign(archivo.clave);
      reset(archivo);
   end:
procedure cierra archivos(clave:str15);
begin
   close(archivo);
end:
procedure coloca(var raiz : ptr ; dato:datos);
   ( PROCEDIMIENTO PARA ORDENAR CORRECTAMENTE LA INFORMACION
                                                               ు
   begin
      if (rats = ni1) then
      begin
         new(rais);raiz^.pregunta := dato.question;
         raiz^.intentos := dato.try;
         raiz^.der := nil;
         raiz^.izq := nil;
      end
      else
         if (dato.question <> raiz^.pregunta) then
            if (dato.question > raiz^.pregunta) then
```

```
coloca(raiz^.der,dato)
             else
                coloca(raiz^.izq.dato);
   end:
procedure convierte(i:integer; var valor:str6);
   var
      k, j : integer;
   begin
      str(i, value);k := length(vailor);
      for j:=k to 2 do
         value: "0" + value:and:
procedure lee datos(var dato:datos);
   var
      pagina, pregunta, intento : integer;
      page, questions : str6;
   begin
      read(archivo, pagina, pregunta, intento);
      convierte(pagina, page);
      convierte(pregunta.questions);
      dato.question: = page+questions;
      dato.try: =intento;
   end:
procedure encabezado(clave:str15);
   var
      i:integer;
      key : strib;
   begin
      writeln(lsti):
      VRITELN(LST1,
                          REPORTE 1 : EVALUACION POR ALUMNO');
      written (let1, ' '1;45,'hoja : ',hoja);writeln(lat1);key: = copy(space, 5, length(clawe) - 2);i:=pos('.dat',key);
      1f 1>\theta then
         delete(key, f, 4);writeln(lsti.'
                           clave: ', key);
      writeln(let1);
      writeln(lst). 'Pagina':15, 'Pregunta':15, 'Intentos':15);
      renglon: = renglon+7;
   end:
procedure inorder(raiz:ptr ; clave:str!5);
   begin
      if (rats \leftrightarrow nil) then
      begin
         inorder(raiz^.izq,clave);
         writeln(lst1,copy(raiz^.pregunta.1.3):15,copy(raiz^.pregunta.4.3):15,
                      raiz^.intentos:15);
         renglon := realon + 1:
         if (renglon mod max renglones = 0) then
```

```
begin 
              writeln(lsti,chr(12));
              hoja: •hoja+ 1 : 
               encabezado(clave);
           end; 
           inorder(raiz^.der,clave);
       end; 
   end; 
procedure reporte(clave:str15;raiz:ptr);
   var<br>tecla : c
                      tecla e : no_pagina:•no_pagina + 1; 
                   \mathbf{a}^{\dagger},'S' : salir:=true;<br>\mathbf{a}^{\dagger},'A' : sayuda;
                                        \therefore ayuda: \qquadT
                  end: 
              until 
                  (no pagina = fin de_capitulo + 1) or salir;
              end; 
          until
              fin de capitulo = 181:
       cierra_archivos: 
       close(reporte); 
   end; 
   textmode(bw80);
   clrscr:
```
èsaé 

end.

## BIBLIOGRAFIA

AUDOUIN, FRANCIS. Cibernética y enseñanza. Madrid, Narcea,<br>1974. 191 p.

BALABANIAN, NORMAN. La ensefianza programada en la educación activa. México, Pax-México, 1974. 110 p.

- BIBLIOTECA McGRAW-HILL DE INFORMATICA. México, McGraw-hill. 1985. 6 vo1s.
- CANTERO SANDOVAL, MONICA y DANIEL MORENO LOPEZ. <u>Técnicas para<br>el desarrollo de sistemas de información<br>computarizados. Tesis profesional. México, Facultad<br>de Contaduría y Administración/UNAM,1985. 275 p.</u>
- DETERLINE, WILLIAM ALEXANDER. Introducción a la enseñanza<br>**programada**. Buenos Aires, Troquel, 1969. 101 p.
- ESPICH, JAMES. Como preparar temas con , JAMES. Como preparar temas con instrucción<br>programada. Manual para programadores.. Buenos Aires,<br>Librería de las Naciones Unidas, 1971. 153 p.
- GUGLIELMI, JEAN. La ensefianza programada en la escuela.<br>Ensayo psicopedagogico.; tr. Ramon Bilbao. Buenos. Aires, Paidós, 1972. 192 p.
- RINGUE, FRANCOIS. <u>La enseñanza programada, hacia una</u><br>RINGUE, FRANCOIS. <u>La enseñanza programada, hacia una</u><br><u>pedagogia cibernética</u>. Buenos Aires. Kapelusz,1969.  $172 - 5.$
- INSTITUTO LATINOAMERICANO DE COMUNICACION EDUCATIVA. Seminario Latinoamericano de enseñanza programadda *y* tecnologia edicativa. Mexico, ILCE/UNESCO, 1971. a/n.
- KAMINS. SCOT **y** MITCHELL WAITE. Usted **y** la microcomputadora. Una introducción humanizada a la microinformática.<br>México, McGraw-Hill, 1985. - 198 p.

LANDA, LEV N. <u>Algoritmos para la enseñanza y el aprendizaje;</u><br>tr. Jor**ge E.** Brash. México, Trillas, 1978. 559 p.

PRIMER SIMPOSIO INTERNACIONAL. La computación y la educación<br>infantil. Octubre de 1984. Palacio de mineria.

SEGUNDO SIMPOSIO INTERNACIONAL. La computación y la<br>9ducación infantil. 23 al 29 de septiembre de 1985. (Museo Nacional de Antropologia)

SECRETARIA DE EDUCACION PUBLICA. Plan y programas de<br>**Setudio para la educación primaria.** México, Consejo<br>Nacional Tecnico para la Educación, 1984. 217 p.

TORRES CHAZARO, OCTAVIO y ROCIO BIBRIESCA. Evaluación<br>ergónomica de manuales para el usuario. (Apuntes del<br>curso de la División de Educación Continua). México, Facultad de Psicologia, 1986. s/n.